## Tesina del Master en Automática e Informática Industrial: Implementación de un sistema estandarizado de comunicación bajo protocolo *ZigBee*

**Autor** Salvador Company Andrés salvador.company.andres@gmail.com

> **Directores** Ángel Valera Fernández Marina Vallés Miquel

20 de junio de 2012

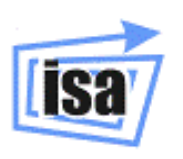

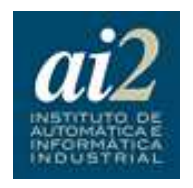

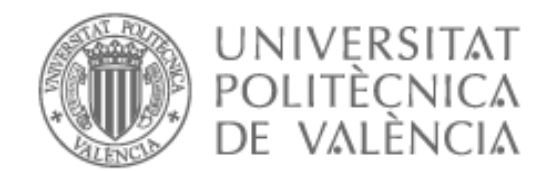

# **Índice general**

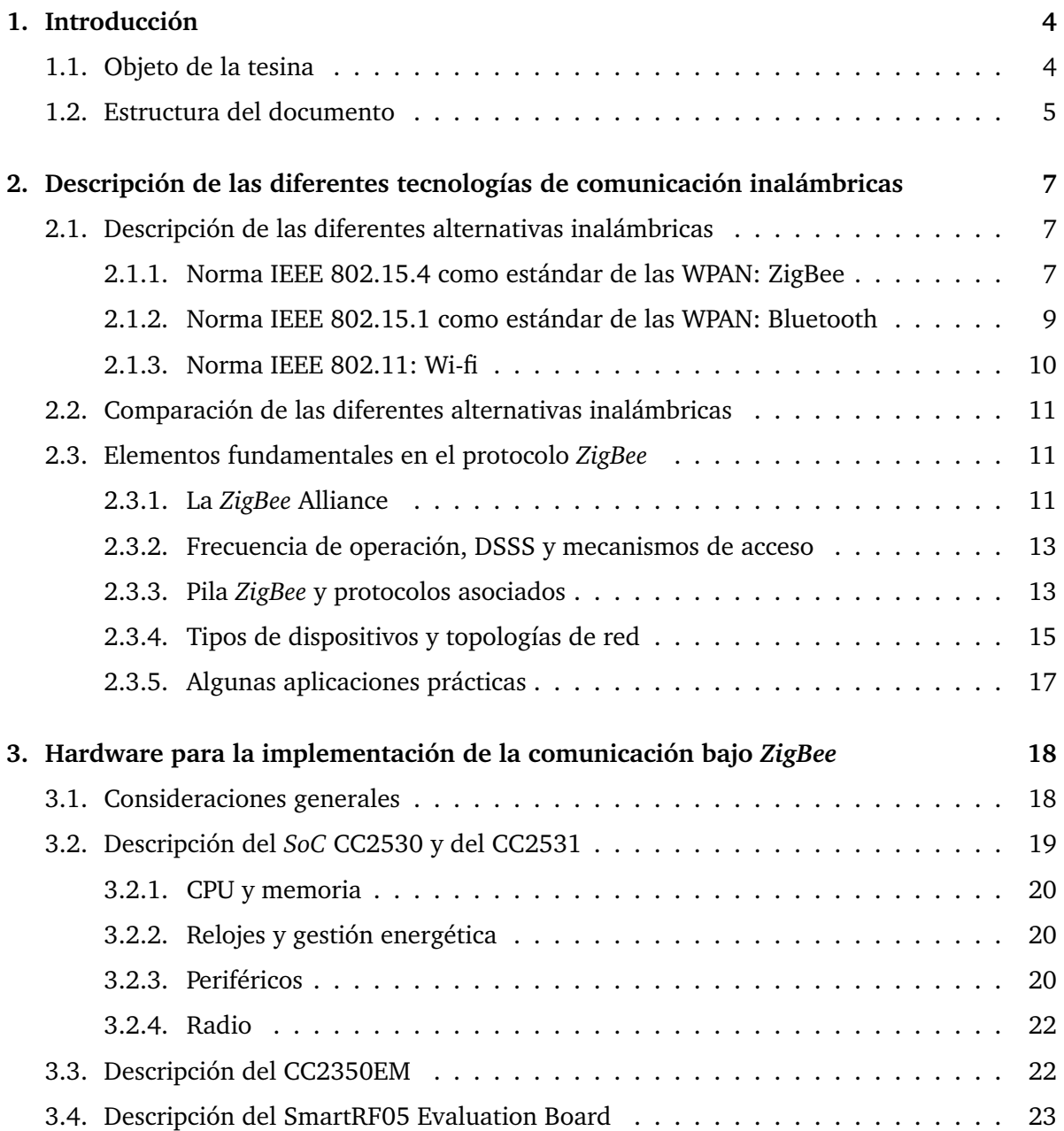

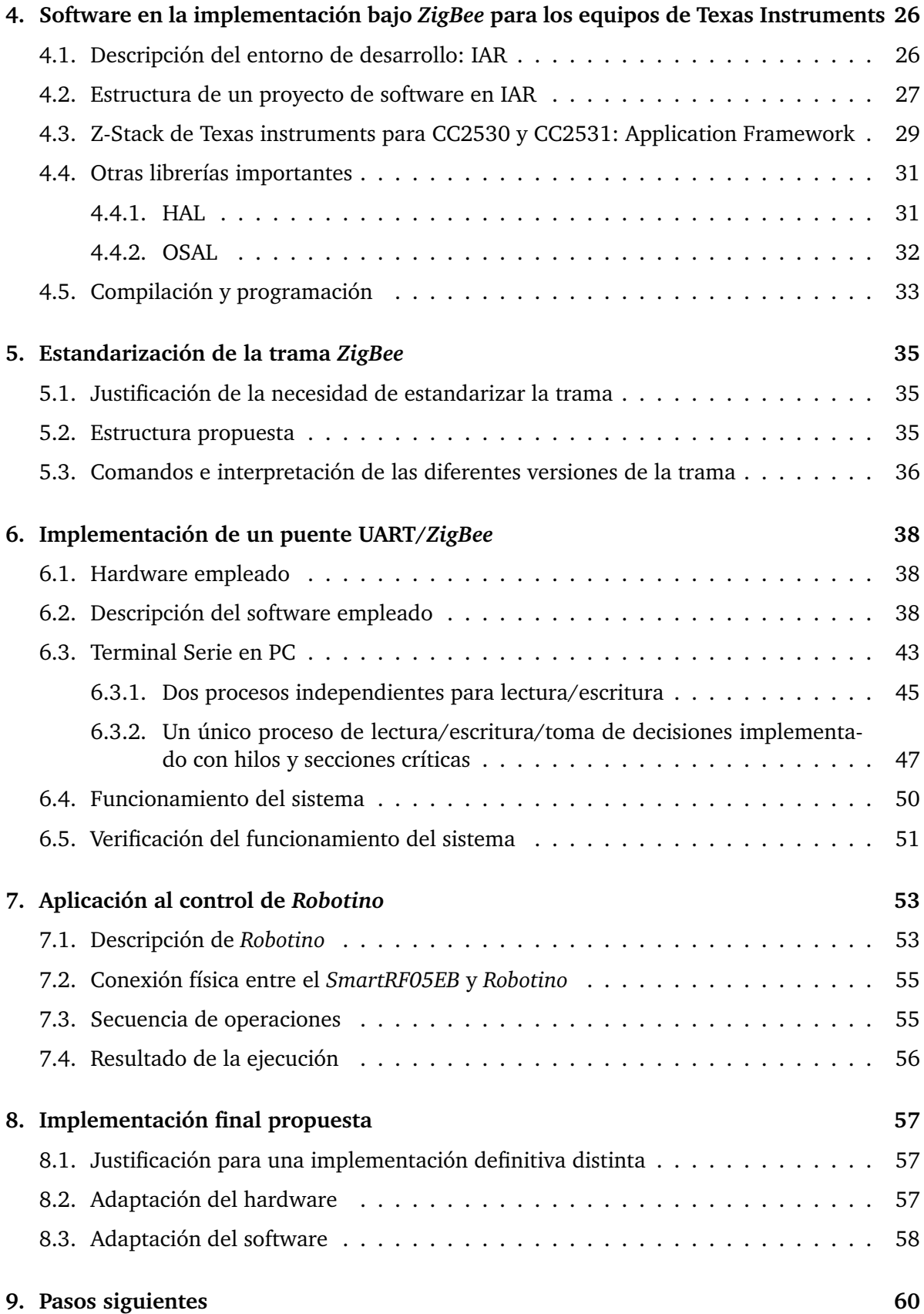

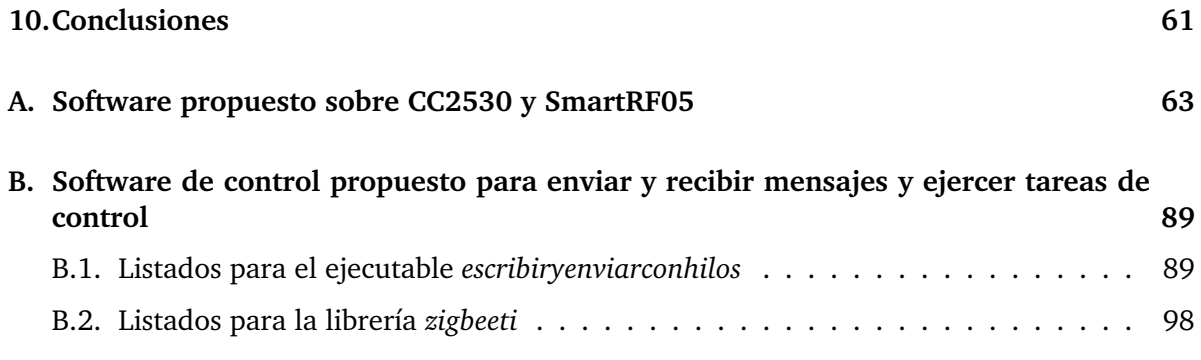

## **Capítulo 1**

## **Introducción**

#### **1.1. Objeto de la tesina**

El presente documento aborda un problema común en la comunicación entre equipos y en particular entre robots: la heterogeneidad de los protocolos y tramas de comunicación que se encuentran en diversos equipos. Robots que se comunican utilizando redes Wifi pueden tener que convivir con robots que se comunican empleando Bluetooth o cualquier otro protocolo que permita comunicación inalámbrica. Además, las tramas que se transmiten pueden tener estructuras internas, de forma que la comunicación entre todos estos equipos exige un conocimiento de los protocolos y de las tramas empleadas que complican sobremanera su uso conjunto, y derivan gran parte del esfuerzo técnico a resolver problemas que podrían tener una solución simple si se hubiera realizado una tarea previa de estandarización.

Ante esta situación el objeto de este documento es presentar una solución simple basada en *ZigBee*, protocolo inalámbrico orientado al control que permite enviar y recibir órdenes con un consumo energético sustancialmente más bajo que el de otros sistemas de comunicación inalámbricos, como Wifi y Bluetooth. El tema energético es muy relevante sobre todo en aquellos elementos que no están constantemente conectados a una red eléctrica, como los robots móviles, o para aquellos equipos que, por su naturaleza, se encuentran en espacios abiertos alejados de la posibilidad de una fuente de energía fiable. Sobre *ZigBee* se ha definido una trama de 32 octetos que incluye en diferentes posiciones estandarizadas información relevante para que la citada trama se pueda procesar por un *System On Chip* (*SoC*). Esta trama se supone generada o bien por un computador de control o por el microcontrolador embarcado en el robot que intenta comunicarse con el computador de control <sup>1</sup> y se supone recibida por el *SoC* vía UART. Al revés, cuando el *SoC* recibe un mensaje *ZigBee* también se espera que contenga una trama estándar de 32 octetos que se procesará enviándola via UART al microcontrolador de control o bien al computador de control.

Encontrar una solución al problema anterior ha implicado una serie de pasos tanto en la selección del hardware como en la programación del mismo, así como en la definición de un estándar de comandos a implementar sobre las tramas. Estos pasos han sido los siguientes:

Estudio exhaustivo de la arquitectura de harware de control y comunicación de los robots

<sup>1</sup>Aunque también podría comunicarse con otros robots, una vez tuviera acceso al directorio de las direcciones disponibles via coordinador

móviles típicos, segregando entre el módulo de control y el módulo de comunicaciones. En particular se estudio con mucho detalle los microcontroladores de MicroChip<sup>2</sup> y los SoCs de comunicación de Texas Instruments $^3$ , así como la arquitectura de drivers para el control de las ruedas y monitorización de los sensores. Aunque el presente documento se centra en el CC2530 de Texas Instruments, en las referencias [2] y [1] se puede encontrar la descripción de los dsPIC que se emplean en el diseño de pequeños robots, y en [11] y [13] se describe la librería en C para los dispositivos de 16 bits de Microchip y el RTOS *Erika*, respectivamente

- Asimismo se estudió de forma exhaustiva las herramientas de programación tanto de los dsPIC32 como de los CC2530<sup>4</sup> .
- Programación en C del código empleado como puente *ZigBee* / UART y UART / *ZigBee* de acuerdo a un determinado formato para la trama transmitida tanto par el SoC empleado como Coordinador como para los SoC empleados como End Devices sobre el kit de desarrollo. Una buena referencia sobre el lenguaje es la referencia [22].
- Propuesta de estandarización de una colección de tramas que comprendan todos los comandos necesarios en la comunicación entre robots móviles.
- Descripción del hardware necesario para la implementación general en cualquier sistema que reciba vía UART. En la referencia [16] se encuentra buena descripción genérica de los puertos serie.

Cada uno de estos pasos se describe en el presente documento.

El objetivo final ha sido el de ofrecer una solución comprensiva tanto a nivel de software, hardware y estandarización de la trama, y se ha propuesto como siguientes pasos la implementación en los robots o equipos que necesiten incorporar una comunicación inalambrica para su correcto funcionamiento.

#### **1.2. Estructura del documento**

El presente documento se estructura en las siguientes partes:

- En primer lugar se describen las diferentes tecnologías inalámbricas candidatas para resolver el problema de comunicación. De ellas se selecciona una: *ZigBee*.
- Se realiza una descripción pormenorizada de las características del protocolo *ZigBee*.
- Posteriormente se revisa el hardware disponible para implementar la comunicación *Zig-Bee* que se encuentra en el mercado, y en particular las soluciones de Texas Instruments.
- Se describe la programación del puente en el harware seleccionado, describiendo previamente el entorno de desarrollo y las librerías disponibles, en particular el Z-Stack, que corresponde a la librería *ZigBee* propietaria de Texas Instruments.

<sup>2</sup> Los dsPIC32

 $^3$ Los CC2530 y CC2531

<sup>4</sup>Con MPLAB bajo sistema operativo Erika y IAR con OSAL propio de Z-Stack

- Se describe la lista estandarizada de comandos a implementar sobre las tramas.
- Se propone la implementación sobre entornos reales.

### **Capítulo 2**

## **Descripción de las diferentes tecnologías de comunicación inalámbricas**

#### **2.1. Descripción de las diferentes alternativas inalámbricas**

#### **2.1.1. Norma IEEE 802.15.4 como estándar de las WPAN: ZigBee**

IEEE 802.15 es el undécimoquinto grupo de trabajo de la norma IEEE 802. Está especializado en WPANs (Wireless Personal Area Networks). Incluye siete subgrupos. En particular el cuarto grupo cuarto trabaja en el estándar que determina el medio físico (PHY) y el acceso al medio (MAC) para redes inalámbricas personales con bajo ancho de banda.

Se busca sobre todo la definición de redes de nodos/sensores de bajo coste y bajo consumo, y con poca infraestructura.

El modelo básico describe un rango de comunicación con un ancho de banda de 250kbits/segundo. Otras características incluyen la reserva de slots para incluir potenciales aplicaciones de tiempo real, protocolo CSMA/CA para garantizar un acceso al medio sin colisiones y soporte para comunicaciones seguras. El protocolo propuesto describe el nivel físico de las capas del modelo OSI y Nivel de enlace de datos (MAC). El Nivel de enlace de datos LLC está definido por el IEEE 802.2, tal y como se describe en la figura 2.1.

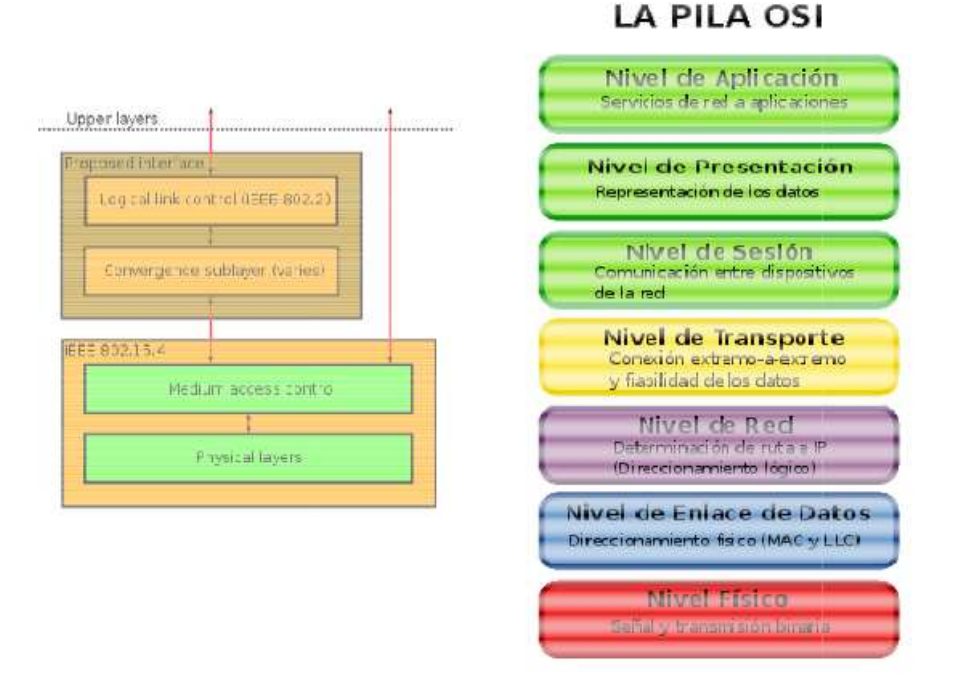

Figura 2.1: Esquema del regulador a estudiar

La capa física (PHY) describe el servicio de transmisión de datos. La capa física controla el receptor/emisor RF y gestiona la selección del canal y la gestión de energía y gestión de la señal. Opera en alguna de las tres bandas siguientes de frecuencia:

- 868.0-868.6 MHz: en Europa (un canal). Versiones del IEEE802.15.4-2003 y 2006.
- 902-928 MHz: NorteAmérica (hasta DIEZ canales, IEEE802.15.4-2003; hasta TREINTA canales, IEEE802.15.4-2006).
- 2400-2483.5 MHz: Internacional (hasta DIECISÉIS CANALES, IEEE802.15.4-2003 y 2006).

Las distancias a las que los dispositivos ZigBee pueden transmitir varían entre 10m y 75m, pudiendo alcanzar 1500m para ZigBee pro.

La versión IEEE 802.15.4-2003 especificaba dos capas físicas basadas en técnicas DSSS, una trabajando en las bandas 868-915 MHz con ancho de banda entre 20 y 40 kbps, y una en la frecuencia 2450 MHz con un ancho de banda de 250 kbps. La revisión IEEE 802.15.4-2006 aumenta el ancho de banda de las frecuencias centradas en 868 MHz y 915MHz, elevándolas hasta 100 kbps y 250 kbps, respectivamente. Además, define cuatro capas físicas en función del método de modulación empleado. Estas capas PHY fueron ampliadas a seis en agosto de 2007, y de nuevo ampliadas en abril de 2009.

La capa de acceso al medio (MAC) describe la transmisión de tramas MAC a través de la capa PHY descrita anteriormente. Ofrece una interfaz para gestionar el acceso a medio físico y autorreparación (beaconing). También verifica las tramas, garantiza slots y distribuye las asociaciones entre nodos. El acceso al medio se resuelve utilizando un protocolo CSMA/CA.

Otras capas no están definidas en este estándar. Sin embargo, existen especificaciones que se construyen a partir de lo especificado por la IEEE 802.15.4 y que generan una serie de soluciones distintas. Una de de estas implementaciones es ZigBee. Otras implementaciones utilizan parte de este estándar, como por ejemplo el sistema operativo TinyOS.

#### **2.1.2. Norma IEEE 802.15.1 como estándar de las WPAN: Bluetooth**

La relación de la tecnología Bluetooth con las normas IEEE es menos directa que la de *Zig-Bee*. Inicialmente se generaron las especificaciones para Bluetooth siguiendo las instrucciones generadas a partir del Bluetooth SIG, y la especificación Bluetooth 1.1 fue ratificada como estándar por la IEEE generando la IEEE 802.15.1-2002. Bluetooth 1.2 se convirtió en el estándar IEEE 802.15.1-2005. Posteriormente, la IEEE ha roto su relación con el Bluetooth SIG, de forma que las siguientes especificaciones de Bluetooth no son estándares de la IEEE, sino especificaciones generadas por la Bluetooth SIG. La última especificación es la Bluetooth 4.0.

En cualquier caso, las características de Bluetooth son diferentes de las de *ZigBee*, y en particular de los protocolos y tecnologías que se basan en el estándar IEEE 802.15.4. Bluetooth se define como una arquitectura que incluye protocolos principales, protocolos para reemplazar cables y protocolos para reemplazar hilos telefónicos, entre otros. Los protocolos obligatorios son LMP (Link Management Protocol), L2CAP (Logical Link Control Adaptation Protocol) y SDP (Service Discovery Protocol). Además, HCI (Host/Controller Interface) y RFCOMM (Serial Port Emulation) son soportados por la inmensa mayoría de los dispositivos. También se soportan una serie de protocolos adoptados de otros estándares, como PPP (Point-to-Point Protocol) y el TCP/IP, entre otros.

Para la conexión cualquier dispositivo Bluetooth en modo "discoverable", al recibir una petición, envía su nombre, clase, servicios disponibles e información técnica sobre características del dispositivo y especificación Bluetooth. Cualquier dispositivo puede realizar un barrido para encontrar otros dispositivos, y cualquier dispositivo puede ser configurado para responder a las peticiones. Sin embargo, si el dispositivo que intenta conectarse conoce la dirección -direcciones de 48 bits, aunque las direcciones no se muestran en las respuestas, sino nombres o identificadores- del dispositivo, siempre responde a peticiones de conexión directas y transmite la información enumerada en el párrafo anterior. En cualquier caso el uso de los servicios que ofrece un determinado dispositivo requiere la aceptación por parte del dispositivo que ofrece los citados servicios. De hecho, algunos dispositivos pueden estar conectados a un único dispositivo en un determinado momento, y esto les impide conectarse a otros dispositivos y responder a peticiones hasta que se desconecta.

Muchos de los servicios ofrecidos en una red Bluetooth pueden poner en peligro datos privados o permitir al dispositivo que se conecta el controlar el dispositivo Bluetooth. Es por ello necesario controlar a qué dispositivos se les permite conectarse a un determinado dispositivo Bluetooth. A la vez, es interesante permitir a los dispositivos Bluetooth, cuando se haya validado la seguridad de la conexión, el conectarse automáticamente en cuanto esto sea posible. Para resolver esta aparente contradicción Bluetooth utiliza el "pairing" (emparejado). El "pairing" se inicia (generalmente de forma manual) por el usuario de un dispositivo, haciendo de esta forma la posibilidad de enlace visible a otros dispositivos. De hecho, dos dispositivos deben estar emparejados para comunicarse. Una vez que el emparejado se ha establecido, éste es recordado por los dispositivos, y se ha de eliminar cuando se quiera que la asociación deje de ser válida.

Durante el proceso de emparejado, los dos dispositivos involucrados establecen una relación creando un secreto compartido (clave compartida). Una vez este secreto ha sido almacenado

por ambos dispositivos, se dice que los dispositivos están emparejados. Cuando un dispositivo que quiere comunicarse únicamente con un dispositivo con el que está emparejado puede validar criptográficamente la identidad del otro dispositivo, y de esta forma tener la certeza de que es realmente el dispositivo con el que se emparejó. Una vez se ha generado y almacenado la clave compartida, la transmisión de información se puede encriptar.

En cuanto a las frecuencias utilizadas, Buetooth opera en la banda entre 2.402 GHz a 2.48 GHz. El protocolo Bluetooth divide la banda en 79 canales de 1 MHz de amplitud y cambia de canales hasta 1600 veces por segundo. En cuanto a la velocidad, las versiones 1.1 y la 1.2 alcanzan velocidades de 723.1 Kbps. La versión 2.0 alcanza los 2.1 Mbps. Los dispositivos de Clase 1 tienen un alcance de hasta 100m, mientras que los de Clase 2 tienen un alcance de hasta 10m. A mayor alcance, mayor consumo.

#### **2.1.3. Norma IEEE 802.11: Wi-fi**

La tecnología Wi-Fi se desarrolla a partir del estándar IEEE 802.11. Aunque la IEEE desarrolla el estándar en el que se basa la tecnología Wi-Fi, esta organización no se encarga de verificar los equipos que afirman cumplirlo. Para ello se creó en 1999 la Wi-Fi Alliance, para establecer e implementar equipos y para promover la tecnología WLAN. En 2010 la Wi-Fi Alliance cuenta con más de 375 compañías. Aquellas compañías miembro de la Wi-Fi Alliance cuyos productos superan el proceso de certificación obtienen el derecho de etiquetar sus productos con el logo Wi-Fi. En particular, el proceso de certificación requiere que se verifique el cumplimiento del estándar IEEE 802.11, de los estándares de seguridad WPA y WPA2 y del estándar de autenticación EAP.

Los usos de Wi-Fi están orientados a la geranación de WLANs que permitan acceso a redes o internet a ciertos dispositivos o equipos.

En cuanto al uso de las frecuencias requeridas para la comunicación, éstas no operan de forma consistente en todo el mundo. En la mayor parte de Europa se permiten dos canales más de los que permiten en USA en la banda de 2.4GHz (1-13 en lugar de 1-11). Japón, de hecho, tiene uno más (1-14).

Las redes Wi-Fi tienen un rango limitado. Un router típico usando 802.11b, o g, con una antena estándar, tendría un alcance de una 30m en interiores y de unos 100m en exteriores. El 802.11n tiene un alcance de hasta 200m. Estos requerimientos implican un requerimiento de energía relativamente alto. Además, las aplicaciones Wi-Fi disponen de seguridad implementada a través del estándar de seguridad WEP. El cifrado WPA y WPA2 intentan mejorar en este punto.

Los dispositivos más comunes en una red Wi-fi son los siguientes:

- WAP (Wireless Access Point): conecta un grupo de dispositivos inalámbricos con una red LAN adjacente.
- Adaptadores de Red (Wireless Adapters): permite a los equipos conectarse a una red inalámbrica Wi-fi. Para ello utilizan interconexiones internas como PCI, miniPCI y USB, entre otros.
- Routers Inalámbricos: integran WAP, Ethernet, switch y aplicaciones que suminstran enrutado IP y servicio DNS, entre otros servicios.
- Puentes de Red: conectan una red cableada a una inalámbrica.
- Repetidores: aumentan el alcance de una red existente.

#### **2.2. Comparación de las diferentes alternativas inalámbricas**

En el cuadro 2.1 se puede ver un resumen de los puntos más importantes para las tres tecnologías consideradas.

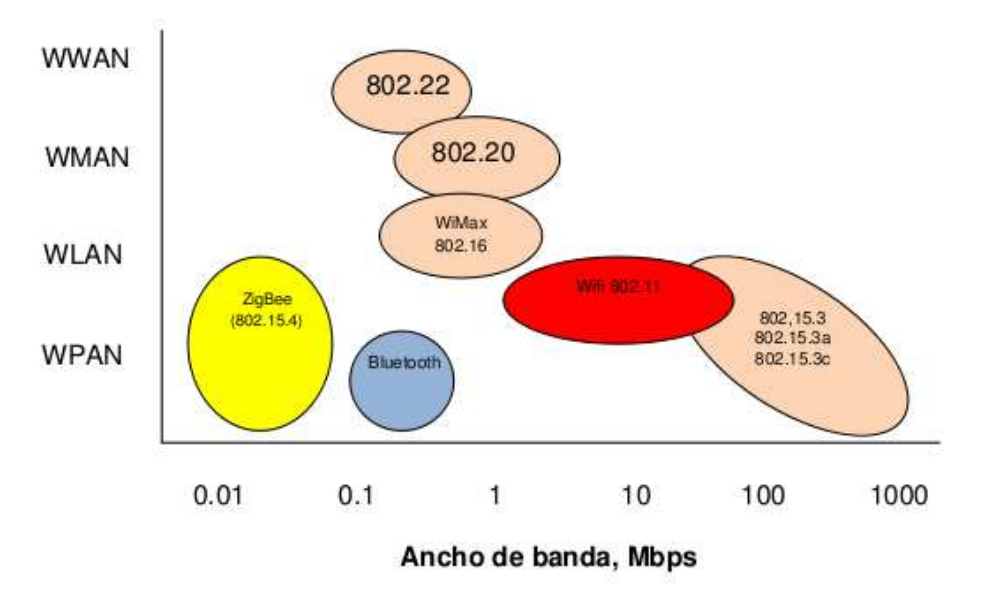

Figura 2.2: Comparación de las diferentes tecnologías inalámbricas

Se puede observar en el cuadro 2.1 y en la figura 2.2 que en aquellas aplicaciones móviles con restricciones importantes de carga en batería *ZigBee* ofrece un compromiso ideal entre ancho de banda, consumo energético y alcance. De hecho, la posibilidad de configurar un dispositivo *ZigBee* como coordinador, end device o router permite que el alcance teórico de la red se multiplique sustancialmente, puesto que los dispositivos *router* pueden funcionar como end devices a la vez que actúan como repetidores de señal en busca de destinatario.

#### **2.3. Elementos fundamentales en el protocolo** *ZigBee*

#### **2.3.1. La** *ZigBee* **Alliance**

La promoción de los dispositivos *ZigBee* así como la supervisión del cumplimiento de los estándares de la tecnología se realizan desde la *ZigBee Alliance* (similar en concepción a la Wifi Alliance y a la Bluetooth SIG). Esta asociación sin ánimo de lucro (al menos directo, claro) reúne a una serie de compañías en diferentes niveles de pertenencia (promoters, participants y adopters) que tienen acceso a los estándares y a los procesos de definición de las mejoras y cambios que conformarán la evolución del estándar de la tecnología. Algunos de los promoters son Schneider Electric, Texas Instruments y Philips.

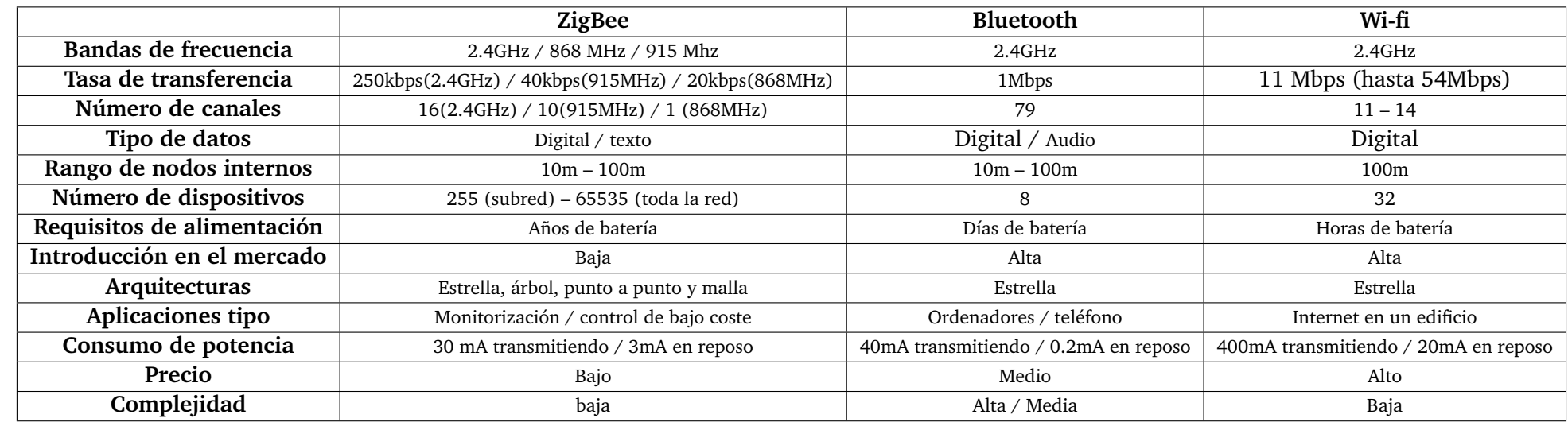

### Cuadro 2.1: Comparación de las tecnologías inalámbricas consideradas

La *ZigBee Alliance* define su misión como una asociación de compañías que trabajan juntas para garantizar que la fabricación de productos fiables, baratos, de bajo consumo e inalámbricos orientados a la monitorización y al control basados en un estándar abierto global. Así, la *ZigBee Alliance* pone mucho énfasis en la orientación al control y monitorización, características en las que destaca *ZigBee* en relación al precio de los dispositivos.

#### **2.3.2. Frecuencia de operación, DSSS y mecanismos de acceso**

Para minimizar las interferencias en redes suficientemente amplias tanto en extensión como en número de dispositivos, ZigBee utiliza la DSSS (Direct-Sequence Spread Spectrum), a diferencia de Buetooth, que utiliza Frequency-Hopping Spread Spectrum. Básicamente este proceso implica los siguientes elementos:

- DSSS modula en fase una onda senoidal pseudo-aleatoriamente con una cadena continua de códigos de pseudoruido (chips), cada uno de los cuales tiene una duración mucho menor que un bit. Así, cada bit de información se modula siguiendo una frecuencia de chips mucho más rápida. Esto implica que la frecuencia de los chips es mucho mayor que la frecuencia de los bits.
- DSSS emplea una estructura de señal en la cual la secuencia de chips producida por el emisor es conocida a priori por el receptor. Así, el receptor emplea esa misma secuencia para reconstruir la señal original. Para ello las secuencias pseudo-aleatorias en emisor y receptor deben estar sincronizadas.

#### **2.3.3. Pila** *ZigBee* **y protocolos asociados**

La figura 2.3 muestra como el estándar ZigBee se construye a partir de las especificaciones descritas en la norma IEEE 802.15.4.

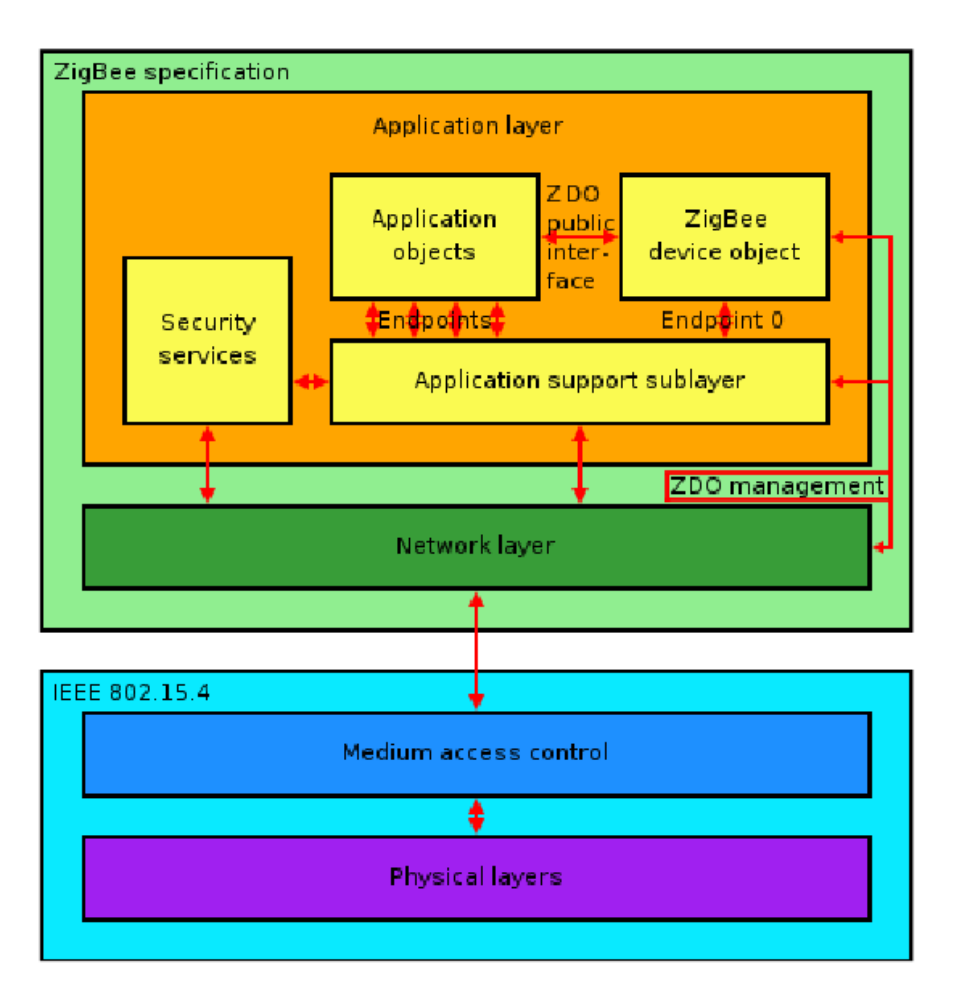

Figura 2.3: Protocolos pila *ZigBee*

La especificación ZigBee se compone de dos capas: la capa de red (network layer) y la capa de aplicación (aplication layer). Pasemos a revisar su estructura:

- **La capa de red:** tiene como principales funciones la de permitir el correcto uso de la capa MAC (previamente definida en la especificación IEEE 802.15.4) y así facilitar una interfaz que pueda ser usada por la siguiente capa (la de aplicación). Ofrece las funcionalidades típicas de una capa de red, incluyendo el enrutado. El protocolo utilizado para el enrutado es el AODV. Este protocolo, para encontrar el dispositivo de destino, emite una petición de enrutado a todos sus vecinos, los cuales, a su vez, repiten la petición de enrutado a sus vecinos, y así sucesivamente hasta que se alcanza el destino. Cuando se alcanza el nodo destino, éste envía la ruta respuesta usando una transmisión unicast (hacia el nodo origen de la petición) usando el camino más corto. Cuando se alcanza el nodo origen de la petición entonces éste actualiza su tabla de enrutado.
- **La capa de aplicación:** esta es la capa de más alto nivel de la especificación, y aquella que sirve de interfaz con el usuario final. Contiene el ZDO (ZigBee Device Object) que se encarga de definir el rol de un dispositivo o bien como coordinador o como nodo final, pero también de detectar nuevos dispositivos en la red y de identificar los servicios que estos ofrecen. Puede llegar a establecer enlaces seguros con dispositivos externos y responder a peticiones en emparejado.La APS (Application Support Sublayer) actúa, a su

vez, como un puente entre la capa de red (network layer) y los demás componentes de la capa de aplicación. Mantiene tablas de enlaces actualizadas que pueden servir para encontrar al dispositivo adecuado en función del servicio que se desee utilizar.

**Los Application Objects (AO):** pueden consistir en objetos en comunicación que cooperan para llevar a cabo ciertas tareas. ZigBee distribuye estas tareas entre diferentes dispositivos, cada uno ofreciendo un servicio para completar una función. Todos estos objetos, que residen en el mismo nodo, se comunican utilizando los servicios facilitados por APS y ZDO. De hecho, en un único dispositivo pueden existir hasta 240 AOs, con números 1- 240. Hay dos servicios disponibles para AOs: el Key-Value Pair (KVP) describe y modifica identificadores de servicios disponibles, y el message service, que permite la transmisión de mensajes si el overhead que implica el KVP. La asignación de direcciones se realiza de forma que cada nodo consiste en un radio emisor-receptor que cumpla con la norma 802.15.4 y una descripción o más de dispositivos, en forma de colecciones de atributos. El emisor-receptor es la base para la asignación de direcciones, y los dispositivos DEN-TRO de cada nodo se especifican con un identificador final (endpoint identifier) en el rango de 1 a 240.

#### **2.3.4. Tipos de dispositivos y topologías de red**

La figura 2.4 muestra la forma en la que se pueden disponer los nodos ZigBee, y los tipos de nodos disponibles.

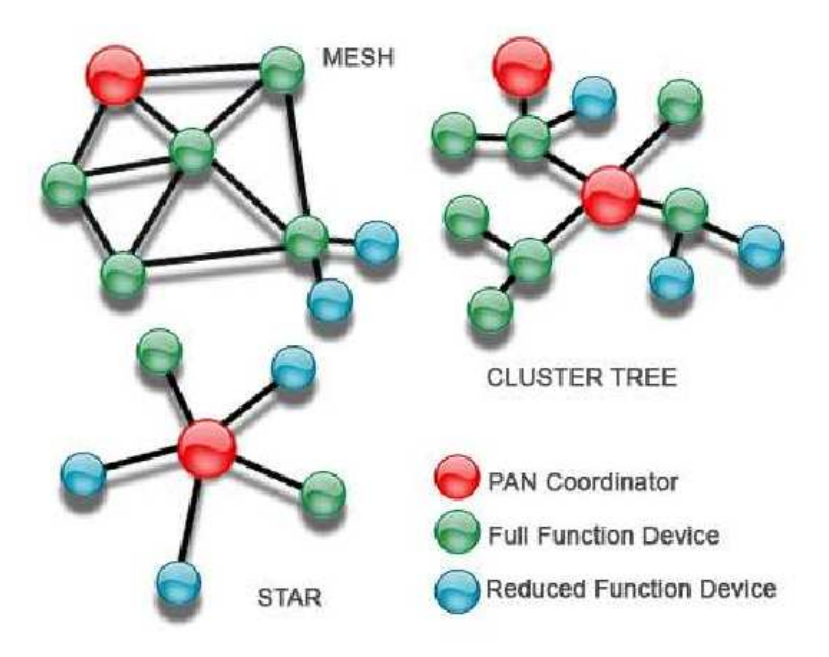

Figura 2.4: Topologías red *ZigBee*

Las topologías permitidas incluyen malla (mesh), estrella (star) y cluster. Para ello es necesario que exista un SOLO coordinador por (sub)red de hasta 254 nodos (255 incluyendo al coordinador). El coordinador, en el paradigma maestro-esclavo, actúa de maestro en cada (subred); mantiene información sobre la (sub)red y determina la mejor ruta para conectar dos nodos. Para redes mayores, se pueden conectar sub redes hasta alcanzar 255 subredes, cada una con su coordinador, permitiendo de esta forma la interconexión de 65535 dispositivos. Dentro de cada (sub)red puede haber routers/repeaters, y dispositivos finales (reduced function devices). Los nodos con capacidad router/repeater también son dispositivos finales (Full function devices). Todos estos nodos son esclavos.

#### **2.3.5. Algunas aplicaciones prácticas**

Algunas de las potenciales aplicaciones de ZigBee en el campo de la domótica y de la automatización de edificios son:

- Integración y centralización de la gestión de la iluminación, calefacción y refrigeración, y seguridad de la vivienda. Control automatizado de múltiples subsistemas con el objeto de mejorar su mantenimiento y seguridad.
- Reducción de la factura energética doméstica a través de una gestión mejorada del aire acondicionado y calefacción.
- Adaptar el entorno doméstico mediante la reconfiguración del sistema de iluminación para generar entornos modulables.
- Extender la infraestructura automatizada de una forma rápida.
- Implementar redes inalámbricas de vigilancia mejorando la protección de la vivienda.

Las potenciales contribuciones de ZigBee en el campo de la salud se sitúan en las siguientes áreas:

- Supervisión y monitorización de ancianos: dispositivos orientados a que la gente mayor disponga de autonomía y a la vez exista un control automático de su estado de salud.
- Control de enfermedades crónicas: para aquellas personas que sufren de algún tipo de enfermedad que requiera una monitorización constante de sus parámetros vitales, tales como la frecuencia cardíaca, la temperatura, la glucosa en sangre, el peso, la saturación...
- Deporte y fitness: monitorización de parámetros tales como las pulsaciones o la velocidad, en dispositivos que apoyen al entrenamiento, tales como pulsómetros o velocímetros.

### **Capítulo 3**

## **Hardware para la implementación de la comunicación bajo** *ZigBee*

#### **3.1. Consideraciones generales**

Entre otras opciones, el fabricante elegido para la implementación de la funcionalidad inalámbrica ha sido **Texas Instruments**. La razón de esta elección ha sido la arquitectura del proyecto *weelrobot*<sup>1</sup> *Weelrobot* dispondrá de un dsPIC32 que implementará la comunicación inalámbrica empleando un *SoC* CC2530 comunicado vía serie (empleando los pines 16 y 17) con el dsPIC32, siguiendo el diseño mostrado, en la sección 8.2, en la figura 8.2. Esta es la arquitectura preferida cuando se integra el *SoC* de comunicación con el de control (en este caso un dsPIC) en la misma placa.

Sin embargo, a efectos de desarrollo de software se emplean las herramientas suministradas por los kits de desarrollo de, en este caso, Texas Instruments. Se ha empleado el CCC2530 configurado como una unidad autónoma CC2530EM insertado en una placa SmartRF05EB, para la que ya hay una serie de librerías y que dispone de un puerto USB para la programación del CC2530 en el CC2530EM. También dispone un puerto RS232 que conectado a un conversor Serie/USB se puede conectar a un PC, robot o dispositivo que pueda reconocer un USB Serie y gestionar la comunicación bidireccional. La SmartRF05EB también dispone de una pantalla LCD de tres líneas y de varios LEDs.

Cuando se quiera adaptar el código programado para uso en la placa SmartRF05EB a un *SoC* CC2530 que forme parte de una placa como por ejemplo la del *weelrobot* simplemente se deberán deshabilitar en los correspondientes ficheros de configuración los periféricos no presentes, y dejar habilitados aquellos que siguen presentes. En este caso particular el único presente será el puerto serie. El resto de funciones que hagan referencia a periféricos inexistentes, al estar deshabilitados por software, no se ejecutarán.

 $1$ Cuya fecha de entrega era Septiembre del 2011 y por razones totalmente ajenas al control del autor, pospuesta *sine die*.

### **3.2. Descripción del** *SoC* **CC2530 y del CC2531**

La figura 3.1 muestra la estructura del *SoC CC2530*, módulo *ZigBee* de Texas Instruments.

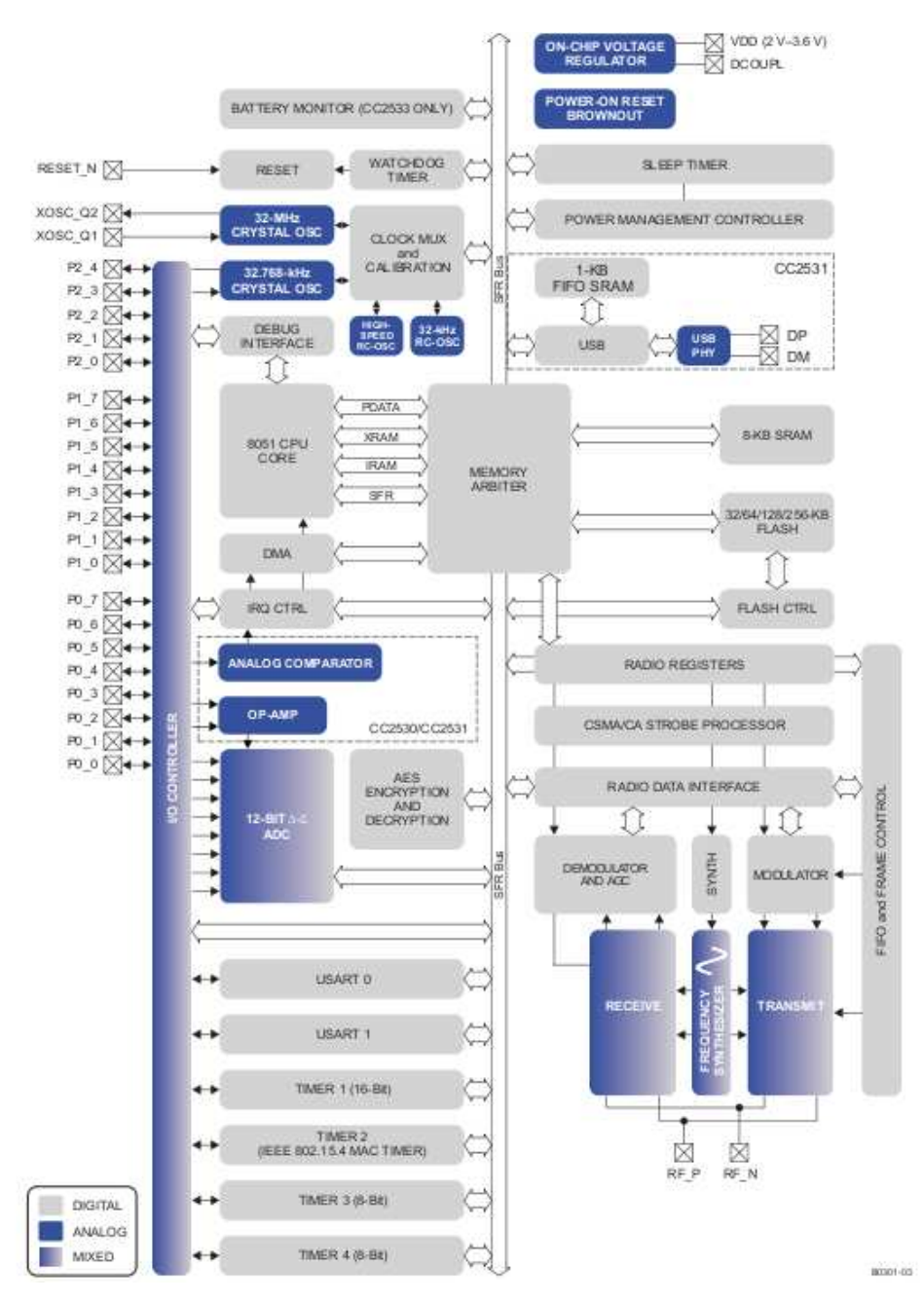

Figura 3.1: Esquema del CC253x

Se describen a continuación las principales características del CC2350.Para una descripción más exhaustiva se puede consultar la referencia [6].

#### **3.2.1. CPU y memoria**

El CC2530 posee un **procesador 8051** monociclo. Dispone de tres buses de acceso a memoria diferentes (SFR, DATA y CODE/XDATA) con acceso monociclo a SFR, DATA y la SRAM principal. También incluye un interfaz para debugging y una unidad de interrupciones extendida de 18 bits.

El **controlador de interrupciones** controla 18 posibles fuentes de interrupción, divididas en 6 grupos, cada uno asociado a una de las cuatro prioridades de interrupción posibles. Cualquier peticiónn de interrupcciónnse atiende aunque incluso si el dispositivo se encuentra en modo de reposo (ïdle") revirtiendo a un estado activo. Algunas interrupciones también puede "despertar.<sup>el</sup> dispositivo del modo durmiente ("sleep mode"). De hecho, cuando el dispositivo se encuentra en modo durmiente, éste se encuentra en uno de los tres posibles modos de bajo consumo: PM1, PM2 y PM3.

El **controlador de memoria** (memory arbiter) es una de las partes más importantes del sistema, puesto que conecta la CPU y controlador DMA con la memoria física y con los periféricos a través del bus SFR. el **controlador de memoria** tiene cuatro puntos de acceso a memoria, accesos que pueden apuntar a una de las tres memorias disponibles: SRAM, memoria flash y registros XREG/SFR. Se encarga de arbitrar y secuenciar peticiones de acceso simultáneas a la misma memoria.

La **4/6/8-KB SRAM** apunta al espacio de memoria DATA y a ciertas secciones de XDATA. La SRAM es una memoria de extremadamente bajo consumo con contenidos persistentes en todos los modos de alimentación. Esta característica es especialmente relevante en aplicaciones de bajo consumo.

Los **bloques 32/64/96/128/256 KB de memoria flash** ofrecen el almacenamiento no volátil del programa para el dispositivo, y mapea a los espacios de memoria CODE y XDATA. Además de contener código de programa y constantes, la memoria no volátil permite a la aplicación el grabar datos que se deben preservar, de forma que estén disponibles cuando se reinicie el dispositivo.

#### **3.2.2. Relojes y gestión energética**

El núcleo digital y los periféricos se alimentan via un regulador de voltaje de 1.8V. Además, el CC2530/CC2531 posee una función de control de potencia que permite el uso de diferentes modos de bajo consumo (PM1, PM2 y PM3) para aplicaciones de bajo consumo y de larga duración de las baterías.

#### **3.2.3. Periféricos**

Los microcontroladores CC253x/CC2540 ofrecen (dependiendo del modelo) diferentes periféricos que permiten la programación de aplicaciones avanzadas.

El **interfaz de debugging** implementa una interfaz propietaria de dos cables que se emplea para el debugging en el propio circuito. A través de esta interfaz es posible completar el borrado de la memoria flash, controlar el activado de los osciladores, iniciar y detener la ejecución del programa, ejecutar las instrucciones en el 8051 y definir breakpoints.

El dispositivo contiene **memoria flash** para alojar el programa. La memoria flash es programable desde el interfaz de debugging. El **controlador flash** controla la escritura y la lectura en la memoria flash.

El **controlador I/O** controla los pines I/O de propósito general. La CPU puede configurar si los periféricos controlan ciertos pines o, por el contrario, se encuentran bajo control del software, y en ese caso, si cada pin se configura como Input o Output. Las interrupciones a la CPU se pueden activar en cada pin individualmente. Cada periférico conectado a los pines I/O tiene la opción de elegir entre dos localizaciones para los mismos, garantizando así la flexibilidad al cambiar de aplicación.

El **controlador DMA** de cinco canales accede a la memoria usando el espacio XDATA y, por tanto, tiene acceso a todas las memorias físicas. Cada canal esta configurado con descriptores DMA en cualquier lugar de la memoria. Muchos de los periféricos obtienen gran eficiencia de operación usando el controlador DMA para la transferencia de datos entre direcciones SFR o XRED y flash/SRAM.

El **Timer 1** es un timer de 16-nits con funcionalidad timer/counter/PWM. Tiene disponible un preescalado de 16 bits y cinco contador/captura canales que se pueden programar de forma individual con un valor de comparación de 16 bits. Cada uno de los canales puede ser utilizado como un PWM Output o para capturar los flancos de las señales de entrada

El **Timer 2** (el timer MAC) está diseñado específicamente para dar soporte al IEEE 802.15.4 MAC o cualquier otro protocolo que utilice slots de tiempo reservados. El timer dispone de un timer configurable y un contador de 24 bits de overflow que se puede emplear para llevar la cuenta del número de periodos que han transcurrido. Un registro de 40 bits también se emplea para registrar el momento exacto en el cual un delimitador de inicio de trama se recibe o transmite o el momento exacto en el que esta transmisión termina, así como dos registros de comparación de salida de 16 bits y dos registros de 24 bits de comparación de overflow que pueden enviar comandos al módulo de radio.

Los **Timers 3 y 4** son timers de 8 bits con una triple funcionalidad timer/counter/PWM. Disponen de un preescalado programable, un periodo de 8 bits y un canal counter programable con un valor de comparación de 8 bits. Cada uno de los canales se puede usar como salida PWM.

El **Sleep Timer** es un timer de ultra bajo consumo que cuenta con un cristal oscilador de 32-KHz. El Sleep Timer funciona continuamente en todos los modos de operación excepto en el PM3. Se usa para aplicaciones como contador en tiempo real o para despertar del estado durmiente al sistema para salir de los modos PM1 y PM2.

El **ADC** soporta de 7 bits (ancho de banda 30kHz) hasta 12 bits (con ancho de banda 4kHz). DC y conversión de audui son posibles con hasta ocho canales de entrada (Puerto 0) de resolución. Los inputs se pueden seleccionar como single-ended o como diferenciales. El voltaje de referencia puede ser interno o externo. El ADC también dispone de un canal para un sensor de temperatura. El ADC puede automatizar el proceso de muestreo periódico o conversión sobre una secuencia de canales.

El **generador de número aleatorio** utiliza un registro especial para generar números pseudoaleatorios que pueden ser leídos directamente por la CPU.

El **coprocesador AES** permite al usuario cifrar y descifrar datos utilizando el algoritmo AES con claves de 128 bits. El núcleo es capaz de completar las operaciones de seguridad requeridas por el IEEE 802.15.4 MAC, la capa de red de *ZigBee* y la capa de aplicación.

Los **USART 0 y USART 1** se pueden configurar como SPI esclavo/maestro o UART. Ofrecen un doble buffering tanto en RX como en TX, y están diseñados para aplicaciones full-duplex de alta carga. Ambos disponen de su propio reloj de alta precisión, liberando los Timers ordinarios para otras aplicaciones.

El **controlador USB 2.0** (en el CC2531) opera en full-speed con un ancho de banda de 12Mbps. Dispone de cinco endpoints bidireccionales además del endpoint 0 (usado para control). Estos endpoints soportan las modalidades de transmisión de USB, a saber:

- Bulk
- **Interrupt**
- $\blacksquare$  Isochronus

El **amplificador operacional** (CC2530 y CC2531) se emplea en el ADC.

El **comparador analógico de ultrabajo consumo** (CC2530 y CC2531) permite a las aplicaciones "despertar"de los estados PM2 y PM3 en función de una señal analógica

#### **3.2.4. Radio**

Los dispositivos de la familia CC253x proporcionan un emisor/receptor de radio que cumple con la norma IEEE 802.15.4. El núcleo de radiofrecuencia controla el módulo analógico de radio. Además, proporciona la conexión entre el microcontrolador y la radio, lo que permite ejecutar comandos y leer datos del estado.

#### **3.3. Descripción del CC2350EM**

Para el desarrollo de la aplicación puente objeto del presente documento se ha empleado el CC2530 en su forma implementada en la placa CC2530EM, que se puede ver en la figura 3.2.

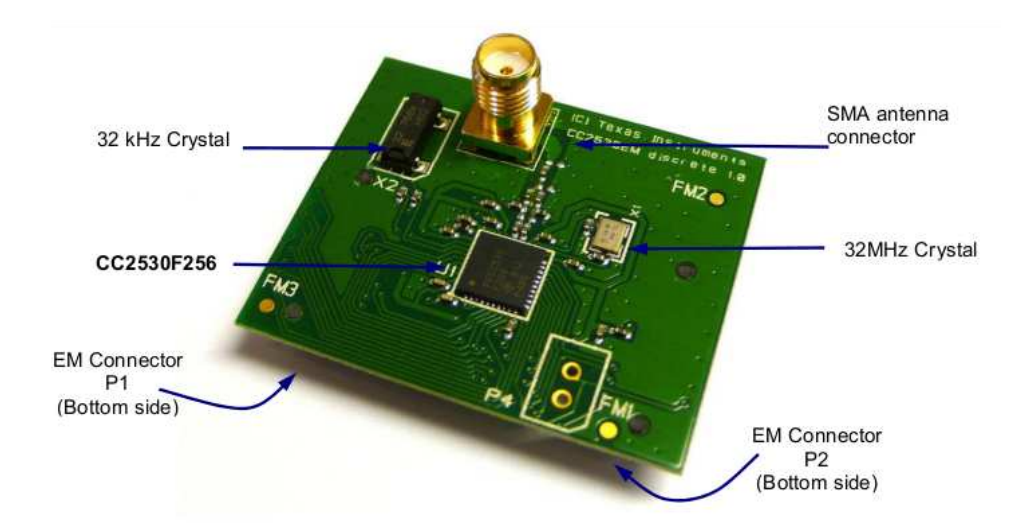

#### Figura 3.2: CC2530

Esta implementación permite su inserción en las placas *SmartRF05 Evaluation Board* y *SmartRF05 Battery Board*.

el CC2530 es un módulo completo de radiofrecuencia basado en uno de los diseños recomendados por Tezas Instruments. El módulo está equipado con un cristal de 32 MHz, otro cristal de 32.768kHz, componentes pasivos externos que actúan de filtro sobre la antena, y las conexiones para la antena y la placa en la que va insertado.

#### **3.4. Descripción del SmartRF05 Evaluation Board**

Para el desarrollo de la aplicación puente se ha trabajado sobre la placa madre *SmartRF05 Evaluation Board*, que comprende una serie de dispositivos y periféricos que permiten la interacción entre el **CC2530** en su forma **CC2530EM**<sup>2</sup> y una serie de dispositivos que se pueden controlar usando la API que facilita Texas Instruments y que se describirá en el capítulo 4.

La versión de la *SmartRF05 Evaluation Board* empleada es la revisión 1.8.1. El aspecto de la placa se puede ver en la figura 3.3.

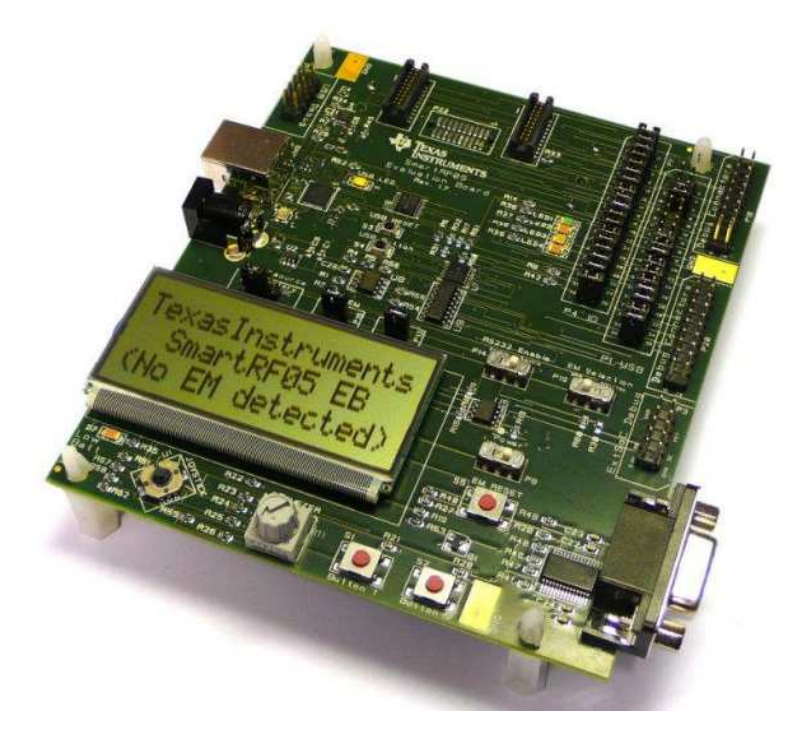

Figura 3.3: SmartRF05 Evaluation Board

La figura 3.4 muestra la *SmartRF05 Evaluation Board* con el módulo *CC2530EM* insertado, junto con la antena.

<sup>2</sup>También se puede emplear para implantar módulos de la familia CC diferentes al CC2530

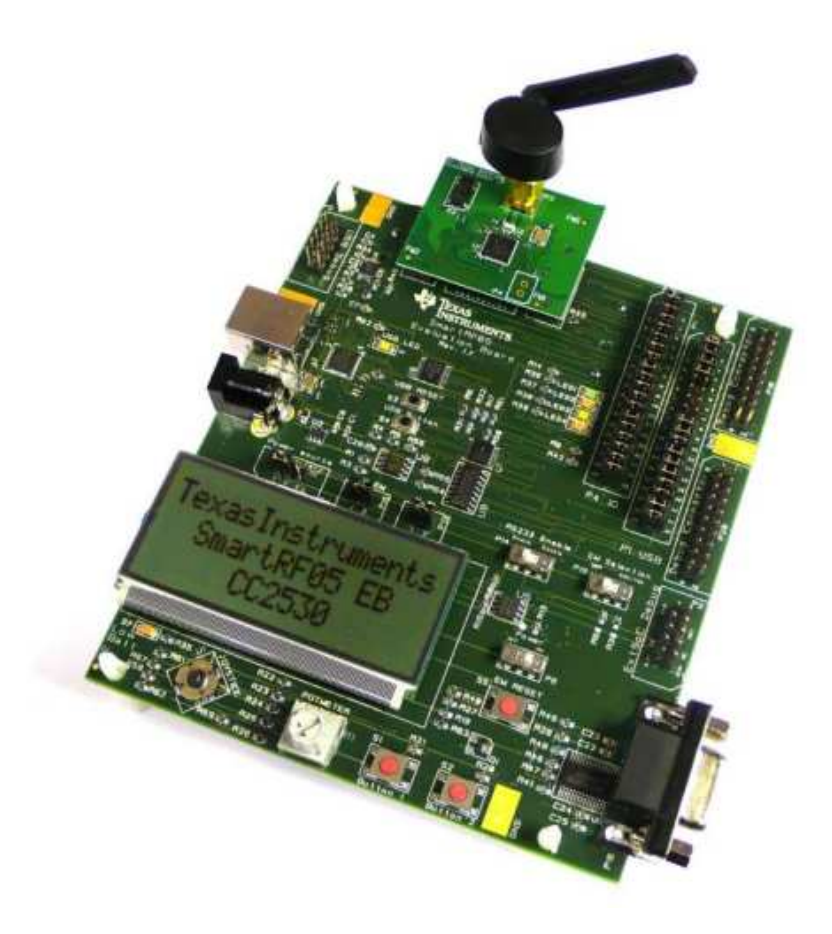

Figura 3.4: SmartRF05 Evaluation Board con CC2530EM

El principal componente de la placa es el controlador USB. Se comunica con el PC via USB y traduce las peticiones de diversas herramientas informáticas que pueden correr sobre el PC. El controlador USB se comunica con el CC2530EM via SPI, UART y/o la interfaz para debugging. Es importarte resaltar que no todos los periféricos en la placa son accesibles desde el controlador USB. De hecho, tiene accso al UART RS232, al LCD, el LED D6, el joystick y un botón (el botón reset del USB). No dispone de acceso a la memoria flash serie.

El módulo EM (*CC2530*) puede disponer de acceso a todos los periféricos de la placa. Dispone de acceso pleno al LCD, flash serie, cuatro LEDs, dos botones, joystick y UART RS232.

Puesto que a muchos de los periféricos se puede acceder o bien desde el controlador USB o bien desde el CC2530, algunos pines de I/O pueden ser potencialmente manejados por ambos. El firmware del controlador USB gestiona esto activando los pines I/O compartidos en triestado (alta impedancia), y así eliminando potenciales conflictos. La arquitectura interna se puede ver en la figura 3.5.

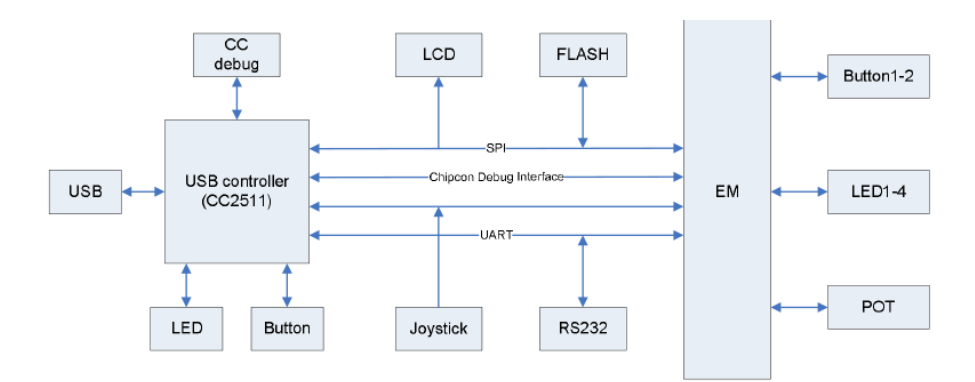

Figura 3.5: Arquitectura de la *SmartRF05 Evaluation Board*

La figura 3.6 muestra la *SmartRF Evaluation Board* versión 1.8 con la descripción de sus principales componentes.

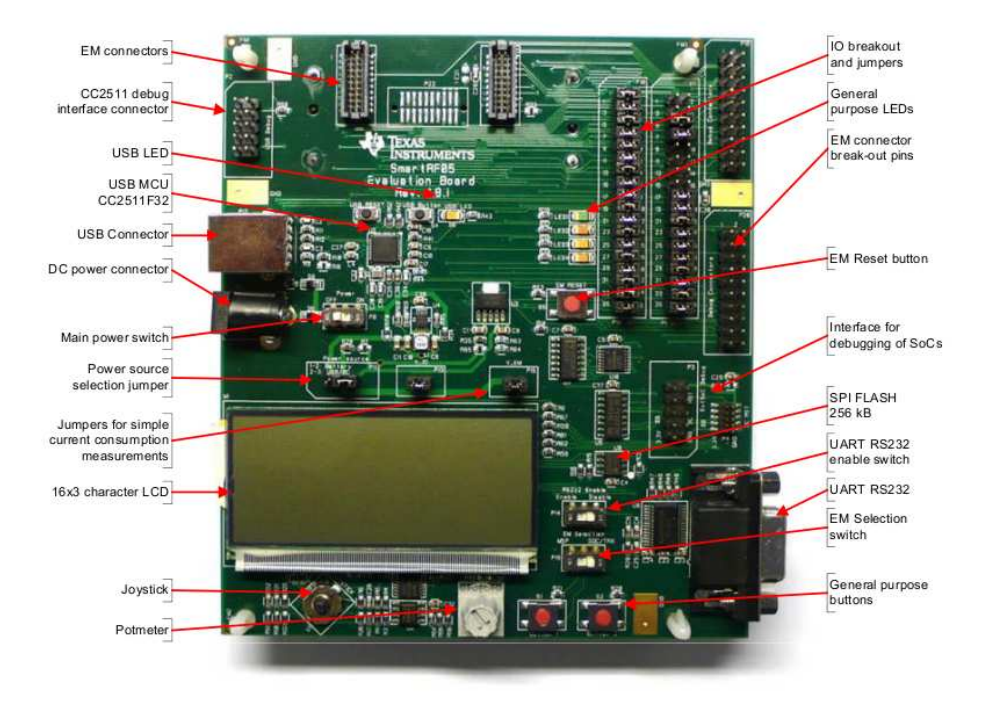

Figura 3.6: SmartRF05 Evaluation Board con CC2530EM y explicación de sus componentes

Para una información más detallada referirse al documento de Texas Instruments [12]. Para una discusión genérica de la programación de empotrados en C y C++ se puede consultar la referencia [17].

### **Capítulo 4**

## **Software en la implementación bajo** *ZigBee* **para los equipos de Texas Instruments**

#### **4.1. Descripción del entorno de desarrollo: IAR**

Para el desarrollo del software necesario para la ejecución del proyecto se ha trabajado con el compilador IAR para el 8051. Sobre él se ha descargado la librería de Texas Instruments *Z-stack*, programada en C, que contiene los .h y los .c necesarios para la programación del *CC2530EM* sobre la placa *SmartRF05 Evaluation Board*, puesto que incorpora los drivers necesarios para, desde una abstracción de software, acceder a los periféricos de la placa. Esto se verá en las secciones 4.3 y 4.4. Una discusión más exhaustiva de las opciones de compilación del Z-stack se pueden encontrar en la referencia [9].

El compilador IAR funciona bajo entorno Windows y se descarga de la página de descarga www.iar.com. Se puede solicitar una licencia de prueba válida durante 30 días. Tras la instalación, el IDE permite trabajar en C. Existe un fichero de configuración del workspace donde se le indica al proyecto dónde buscar los .h y los.c así como las preferencias de compilación y la predefinición de símbolos. El aspecto del IDE se puede ver en la figura 4.1.

| F IAR Embedded Workbench IDE                                                                            |                                                                                                    | a.<br><b>FIFIX</b>    |
|----------------------------------------------------------------------------------------------------|----------------------------------------------------------------------------------------------------|-----------------------|
| File Edit View Project Texas Instruments Ensiston Tools Window Help                                     |                                                                                                    |                       |
| D 参 日 创 必 下 取 良 の の                                                                                     | メインシンスコのある 川野の息 よう                                                                                                    |                       |
| <b>A'celspace</b>                                                                                       | 2. [2000] [2000] [2000] [2000] [2000] [2000] [2000] [2000] [2000] [2000] [2000] [2000] [2000] [2000] [2000] [2000] [2000] [2000] [2000] [2000] [2000] [2000] [2000] [2000] [2000] [2000] [2000] [2000] [2000] [2000] [2000] [2 | $-1$                  |
| <b>EndDwiceEB</b><br>$\downarrow$                                                                       | if   keys + HAL REY SW 6 )                                                                                                    |                       |
| 红酸<br>Files                                                                                             |                                                                                                    |                       |
| B B GenericApp - EndDeviceEB<br>≂                                                                       | HallcdWriteString  "BUTTOM_2_UP", HAL_LCD_LINE_1 );                                                                                                    |                       |
| $-00A$                                                                                                  | B.                                                                                                    |                       |
| <b>BOHAL</b>                                                                                            |                                                                                                    |                       |
| <b>BOMAC</b>                                                                                            |                                                                                                    |                       |
| <b>HIGHLIGHT</b>                                                                                        |                                                                                                    |                       |
| <b>BONAK</b><br>$-$ m $-$ nCSAJ                                                                         | else                                                                                                    |                       |
| <b>BO Profile</b>                                                                                       | 18   kevs < HAL SET 39 1 1                                                                                                    |                       |
| <b>BO</b> Security                                                                                      |                                                                                                    |                       |
| <b>BOServices</b>                                                                                       | HallcdWriteString: "KEY_1_UP", HAL_LCH_LINE_1 ;;                                                                                                    |                       |
| <b>BO</b> Tools                                                                                         | // Since SM isn't used for anything else in this application                                                                                                    |                       |
| $-00200$                                                                                                | #if defined: SWITCH1 BIND :                                                                                                    |                       |
| $-60$ $2$ $Mac$                                                                                         | // we can use SWI to simulate SWI for devices that only have one switch.                                                                                                    |                       |
| <b>BC ZMan</b>                                                                                          | keys i= HAL EEY 2W 2;                                                                                                    |                       |
| <b>La Cutout</b>                                                                                        | selif defined: SWITCHI NATCH )<br>// or mee SWI to simulate SWI for devices that only have one switch                                                                                                    |                       |
|                                                                                                    | keys  = HAL SEY SW 4;                                                                                                    |                       |
|                                                                                                    | sendif.                                                                                                    |                       |
|                                                                                                    |                                                                                                    |                       |
|                                                                                                    |                                                                                                    |                       |
|                                                                                                    | 1f   keys & HAL EEY 5W 2 )                                                                                                    |                       |
|                                                                                                    | HallcdfriteString  "Binding", NAL LCD LTME 1 );                                                                                                    |                       |
|                                                                                                    | Halledfet ( HAL 18D 4, HAL 18D BODE OFF );                                                                                                    |                       |
|                                                                                                    |                                                                                                    |                       |
|                                                                                                    | // Initiate an End Device Sind Request for the mandatory endpoint                                                                                                    |                       |
|                                                                                                    | detailer addefinite a addrinkter                                                                                                    |                       |
|                                                                                                    | dstAddr.addr.shortAddr = 0x0000; // Coordinator                                                                                                    |                       |
|                                                                                                    | ZDF_EndDeviceBindReq( sdstAddr, NLME_DetShortAddr(),<br>Generickpp epierc.endfoint,                                                                                                    |                       |
|                                                                                                    | GENERICARP PROFID.                                                                                                    |                       |
|                                                                                                    | GENERICARP MAX CLUSTERS, (cld_t *) Generickpp ClusterList,                                                                                                    |                       |
| Generic4co                                                                                              | CENTRATA MAY CURPER LATA E MAGAZINA CHARACTERS<br><b>[fo]</b>                                                                                                    | $\mathbb{R}$          |
|                                                                                                    |                                                                                                    |                       |
| Messages                                                                                                |                                                                                                    | File<br>Line          |
| Building configuration: GenericApp - EndDeviceEB                                                        |                                                                                                    |                       |
| Undering build tree.                                                                                    |                                                                                                    |                       |
|                                                                                                    |                                                                                                    |                       |
| Configuration is up-to-date.                                                                            |                                                                                                    |                       |
|                                                                                                    |                                                                                                    |                       |
|                                                                                                    |                                                                                                    |                       |
|                                                                                                    |                                                                                                    |                       |
|                                                                                                    |                                                                                                    |                       |
|                                                                                                    |                                                                                                    |                       |
|                                                                                                    |                                                                                                    |                       |
|                                                                                                    |                                                                                                    |                       |
|                                                                                                    |                                                                                                    |                       |
| lk.                                                                                                    |                                                                                                    | $\geq$                |
| <b>El Findin Files</b> Build Debug Log                                                                  |                                                                                                    |                       |
|                                                                                                    |                                                                                                    |                       |
| C:)Texas Instruments)(29.ack-CC2530-2.5.0)Projects(pstack);Samples(GenerioApp)(CC253006)(GenerioApp.wvp |                                                                                                    | Errors O. Warnings O. |

Figura 4.1: IDE IAR

En la parte izquierda se puede ver el navegador del proyecto, donde aparecen referenciados todos los ficheros que forman parte del proyecto (tanto los .h como los .c), organizados en carpetas. En la ventana derecha se ve el espacio de programación así como las diferentes pestañas de los documentos abiertos. Finalmente en la parte inferior del IDE se puede ver el espacio para mensajes generados durante la compilación.

El IAR permite via USB la programación del *CC2530EM* cuando éste se encuentra insertado en la *SmartRF05 Evaluation Board*.

Para más información se puede consultar el documento [10].

#### **4.2. Estructura de un proyecto de software en IAR**

Cualquier proyecto de software en el IAR para programar *ZigBee* en los CC2530 y CC2531 incluye una serie de librerías que conjuntamente se denominan *Z-Stack*. Dependiendo de la natuaraleza del proyecto, se referencian más o menos elementos. En cualquier caso cabe destacar los siguientes elementos en cualquier proyecto:

- **ZMain:** incluye, entre otros, un fichero, el **ZMain.c**. Este fichero realiza las tareas previas a la inicialización del sistema operativo ofrecido en el *Z-Stack* y que se emplea como estructura de programación posterior. Entre otras tareas inicializa periféricos y cuando ha acabado lanza el sistema operativo, que desde el punto de vista del proyecto es el último proceso (del que no habrá retorno) que se invoca desde el main de **ZMain.c**.
- **App:** Es la carpeta que contiene la aplicación propiamente dicha, puesto que el resto de ficheros incluidos en el proyecto son librerías o ficheros de configuración. Esta carpeta incluye, normalmente tres ficheros. Supongamos que el nombre elegido para la aplicación es "GenericApp". En ese caso los ficheros serían:
	- **GenericApp.h** que comprendería los prototipos de las funciones propias de la aplicación.
- **GenericApp.c** que comprendería la implementación de las funciones propias de la aplicación. Incluye la función principal de gestión de eventos, que permite, por ejemplo, procesar un mensaje *ZigBee* entrante, o, si fuera necesario, el evento derivado de la pulsación de un botón o del movimiento del joystick.
- **OSAL\_GenericApp.c** que incluye una función que se debe implementar en este fichero (*osalInitTasks(void)*) y un array del tipo *pTaskEventHandlerFn* (TaskArr[]). Para una determinada lista de tareas a asignar al sistema operativo se realiza una inicialización (osalInitTasks) y posteriormente se describe la rutina asociada a cada inicialización *en el mismo orden en que se ha inicializado*. Esta rutina, de ser propia de la aplicación se incluye en GenericApp.c.
- **HAL (Hardware Abstraction Layer):** puesto que se asume que el chipset de la placa donde va insertado el *CC2530EM* corresponde la configuración de hardware *SmartRF05 Evaluation Board* o *SmartRF05 Battery Board*, Texas Instruments ya suministra una abstracción de software que permite acceder a periféricos como el LCD, los LED, o recibir eventos al pulsar botones o el joystick, o al recibir información via UART. De entre los .c y .h cabe destacar el fichero **hal\_board\_cfg.h**, que contiene las definiciones que permiten realizar las funciones asignadas a ciertos periféricos en el caso de existir. Por ejemplo

Listing 4.1: definiciones

#ifndef HAL LCD  $2 \neq$ **define** HAL LCD TRUE 3 #endif

describe la existencia de un visor LCD *de acuerdo a la configuración de hardware de las placas SmartRF05*. Si en vez de TRUE fuera FALSE entonces la programación interna de los drivers del LCD haría que las órdenes asociadas al LCD se ignoraran. Esto es especialmente últil puesto que respetando la conexión a los puertos UART (pines 16 y 17 del *SoC* CC2530) todo el código definido en las placas de desarrollo es portable a cualquier equipo que implemente este *SoC*, teniendo la precaución de definir como FALSE aquellos periféricos que no estarían presentes en la placa final.

- **OSAL (Operating System Abstraction Layer):** contiene las librerías asociadas a la implementación del sistema operativo ofrecido por la librería, que permite una programación basada en eventos que se gestionan a partir de rutinas específicas. El sistema operativo detecta las interrupciones de hardware o software y las convierte en mensajes o eventos, añadiendo así una capa extra de abstracción que facilita la confección de rutinas de tratamiento de eventos.
- **Tools:** esta carpeta contiene, a diferencia de las anteriores, una serie de ficheros de configuración *xcl* y *cfg*. El IDE permite compilar el código con uno de los tres roles de los dispositivos *ZigBee*, a saber, End Device, Router y Coordinador. Esta carpeta contiene cinco ficheros:
	- **f8w2530.xcl**
	- **f8wconfig.cfg**: en este fichero se determinan cosas como el PANID de la red a generar (si se es Coordinator) o a la que unirse (si se es Router o End Device)
	- **f8wcoord.cfg**: se incluye sólo en el caso de que se compile el proyecto como *coordinator*.
- **f8wenddev.cfg**: se incluye sólo en el caso de que se compile el proyecto como *end device*.
- **f8wrouter.cfg**: se incluye sólo en el caso de que se compile el proyecto como *router*.
- **Profile** : esta carpeta incluye los ficheros **AF.c** y **AF.h**, que exponen la funcionalidad denla pila *ZigBee* que es realmente accesible al programador.
- **Otras carpetas: NWK**,**Security**,**ZDO**... que contienen librerías que emplea directamente el programador o que sirven de soporte a las que emplea.

#### **4.3. Z-Stack de Texas instruments para CC2530 y CC2531: Application Framework**

Cuando se instala el paquete de librerías que componen el Z-Stack, en realidad se instalan .c y .h que corresponden:

- A la capa de acceso del programador a la funcionalidad *ZigBee*, que como se ha visto en la sección 4.2 corresponden a aquellas que el programador puede invocar directamente (en **AF.c** y **AF.h**)
- A capas intermedias del protocolo *ZigBee* que necesita el *Application Framework* para funcionar correctamente
- Otras funcionalidades necesarias para *ZigBee* que, sin embargo, serían necesarias o bien en proyectos sin funcionalidades inalámbricas (por ejemplo, OSAL o HAL), o bien otras que serían necesarias en proyectos con funcionalidades inalámbricas que cumplieran con la especificación 802.15.4 pero que no fueran necesariamente *ZigBee*. De hecho, Texas Instruments incluye protocolos para comunicaciones inalámbricas que cumplen con la IEEE 802.15.4. pero que son diferentes (y más sencillos) que *ZigBee*.

Por lo anterior, lo que realmente es el procedimiento, dada toda la funcionalidad ofrecida por las herramientas de Texas Instruments, que es necesario seguir para emplear *ZigBee* bajo el *CC2530*. Para más información sobre la sintaxis general se puede consultar el documento [14]. En la presene sección se explicará el mecanismo de envío de paquetes y la función de la API necesaria.

Esta tesina se va a centrar en los mecanismos de direccionamiento, envio y recepción de mensajes a direcciones conocidas. Existe una alternativa, empleando la librería ZDO (*ZigBee Device Objects*) que permite construir, siguiendo un procedimiento en ejecución, una tabla de emparejado para diferentes dispositivos, de forma que al enviar se emplean las direcciones que se encuentran en la tabla.

En cuanto al direccionamiento, una red *ZigBee* tiene dispositivos de tres tipos:

- **Coordinator**
- Routers
- End Device

Toda red dispone de un PANID, que se fija o bien aleatoriamente o bien definiéndolo en el fichero f8wcoord.cfg. Cada red sólo tiene un **coordinator** cuya dirección, de 16 bits, es 0x0000. El resto de las direcciones a **routers** y a **end devices** se asignan en función de su pertenencia a la red. Cada dirección puede contener hasta 240 *end points* y cada end point puede tener *clusters* de comandos estandarizados, en caso de utilizar un determinado perfil, asociado al dispositivo. El problema de la comunicación entre robots se ha resuelto con un único *end point* (por convenio se ha utilizado el número 10) y sin clusters.

Para enviar un mensaje *ZigBee* se utiliza la función **AF\_DataRequest()**. Un ejemplo de utilización es el siguiente:

```
Listing 4.2: AF_DatarRequest
```

```
1
2 \mid \textbf{if} \in (\text{GenericApp} \text{ NwkState} == \text{DEN END} \text{ DENCE } ) )3 {
4 HalLcdWriteString ("Mensaje Enviado", HAL LCD LINE 2);
5 if (AF DataRequest (&GenericApp DstAddr, &GenericApp epDesc,
6 GENERICAPP CLUSTERID,
7 (byte) os al_strlen (the MessageData ) + 1,
8 (byte ∗)&theMessageData,
9 &GenericApp Trans ID,
10 AF DISCV ROUTE, AF DEFAULT RADIUS ) == afStatus SUCCESS )
11 {
12 // Successfully requested to be sent.
13 }
14 e l s e
\vert 15 \vert \vert16 // Error occurred in request to send.
17 }
18 }
```
cuyo prototipo es el siguiente y se encuentra en AF.c:

```
Listing 4.3: Prototipo de AF_DataRequest
```

```
1 /∗ ∗∗∗∗∗∗∗∗∗∗∗∗∗∗∗∗∗∗∗∗∗∗∗∗∗∗∗∗∗∗∗∗∗∗∗∗∗∗∗∗∗∗∗∗∗∗∗∗∗∗∗∗∗∗∗∗∗∗∗∗∗∗∗∗∗∗∗∗
2 ∗ @fn AF _Da taReque s t
3 ∗
4 ∗ @ b ri ef Common f u n c t i o n a l i t y f o r i n v o ki n g APSDE_DataReq ( ) f o r b o th
5 ∗ S en dMul ti and MSG−Send .
6 ∗
7 ∗ i n p u t p a r am e t e r s
8 ∗
9 ∗ @param ∗ d s tA d d r − F u l l ZB d e s t i n a t i o n a d d r e s s : Nwk Addr + End P oi n t .
10 * @param *srcEP – Origination (i.e. respond to or ack to) End Point Descr.
|11| * @param cID − A valid cluster ID as specified by the Profile.
12 * @param len – Number of bytes of data pointed to by next param.
|13| * @param *buf – A pointer to the data bytes to send.
14 * @param *transID − A pointer to a byte which can be modified and which will
15 <sup>*</sup> be used as the transaction sequence number of the msg.
16 * @param options – Valid bit mask of Tx options.
17 * @param radius – Normally set to AF DEFAULT RADIUS.
18 ∗
19 * output parameters
20 ∗
21 * @param *transID − Incremented by one if the return value is success.
22 ∗
23 ∗ @return af Status t – See previous definition of af Status ... types.
```

```
24 ∗/
25
26 af Status t AF DataRequest ( a fAddrType t *dstAddr, endP ointDesc t *srcEP,
27 uint 16 cID, uint 16 len, uint 8 ∗buf, uint 8 ∗ trans ID,
28 | uint8 options, uint8 radius )
```
El dispositivo de destino se describe con un *struct* afAddType\_t:

```
Listing 4.4: Estructura afAddType_t
```

```
typedef struct
\overline{2}3 union
4 {
\vert shortAddr;
6 ZLongAddr_t extAddr;
7 } addr;
8 afAddrMode t addrMode;
9 uint8 endPoint;
10 uint16 panId; // used for the INTER PAN feature
11} afAddrType t;
```
Esta definición se encuentra en AF.h, y su empleo permite una comunicación *unicast*, es decir, dada la dirección de destino (network address + end point) se envía un paquete de datos que se encapsula en un array cuya longitud y dirección se incluyen en los argumentos de la función. *ZigBee* se encarga de que los datos se envíen correctamente.

Existen otras alternativas de direccionamiento, como:

**Broadcast** : envío a todos los dispositivos de la red.

**Indirect** : usando la **binding table**.

**Group addressing** : enviando a un grupo de dispositivos

#### **4.4. Otras librerías importantes**

#### **4.4.1. HAL**

La HAL es la capa de abstracción que ofrece los servicios del hardware (referidos a el chipset *SmartRF05EB* y *SmartRF05BB*) sin necesidad de exponer demasiados detalles de bajo nivel sobre el hardware, de forma que el programador pueda centrar su atención en la aplicación.

La mayoría del material incluído en la libreria son los drivers que controlan los LEDs, el LCD,ADC, teclas (joystick y botones), los timers y el UART. A estos servicios se accede vía la abstracción que ofrecen esta API, evitando al usuario el tener que programar el *SoC* a nivel de  ${\rm GPI/O^1}.$ 

La librería se estructura en tres directorios:

```
Common
```
<sup>&</sup>lt;sup>1</sup>General Purpose Input Output

- **Include**
- **Target**

que deben ser incuídos en la ruta de búsqueda del compilador.

Cada directorio contiene una serie de ficheros que ofrecen servicios:

**Common** : contiene, entre otros, los siguientes elementos:

- **hal\_assert.c**, empleado para la verificación de datos
- **hal\_driver.c**, que contiene funciones de inicialización como *Hal\_Init()* (empleada por osalTaskAdd() para registrar drivers como una tarea en el OSAL), *HalDriverInit()*, *Hal\_ProcessEvent()* y *Hal\_ProcessPoll()*.

**Include** : contiene los .h de los drivers y de los ficheros relacionados con la HAL

- $\blacksquare$  hal adc.h
- **hal** key.h
- hal lcd.h
- ...
- **Target** : contiene los ficheros específicos para el chipset. Incluye drivers, ficheros de configuración y tipos. Incluye
	- **hal** key.c
	- hal lcd.c
	- hal led.c
	- hal board cfg.h
	- hal target.h
	- hal types.h
	- ...

Para más información consultar los documentos [8] y [7].

#### **4.4.2. OSAL**

La capa de abstracción del sistema operativo (OSAL) se emplea para desacoplar los componentes del Z-stack de los detalles de más bajo nivel. Ofrece funcionalidades en las siguientes áreas.

- Registro, inicialización y activación de tareas
- Asignación de memoria
- Intercambio de mensajes entre tareas
- Sincronización de tareas
- Gestión de las interrupciones
- **Timers**

Los anteriores servicios se sustancian en una serie de APIs integradas en OSAL:

- **API de gestión de mensajes** : ofrece un mecanismo para intercambiar mensajes entre tareas o elementos de proceso con diferentes entornos, como, por ejemplo, rutinas de servicio de interrupcion o tareas invocadas dentro de un bucle. Las funcionas en esta API permiten asignar y liberar buffers para mensajes, enviar mensajes que encapsulan comandos a otras tareas y recibir mensajes desde otras tareas.
- **API de sincronización de tareas** : esta API faculta a una tarea a esperar a que un determinado evento tenga lugar y, durante la espera, ceder el control a otra tarea mientras se completa la espera. Las funciones en esta API se pueden emplear para habilitar eventos para una determinada tarea y notificarlos a esta tarea una vez tengan lugar
- **API de gestión de timers** : permite a una tarea emplear timers software. Suministra funciones para iniciar y detener timers, los cuales se pueden ajustar en incrementos de 1 ms.
- **API de gestión de interrupciones** : faculta una tarea el acceso a interrupciones externas. Las funciones en la API permiten a las tareas el asociar una rutina específica con cada interrupción, las cuales se pueden encontrar habilitadas o deshabilitadas.
- **API de gestión de tareas** : se emplea para añadir y gestionar tareas vía OSAL.
- **API de gestión de memoria** : representa un método simple de asignación de memoria. Las funciones de esta API permiten la asignación dinámica de memoria.
- **API de gestión de alimentación** : se emplea para suministrar a las tareas y aplicaciones un mecanismo que notifique al OSAL cuando es seguro desconectar el receptor y le hardware externo, y a su vez llevar al procesador al modo durmiente.
- **API de gestión de la memoria no volátil** : el sistema ofrece a las aplicaciones una forma de almacenar información de forma persistente en dispotivos de memoria adecuados. También se emplea por el Z-Stack para el almacenamiento persistente de ciertos datos requeridos por la especificación *ZigBee*.

Para más información y para la descripción de las funciones incluíadas en la API se puede consultar el documento [3]. Para una discusión generalista de los sistemas operativos se puede consultar la referencia [15]. Aunque esta OSAL no es un RTOS, puede resultar interesante la referencia [20].

#### **4.5. Compilación y programación**

El IAR permite la compilación del programa y la generación de una serie de ficheros listos para la programación del CC2530 (o de cualquier otro target). Aunque se puede elegir el tipo de fichero, lo más usual es emplear para el output un fichero tipo hex.

Una vez se obtiene el fichero hex lo ideal es utilizar el mismo IAR para realizar la programación del CC2530EM que se encuentra insertado en la placa SmartRF05EB. Para ello se emplea un cable USB, que permite al PC reconocer el dispositivo siempre que éste tenga instalado el correspondiente driver. La forma más sencilla de instalar este driver es instalando el programa **SmartRF Flash Programmer**. En teoría este software permite, dado un fichero hex, programar el CC2530 independientemente del IDE empleado para generar el hex. Sin embargo, la experiencia ha mostrado que el **SmartRF Flash Programmer** puede dar problemas en la programación del CC2530, y estos problemas no se han detectado cuando se ha procedido desde el IAR.

Resumiendo, para programar el CC2530 en su forma CC2530EM insertado en la placa SmartRF05EB se emplea un cable USB, y se programa desde el IAR. Sin embargo, para que el IAR reconozca el dispositivo es necesario instalar el driver, y la mejor forma de hacerlo es instalando el SmartRF Flash Programmer.

## **Capítulo 5**

## **Estandarización de la trama** *ZigBee*

#### **5.1. Justificación de la necesidad de estandarizar la trama**

El objeto del presente proyecto es presentar un modelo que permita estandarizar la comunicación entre robots (o incluso otros equipos) empleando una sintaxis simple que se base en dispositivos presentes en los *SoC* y en los empotrados en general.

Una vez se ha seleccionado *ZigBee* como tecnología de comunicación inalámbrica dada la gran flexibilidad en cuanto a topologías, su bajo coste y su bajo consumo, hay que plantearse que tipo de interacción habrá con el equipo que se encuentra al otro lado del *SoC*. Lo lógico es plantearse una interacción via UART, que en este caso sigue las siguientes especificaciones UART:

- 9600 baudios
- palabras de 8 bits
- sin bit de control
- un stop bit
- el stop bit en ALTO

Esta es la configuración estándar de la comunicación serie, y la que se empleará en la programación.

Así, al otro lado del *SoC* se encuentra el microcontrolador o PC que realmente toma decisiones y que o bien recibe información o bien la envía. Si recibe información debe saber de dónde viene y entender los comandos incluídos en la trama, y si la envía la trama debe incluir, además del comando y los datos, la dirección de destino. Cuando el CC2530 la procese, sabrá a dónde enviarla porque en la trama buscará la dirección de destino en ciertas posiciones de la trama, donde el PC o el microcontrolador la habrán puesto.

#### **5.2. Estructura propuesta**

La estructura propuesta para la trama es la siguiente:
**byte 0** : siempre 0xFF

**byte 1** : dirección de origen, LSB

**byte 2** : dirección de origen, MSB

**byte 3** : end point de origen

**byte 4** : dirección de destino, LSB

**byte 5** : dirección de destino, MSB

**byte 6** : end point de destino

**byte 7** : cluster de destino

**byte 8** : comando, LSB

**byte 9** : comando, MSB

**byte 10-30** : datos, de LSB a MSB

**byte 31** : '\0'

Si el mensaje es **entrante** en el *SoC* **desde UART**, el CC2530 toma los datos de los bytes 4 y 5 y construye la dirección de destino, y el byte 6 se usa para el end point de destino. Además rellena los bytes 1 y 2 (con la dirección de origen) y el byte 3 (end point de origen). El microcontrolador o PC previo debe, por tanto, haber rellenado los bytes 8 y 9 (de comandos), los bytes del 10 al 30 (de datos) así como los bytes 4 y 5 de destino.

Si el mensaje es **entrante** en el *SoC* **desde el módulo inalámbrico**, el CC2530 se limita a escribir los 32 bytes en UART, para que el microcontrolador o PC conectado vía serie reciba la trama completa y actúe en consecuencia.

Notar que el primer byte y el último byte de la trama son siempre los mismos valores (0xFF y '0') pudiendo este patrón, junto con la longitud fija de 32 octetos ser utilizado para garantizar la integridad de la trama.

### **5.3. Comandos e interpretación de las diferentes versiones de la trama**

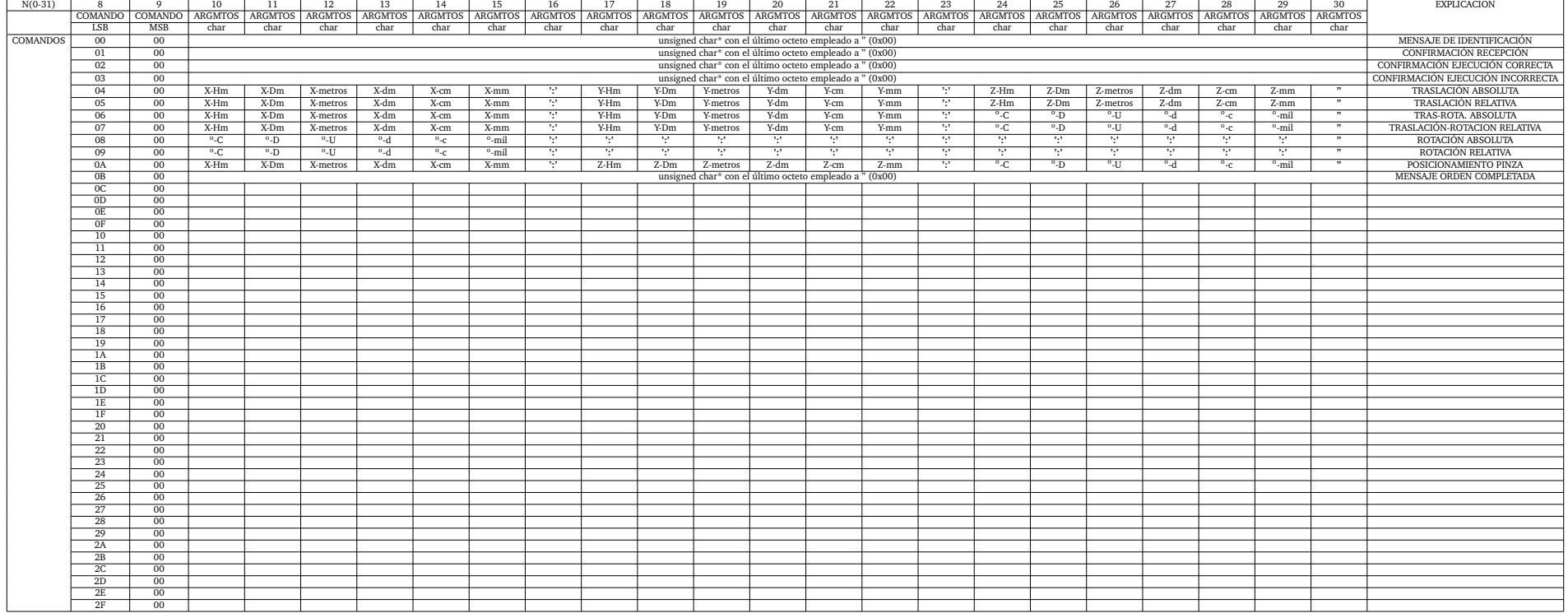

#### Cuadro 5.1: Listado de algunos posibles comandos <sup>y</sup> la estructura de los argumentos

## **Capítulo 6**

# **Implementación de un puente UART/***ZigBee*

#### **6.1. Hardware empleado**

Uno de los productos finales del presente documento, tal y como se ha descrito en el capítulo 1 es el de, dado un microcontrolador CC2530, generar un código que permita una implementación (en este caso será en estrella) que haga posible la comunicación entre un SoC *Coordinador* (por ejemplo, conectado a un PC) y una serie de *End Devices* que estén conectados vía UART, por ejemplo, a los microcontroladores de robots o de otros dispositivos. En realidad el CC2530 hace de puente ciego, de forma que el dispositivo conectado vía UART al SoC genera una trama de 32 octetos tal y como se ha descrito en la sección 5.2 y se pasa via UART al CC2530. Éste se encarga de extraer la dirección de destino (2 bytes) y el *End Point* de destino, y de rellenar la información propia del CC2530 que deba haber en la trama. Luego esta trama se envía por *ZigBee*. Al revés, cuando se recibe la trama vía *ZigBee* ésta se pasa via UART al dispositivo final, de forma que éste extrae de la trama los datos que necesita para realizar los cálculos que se precisen.

En el desarrollo se ha empleado el CC2530 en su forma CC2530EM, módulo que se inserta en una placa SmartRF05EB. El hardware final a implementar sobre un dispositivo final arbitrario girará alrededor del diseño del CC2530EM, tal y como se describe en la sección 8.2 se puede adaptar el SoC a una placa que se inserte en los puertos serie de los dispositivos finales. En cualquier caso, para el desarrollo del software se ha empleado para la conexión al PC un cable adaptador Serie RS-232 a USB, y este USB reconocido como USB serie por una consola bajo GNU/Linux se ha empleado para monitorizar la llegada de tramas o para enviarlas por UART al CC2530 para que éste procediera al envío por *ZigBee*.

### **6.2. Descripción del software empleado**

La inmensa mayoría del trabajo presentado en este documento se ha invertido en la programación de un puente UART/ZigBee de forma que, respetando la especificación de la trama de 32 octetos, el sistema usuario usa *ZigBee* como si fuera una conexión serie estándar.

La programación del software se ha realizado sobre el Z-Stack de Texas Instruments. La estructura de un proyecto tipo incluye todas las referencias a las librerías a utilizar (ver capítulo 4) con los ajustes necesarios para habilitar el software a emplear. En particular cabe destacar que en *Options/Preprocessor* hay que sustituir

Listing 6.1: Opciones preprocesador para debugging

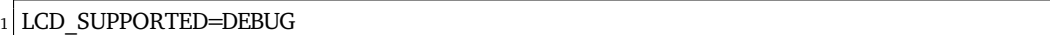

por

Listing 6.2: opciones preprocesador en producción

LCD SUPPORTED

Porque de lo contrario la placa vuelca por el puerto RS-232 la salida que en principio va al LCD.

En el software que emplea la placa SmartRF05EB no es necesario deshabilitar ningún periférico, pero es necesario habilitar el puerto serie cambiando el siguiente código en **hal\_board\_cfg.h**:

Listing 6.3: Configuración para habilitar el puerto serie

```
1
  /∗ Set to TRUE enable UART usage, FALSE disable it */
3 /∗#i f n d e f HAL_UART
  #if ( defined ZAPP_P1 ) || ( defined ZAPP_P2 ) || ( defined ZTOOL_P1 ) || ( defined
      ZTOOL_P2 )
  #define HAL UART TRUE
6 # e l s e
  7 #d e f i n e HAL_UART FALSE
8 #e n d i f
9 #e n d i f ∗/
10
11 #define HAL UART TRUE
```
para evitar problemas. Se usará el puerto 0 sobre los pines 16 y 17, tal y como se muestra en la figura 8.2.

Básicamente, como se ha programado empleando el OSAL, se programa como respuesta a eventos. En realidad hay tres eventos, de entre los que notifica el sistema operativo, que son de interés. Estos eventos se gestionan en el *event handler* correspondiente.

#### **Llegada de un mensaje por** *ZigBee* : el mensaje se gestiona en la rutina

Listing 6.4: Prototipo de la rutina de gestión de un mensaje OTA/ZigBee entrante

UINT16 GenericApp ProcessEvent ( byte task id, UINT16 events )

y dentro de ella, en la parte

#### Listing 6.5: Código para la gestión del mensaje OTA/ZigBee entrante

```
1 switch ( MSGpkt–>hdr. event )
2 \mid \{
```

```
3
 \begin{array}{ccc} \hline \end{array} ...
5 case AF INCOMING MSG CMD:
6
7 \neq \text{if HAL\_LCD} == \text{TRUE}8 mostrarcomando (MSGpkt);
9 #endif
10 // envia mensaje por uart
11 enviarmensajeUART (MSGpkt);
12 break ;
\begin{array}{ccc} \hline \end{array} ...
14}
```
esta implementación muestra como ante el evento que el OSAL describe como AF\_INCOMING\_MSG\_CMD este mesaje se procesa empleando la rutina *enviarmensajeUART(MSGpkt)*, la cual extrae el mensaje entrante de la trama *ZigBee* y lo envía por UART bajo la configuración del puerto 0 definida anteriormente. El código en cuestión es:

Listing 6.6: Canalización del mensaje entrante OTA/ZigBee al puerto serie

```
1 void enviarmensajeUART (afIncomingMSGPacket t *pkt)
2 \mid \{3 if ( pkt–>cmd. DataLength == LONGITUD TRAMA)
\left\vert 4\right\vert {
5 HalledSet (HAL LED 3, HAL LED MODE TOGGLE) ;
6 HalUARTWrite ( SERIAL_APP_PORT , pkt ->cmd . Data , LONGITUD TRAMA) ;
7 }
8 }
```
que se limita a escribir en el puerto UART SERIAL\_APP\_PORT un número de bytes igual a LONGITUD\_TRAMA.

**Llegada de un mensaje por UART** : la definición del *event handler* para la recepción por UART es algo distinta, pues se define en las rutinas de inicialización del OSAL:

Listing 6.7: Configuración del puerto UART y del gestor de eventos (SerialApp $_{\text{C}}$ all $\text{Back}$ )

```
1 void GenericApp Init (byte task id )
2 \mid \{3 . . .
4 /∗ B − SERIAL APP PART ∗/
5
6 halUARTCfg_t uartConfig;
7
|8| SerialApp TaskID = task id;
9 SerialApp_RxSeq = 0xC3;
10
|11| u art Config . configured |11| = TRUE;
12 uartConfig.baudRate = SERIAL APP BAUD;
|13| u art Config. flow Control = TRUE;
14 uartConfig.flowControlThreshold = SERIAL APP THRESH;
15 uartConfig.rx.maxBufSize = SERIAL APP RX SZ;
16 uartConfig.tx.maxBufSize = SERIAL_APP_TX_SZ;
17 uartConfig.idleTimeout = SERIAL APP IDLE;
|18| u art Config. in tEnable = TRUE;
19 uartConfig.callBackFunc = SerialApp_CallBack;
```

```
20
21 HalUARTOpen (SERIAL APP PORT, &uartConfig);
22
\begin{array}{ccc} \text{23} & \text{...} \end{array}24
```
en la línea

Listing 6.8: Linea de la asignación del gestor de eventos para UART entrante

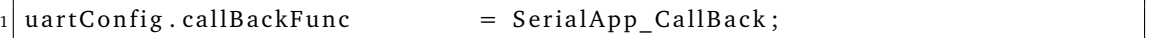

se indica el *event handler* de la llegada de un mensaje por UART. *SerialApp\_CallBack* está implementada de la siguiente forma:

Listing 6.9: Implementación de SerialApp\_CallBack

```
1 static void SerialApp CallBack (uint8 port, uint8 event)
2 \mid \{3
4
5 (void) port;
6 HalUARTRead ( SERIAL APP PORT, SerialApp TxBuf, LONGITUD TRAMA) ;
7 HalLedSet (HAL_LED_4, HAL_LED_MODE_TOGGLE);
8
9 // v e r i f i c a l a i n t e g r i d a d de l a trama chequeando e l p rim e r y e l
10 // ultimo octeto
11 if ( (SerialApp TxBuf[0] == 0xFF ) && ( SerialApp TxBuf[31] == ' \0') )
\vert 12 \vert13 // rellena el buffer correcto
|14| for (int i = 0; i < LONGITUD TRAMA; i++)
\left| \begin{array}{ccc} 15 & \end{array} \right|16 mensajeAenviar32bytes [i] = SerialApp TxBuf [i];
\vert 17 }
18 // envia la variable global mensajeAenviar32bytes
19 GenericApp_MessageMSGCBSCA();
20 HalledSet (HAL LED 3, HAL LED MODE TOGGLE) ;
\begin{array}{c|c}\n & \text{21} & \text{32} \\
 & \text{43} & \text{54} \\
 & \text{55} & \text{66} \\
 & \text{67} & \text{68} \\
 & \text{68} & \text{69} \\
 & \text{69} & \text{69} \\
 & \text{69} & \text{69} \\
 & \text{69} & \text{69} \\
 & \text{69} & \text{69} \\
 & \text{69} & \text{69} \\
 \hline\n & \text{69} & \text{69} \\
 & \text{69} & \text{69} \\
 \hline\n & \text{69} & \text{69} \\
 \hline\n & \text22 }
```
tras la verificación y tras completar el buffer definido como variable global mensajeAenviar32bytes[] se invoca la función *GenericApp\_MessageMSGCBSCA()*.

Listing 6.10: Función de envío GenericApp\_MessageMSGCBSCA()

```
1 vo id GenericApp_MessageMSGCBSCA ( vo id )
2 \mid \{3 GenericApp DstAddr. addr. shortAddr
4 = (uint16) (mensajeAenviar32bytes [4] & 0x00ff) |
|5| ((mensajeAenviar32bytes [5] << 8) & 0xff00 );
6 // A donde env a ...
7 HalLcdWriteStringValue ("Destino: "
8 GenericApp_DstAddr.addr.shortAddr, 16, 3);
9
10 // LSB
11 mensajeAenviar32bytes [1] = (uint8) (NLME GetShortAddr () );
```

```
12 // MSB
13 mens ajeAenviar 32bytes [2] = (uint 8) (NLME GetShortAddr () >> 8);
14 // EP de origen
15 mensajeAenviar32bytes [3] = GENERICAPP_ENDPOINT;
16
17 // Orden de env o ...
18 AF_DataRequest ( &GenericApp_DstAddr, &GenericApp_epDesc,
19 GENERICAPP_ENDPOINT,
20 LONGITUD TRAMA,
21 (byte ∗)&mensajeAenviar32bytes,
22 &GenericApp Trans ID,
23 AF_DISCV_ROUTE, AF_DEFAULT_RADIUS ) ;
24}
```
de esta forma se rellenan los bytes 1,2 y 3 (propios del dispositivo desde dónde se envía, y que no se rellenan en el microcontrolador o PC desde dónde se ha enviado la trama), y esta se envía a **GenericApp\_DstAddr.add.shortAddr** y siempre al endpoint GENERI-CAPP\_ENDPOINT que ha sido definido como 10 o 0x0A en este módulo *ZigBee* y este es el valor que se debe usar. En la trama se mantiene el espacio reservado por si se decidiera en un futuro modificar el código y permitir enviar a diferentes endpoints y a diferentes clusters, pero en esta aplicación no es necesario.

 ${\bf Evento}$   ${\bf dispatch}$  or  ${\bf temperature}$   ${\bf temperature}$  temporizador $\;$  : finalmente,  ${\bf y}$  sobre todo para la fase de verificación $^1.$ En cualquier caso, se ha propuesto un evento disparado por tiempo que se activa cada 30 segundos. La activación se realiza en

Listing 6.11: Gestor de eventos disparados por tiempo

```
1 void GenericApp Init ( byte task id )
2 \mid \{3 . . .
4 osal start timerEx (GenericApp TaskID,
5 GENERICAPP SEND MSG_EVT,
6 GENERICAPP SEND MSG TIMEOUT ) ;
7 . . .
8 }
```
este evento se gestiona en

```
Listing 6.12: Código gestion evento disparado por temporizador
```

```
_1 UINT16 GenericApp Process Event ( byte task id, UINT16 events )
2 \mid \{\overline{\mathbf{3}} ...
4
5 // Send a message out − This event is generated by a timer
\vert \circ \vert // (setup in GenericApp Init ()).
7 if ( events & GENERICAPP SEND MSG EVT )
8 {
9
10 # if d e f PRUEBA SUPPORT
11 GenericApp SendTheMessageNEW ();
```
<sup>&</sup>lt;sup>1</sup>en el código final no se implementa porque lo único que se quiere es un puente transparente, respetando la necesidad de rellenar información referente a la dirección, endpoint y cluster de destino

```
12 #endif
13
14 re turn ( eve n t s ^ GENERICAPP_SEND_MSG_EVT) ;
15 }
16
17 ...
18 }
```
#### **6.3. Terminal Serie en PC**

La conexión física entre las placas *SmartRF05EB* con el *CC2530EM* se realiza usando un cable conversor RS232/USB, de forma que en el PC se muestra como un puerto serie. En particular en GNU/Linux aparece como / $\rm{dev/}$ ttyUSB0 $^2$ .

Para la comunicación con un PC se han escrito dos programas en C, uno que envía y otro que recibe<sup>3</sup> tramas como la propuesta en la sección 5.2. Estos programa se ha realizado bajo GNU/Linux, puesto que el manejo de puertos bajo este sistema operativo es mucho más sencillo que bajo otros, como Windows.

Existen dos formas<sup>5</sup> de estructurar la anterior programación

- 1. Si el mismo programa va a tomar decisiones basadas en la recepción de mensajes por el puerto serie, es necesario programar un único proceso con una serie de hilos o *threads*. Aparte de main(), haría falta:
	- Un primer *thread* que **lee del puerto serie**, y escribe en una variable global al proceso. La escritura en esa varible global (*bufferrecibido[][]*) debe ser definida como *sección crítica* para evitar la *condición de carrera*. El acceso al puerto serie no genera este problema puesto que la lectura y escritura se realizan sobre canales distintos.
	- Un segundo *thread* que **escribe en el puerto serie** lo que se va escribiendo en otra variable global (*bufferaenviar[][]*). La lectura de esta variable puede producir la *condición de carrera*, por lo que la lectura también debe ser definida como sección crítica.
	- Uno o más *threads* que leen de (*bufferrecibido[][]*) y escriben en (*bufferaenviar[][]*) también definiendo estos accesos como *sección crítica*, para evitar la *condición de carrera*. Estos *threads* realizarían los cálculos y tomarían las decisiones que inyectarían de forma asíncrona en la red.

El anterior esquema define la estructura de un proceso que gestiona una red de sensores en un sistema distribuído. La API C de POSIX permite hacerlo, como también las APIs de otros lenguajes, como Java. Una buena referencia sobre POSIX es [23].

 $^{2}$ Si hubiera más conexiones USB/Serie aparecería como /dev/ttyUSBx donde x sería un número

<sup>3</sup> los mensajes entrantes al PC se pueden leer con una terminal, por ejemplo *putty*, abriendo el puerto serie, que normalmente en GNU/Linux<sup>4</sup> es /dev/ttyUSB0

<sup>5</sup>En cualquier caso y en GNU/Linux para abrir el puerto USB/Serie al código lo más sencillo es ejecutar *putty* previamente

- 2. Si lo que se pretente es monitorizar la llegada de mensajes y definir *manualmente* el envío de mensajes, a efectos de verificación de funcionamiento del sistema, y puesto que la lectura/escritura de dos procesos sobre el mismo puerto serie no produce problemas de *condición de carrera*, la estructura más sencilla que cumpliera con estas especificaciones sería la siguiente:
	- Un primer **proceso** para ir leyendo del puerto serie a medida que llegan los mensajes
	- Un segundo **proceso** para escribir en el puerto serie cuando el usuario decidiera hacerlo.

De esta forma habría **dos procesos**. En el puerto serie, al haber diferentes canales para la lectura y la escritura, no se produciría la *condición de carrera*. En el caso del proyecto objeto del presente documento se ha implementado el código siguiendo ambos paradigmas: El **primero** se emplea cuando se quiere un sistema completo que lea y envíe desde el mismo proceso y tome decisiones. El **segundo** se emplea cuando se quiere realizar una verificación rápida del funcionamiento de una serie de dispositivos. Ambos se han implementado a través del uso de librerías en C programadas con las funciones de lectura y envío. El código de estas librerías se encuentra en **functionswriteinserial.c** y eb **escribiryenviar.c** y el .h en **writeinserial.h**. A partir de este código se ha compilado la librería **zigbeeti** en el .so **libzigbeeti.so.1.0** y sus *symbolic links* **libzigbeeti.so** y **libzigbeete.so.1**, y se han instalado en /usr/lib. Los prototipos de las funciones contenidas en esta librería son las siguientes:

Listing 6.13: Prototipos funciones contenidas en la librería libzigbeeti

 $\sqrt{ }$ 

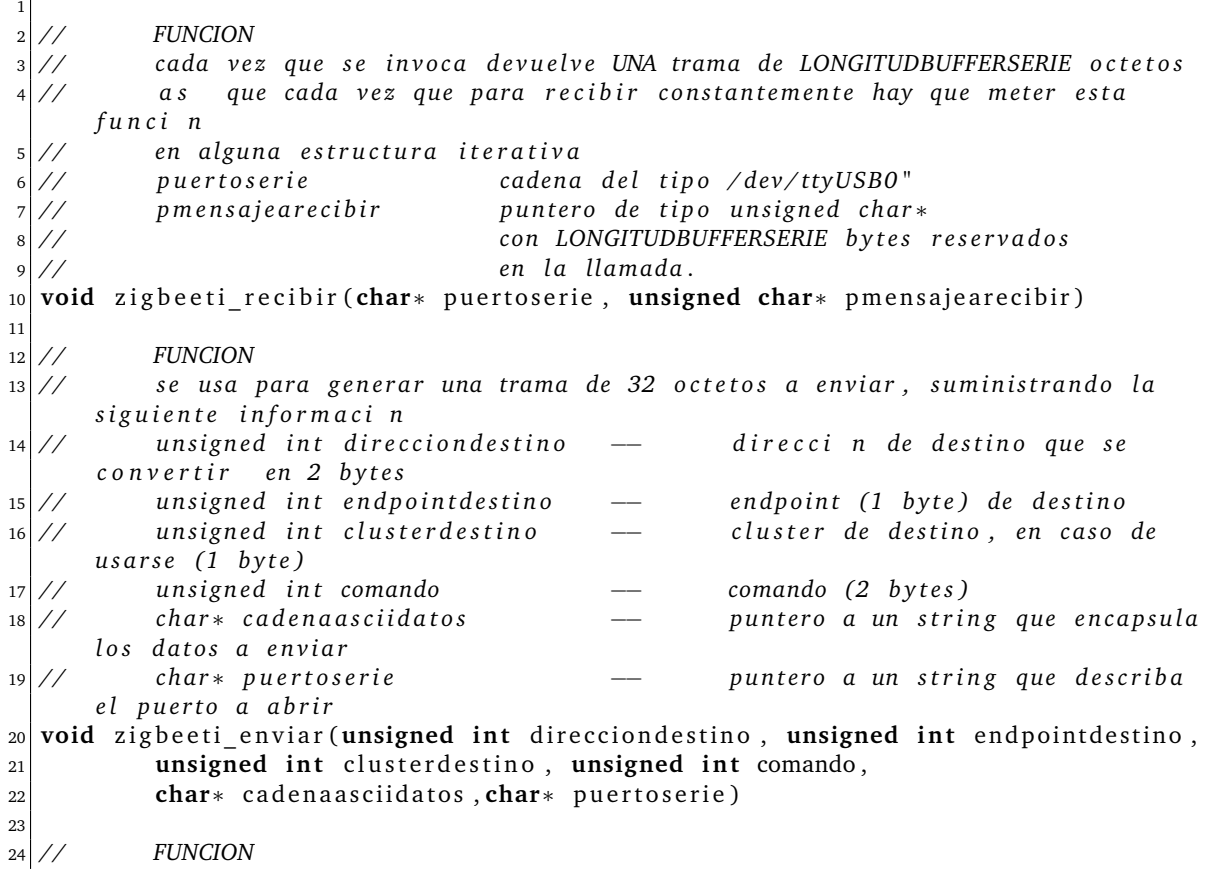

```
25 \frac{1}{25} // opens the PUERTOSERIEOBJETIVO defined as a chain in writeinserial.h
26 // blocking function
27 int zigbeeti open port bloqueante (char∗ puertoserie)
28
29 // FUNCION
30 // Rellena el buffer variable global a enviar serie CON LOS DATOS
     SUMINISTRADOS
31 // pmensajeaenviar puntero unsigned char* con LONGITUDBUFFERSERIE
     b y t e s l i b r e s
32 void zigbeeti_rellenaBufferConInfo (unsigned int entrada_direcciondestino,
33 unsigned int entrada endpointdestino, unsigned int entrada clusterdestino
               ,
34 unsigned int entrada_comando, char∗ entrada_datos,
35 unsigned char∗ pmensajeaenviar)
36
37 // FUNCION
38 // Imprime los datos interpretados ANTES de abrir el puerto
39 void zigbeeti_verificaloqueseenvia (char∗ mensajeaenviar)
```
#### **6.3.1. Dos procesos independientes para lectura/escritura**

**La implementación de un proceso para lectura y otro para escritura** se realiza empleando los siguientes .c y .h:

- **writeinserial.c**
- readinserial.c
- $\bullet\,$  write<br>inserial.h  $^6\,$

preparados para generar dos ejecutables:

- $\blacksquare$  writeinserial<sup>7</sup>
- readinserial<sup>8</sup>

El **proceso de escritura** se ha implementado con el ejecutable **writeinserial.c** que tiene la siguiente estructura:

Listing 6.14: Código en writeinserial.c

|                | $_1$ int main(int argc, char *argv[])                |               |                       |
|----------------|------------------------------------------------------|---------------|-----------------------|
|                | $2 \mid \{$                                          |               |                       |
| $\overline{3}$ |                                                      |               |                       |
| 4 <sup>1</sup> | char entrada dispositivo [MAXIMALINEA]; //           |               | esperamos algo como " |
|                | ttyUSB0"                                             |               |                       |
|                | unsigned int entrada direcciondestino; $\frac{1}{2}$ |               | esperamos dos bytes   |
| 6 <sup>1</sup> | unsigned int entrada endpointdestino;                | $\frac{1}{2}$ | esperamos un byte     |
| 7 <sup>1</sup> | unsigned int entrada clusterdestino;                 |               | esperamos un byte     |

 $^6$ Para emplear las librerías compiladas anteriormente que se suponen instaladas correctamente

```
<sup>7</sup> gcc -o writeinserial writeinserial.c -lzigbeeti
```

```
<sup>8</sup>gcc -o readinserial readinserial.c -lzigbeeti
```

```
8 unsigned int entrada_comando; // esperamos dos bytes
 char entrada_datos [MAXIMALINEA]; // esperamos entre 0 y 20
                    b y t e s
10
11 printf ("Dispositivo a conectar , por ejemplo /dev/ttyUSB0):");
\begin{array}{c|c} 12 & \text{seas} \end{array} scanf ("%", entrada_dispositivo);
13
14 printf ("Direcci n de destino en HEXADECIMAL (2 bytes):\langle n^n \rangle;
\begin{array}{c|c} 15 & \text{scalar (}^{\text{#}} \mathcal{M} \end{array} , &entrada direcciondestino);
16
17 printf ("End Point de destino en HEXADECIMAL (estamos usando 10, en
                   HEXADECIMAL 0x0A : \n");
\begin{array}{ccc} \text{18} & \text{scalar (}^{\text{#}}\text{ \& }^{\text{#}}\text{ \& }^{\text{#}}\text{ } \text{ } \text{.} \end{array} & \begin{array}{ccc} \text{partial\_endpoint} \end{array}19
20 printf ("Cluster de destino en HEXADECIMAL (por ahora no se usa):\n\cdot n");
\begin{array}{c|c} \text{1} & \text{1} & \text{1} & \text{21} & \text{22} & \text{23} & \text{24} & \text{25} & \text{26} & \text{27} & \text{28} & \text{29} & \text{20} & \text{20} & \text{27} & \text{28} & \text{29} & \text{20} & \text{20} & \text{21} & \text{22} & \text{26} & \text{27} & \text{28} & \text{29} & \text{20} & \text{20} & \text{21} & \text{22} & \text{26} & \text{222
23 printf ("Comando a enviar en HEXADECIMAL (2 bytes):\n\cdot n");
|24| scanf ("\frac{9x}{x}", &entrada_comando);
25
26 printf ("Datos a enviar, por ahora caracteres (20 m ximo) y sin espacios: \
                    n');
|27| scanf ("%", entrada_datos);
28
<sup>29</sup> // FUNCION LIBRERIA ZIGBEETI
30 //
31
32 z i g b e e t i _ e n v i a r ( e n t r a d a _ di r e c ci o n d e s ti n o , e n t r a d a _e nd p oi n t de s ti n o ,
33 entrada_clusterdestino, entrada_comando, entrada_datos,
34 entrada dispositivo);
35
36 return 0;
37 }
38
39
40 }
```
Y el **proceso de lectura** se ha implementado con el ejecutable **readinserial.c** que tiene la siguiente estructura:

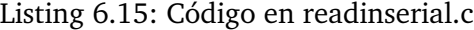

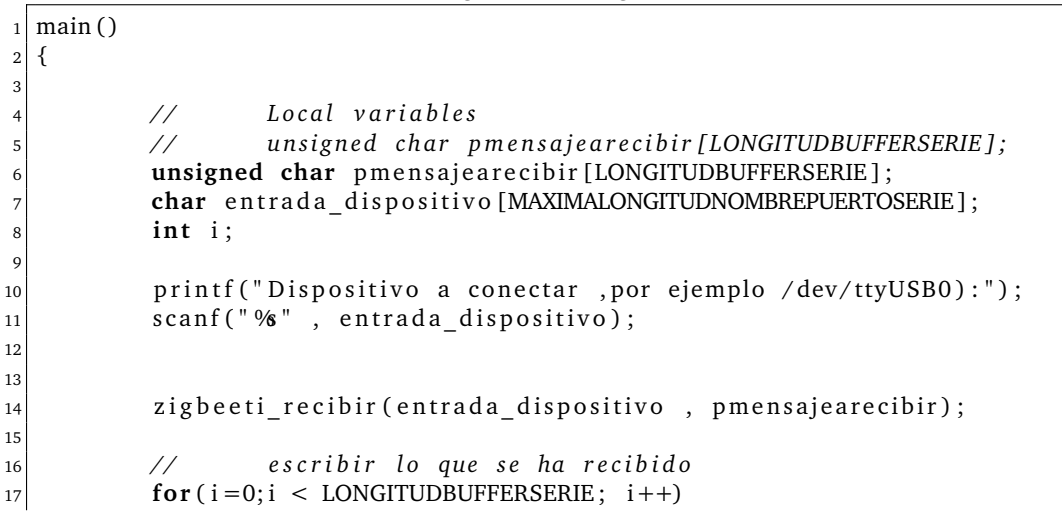

```
18 {
19 printf (" %2.2x", *(pmensajearecibir + i) );
20 }
21 printf ("\n");
22}
```
#### **6.3.2. Un único proceso de lectura/escritura/toma de decisiones implementado con hilos y secciones críticas**

La estructura propuesta en la la sección 6.3.1 es insuficiente si se pretende disponer de un código que de forma integrada realice varias tareas simultáneas que incluyan la lectura/recepción del puerto USB/Serie, la escritura/envío al puerto serie y una parte del código que realice la toma de decisiones. La arquitectura del código requiere la comunicación entre distintas partes de un código que actúan de forma concurrente sobre una serie de variables compartidas. Por ello se ha optado por programar una aplicación en C utilizando hilos de POSIX. Para ello se ha empleado la librería **pthread** cuyo .h es **pthread.h**, y que define las funciones necesarias para implementar hilos en C bajo POSIX, soportado por GNU/Linux.

La figura 6.1 describe la forma de acceso asíncrona a las variables compartidas, y las diferentes relaciones entre los hilos

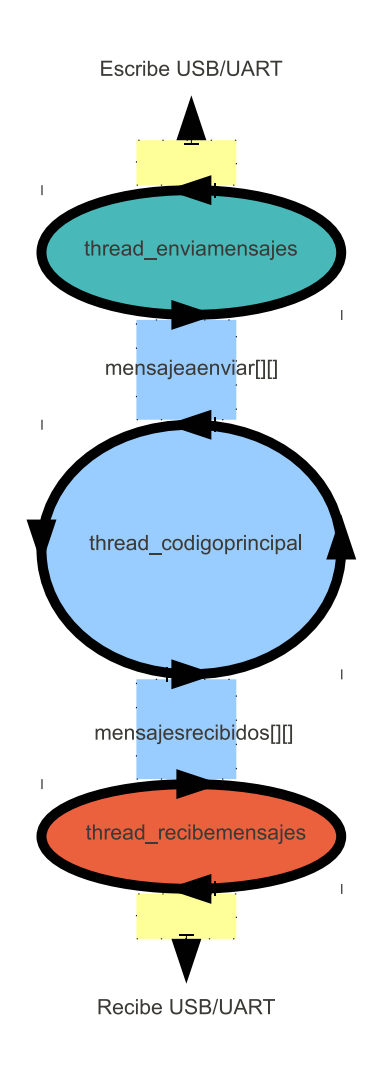

Figura 6.1: Acceso asíncrono de hilos a variables compartidas en **escribiryenviarconhilos.c**

La figura 6.1 muestra la existencia de una serie de variables globales compartidas que sirven para que los hilos se comuniquen. En realidad hay dos grupos:

**Variables de datos:** son aquellas que recogen datos globales que se reciben o envían

- unsigned char mensajesrecibidos[][]
- unsigned char mensajesaenviar[][]
- char entrada dispositivo[]
- unsigned int entrada direcciondestino
- unsigned int entrada\_endpointdestino

**Variables de control:** son aquellas que llevan la cuenta de algún proceso

- int nmensajesrecibidos
- int nmensajesaenviar
- int nmensajesefectivamenteenviados
- **int nmensajesefectivamenteprocesados**

y los hilos o *threads* empleados son

- **thread\_recibemensajes** recibe mensajes entrantes del puerto serie definido por **entrada\_dispositivo[]** y los va colocando en **mensajesrecibidos[][]**
- **thread\_enviamensajes** toma los mensajes a enviar de **mensajesaenviar[][]** y los envía por el puerto serie definido por **entrada\_dispositivo[]**
- **thread\_codigoprincipal** lee de **mensajesrecibidos[][]** los mensajes entrantes y coloca en **mensajesaenviar[][]** las respuestas. Este hilo implementa las tareas de control necesarias para cumplir con el objetivo de la programación. En el caso particular del código implementado hace lo siguiente:
	- Espera a que el dispositivo/robot envíe un mensaje de identificación, con comando 0x0000, para poder capturar la dirección de destino de los mensajes siguientes
	- Empieza a enviar órdenes y argumentos, y para ello espera que el dispositivo/robot de destino interrumpa sus mensajes de identificación periódicos y comience a enviar mensajes de estado al finalizar la tarea propuesta.
	- Cuando recibe un mensaje de confirmación envía la orden siguiente.

El anterior esquema es relativamente sencillo, pero la complicación radica en lo que se espera que haga **thread\_codigoprincipal**. El código del mismo<sup>9</sup> se encuentra en el anexo B, y éste realiza, en este caso particular, las siguientes tareas:

- Espera a que en mensajesrecibidos<sup>[]</sup>[] llegue algún mensaje<sup>10</sup>, y cuando llega extrae la información del mismo, en particular la dirección y *end point* de origen, para que se le pueda responder. En realidad es una versión simplificada de los catálogos de servicios que se generarían si se empleara un paquete de software para gestionar por *multiagentes* la comunicación en una red más compleja con diferentes servicios en diferentes nodos. En la referencia [18] se puede encontrar información sobre *JADE*.
- Una vez adquirida la dirección de destino al haberse identificado el dispositivo/robot, el PC está listo para iniciar la secuencia de órdenes. Cada orden se procesa de la siguiente manera:

 $9$ Parcialmente recortado para omitir las secciones que se repiten con una estructura similar

<sup>10</sup>Se asume que el dispositivo con el que se debe conectar envía al *Coordinador* un mensaje periódico indicando, al menos, su dirección en la red y su *end point*

- 1. Se encola un mensaje con el comando y los parámetros correctamente incluidos en la trama de 32 octetos.
- 2. Se espera la respuesta del dispositivo remoto.
- 3. Cuando la respuesta llega (procesando los mensajes colocados en el buffer mensajesrecibidos[][]) se identifica el comando de respuesta y los parámetros del mismo. En este caso particular no se analizan estos datos, pero es perfectamente posible definir un comportamiento más complejo basado en el estado del dispositivo remoto expresado en el mensaje entrante, que informa del resultado de la petición de ejecución de la orden transmitida.
- 4. Se pasa a la orden siguiente, si existe, y se repite lo anterior

Hay un elemento más a considerar. Tal y como se ha comentado anteriormente, y se ha representado gráficamente en la figura 6.1, existen una serie de variables globales compartidas que están expuestas a la *condición de carrera*. Para evitarlo se ha empleado un mutex que protege las secciones críticas del código. De esta forma se garantiza que el acceso a las variables globales compartidas se ejecuta de forma atómica por las diferentes porciones de código que acceden a las mismas en los diferentes hilos.

### **6.4. Funcionamiento del sistema**

El comportamiento esperado del par control(PC)-dispositivo remoto(Robot) implica que se introducirá la configuración necesaria para que el sistema de dos (o más) dispositivos se comporte respetando las siguientes especificaciones $11$ :

- **En el dispositivo remoto/robot:**
	- 1. Inicia el envío del mensaje periódico (con comando 0x0000) hasta que haya una respuesta por parte del control/PC
	- 2. Ante el primer mensaje entrante, se deja de enviar el mensaje periódico y se ejecuta la orden de acuerdo al comando y parámetros del mensaje entrante
	- 3. Al finalizar la ejecución de la orden, se envia al control/PC un mensaje de estado, que contendrá el comando 0x000B genérico que se interpreta como '*La tarea se ha completado con éxito*' si la tarea se ha completado con éxito
	- 4. El dispositivo remoto/robot queda a la espera de la entrada de un nuevo mensaje con una nueva orden.
- **En el control/PC:**
	- 1. Se espera que lleguen mensajes de dispositivos remotos (en este caso sólo uno) para conocer su dirección y end point.
	- 2. Una vez llega el primer mensaje con el comando 0x0000 y se extraen la dirección de origen y el end point de origen, se envía el primer mensaje con el comando y parámetros adecuados

 $11$ La selección del software y hardware se describe en la sección 6.5

3. Cuando llega la respuesta de finalización exitosa (normalmente comando 0x000B), se envia la siguiente orden, y se repite este proceso hasta que se agotan las órdenes a comunicar

Lo anterior se podría resumir en el siguiente pseudocódigo:

#### **Algoritmo 6.4.1:** DISPOSITIVOREMOTO(void)

Inicia envío mensaje periódico **while** Sin respuesta **do** Persiste en el envío **if** Llega un mensaje **then**<br> **then**<br> **Ejecuta la orden**<br> **Envíc**<br> **Envíc**<br> **Envíc**<br> **Envíc repeat Espera la llegada de**<br>**until** indefinidamente Obten comando y parámetros Envío mensaje de finalización al control Espera la llegada de un nuevo mensaje

#### **Algoritmo 6.4.2:** CONTROL(void)

Espera la llegada de un mensaje de identificación **if** Llega un mensaje de identificación **then** Obten la dirección y end point de destino **repeat**

Enviar mensaje con comando y parámetros correctos

Esperar la llegada del mensaje de confirmación de ejecución

**until** indefinidamente

### **6.5. Verificación del funcionamiento del sistema**

Para la verificación del funcionamiento del sistema se ha empleado el siguiente montaje:

- **PC1-SmartRB05EB-CC2530/Coordinador:** en él el CC2530 está programado con el código C puente descrito en el anexo A, configurado como *coordinador*. El PC está equipado con el código descrito en el anexo B.2. Su funcionamiento exacto ya se ha descrito en la sección 6.3.2. El PC1 se conecta a la placa por un cable conversor serie/USB.
- **PC2-SmartRB05EB-CC2530/End Device:** en él el CC2530 está programado con el código C puente descrito en el anexo A, configurado como *end devide*. El PC1 se conecta a la placa por un cable conversor serie/USB. El PC ejecuta dos procesos que acceden al USB/Serie, uno para lectura y otro para escritura, de forma que por un terminal se envían mensajes a 0x0000 y por otro se reciben. Esto simula el comportamiento de un robot que recibe órdenes y tarda algún tiempo en confirmar la ejecución. Cuando ésta ha concluido el PC1 envía la siguiente orden, hasta que la secuencia de órdenes concluye.

El montaje de verificación se puede ver en la figura 6.2.

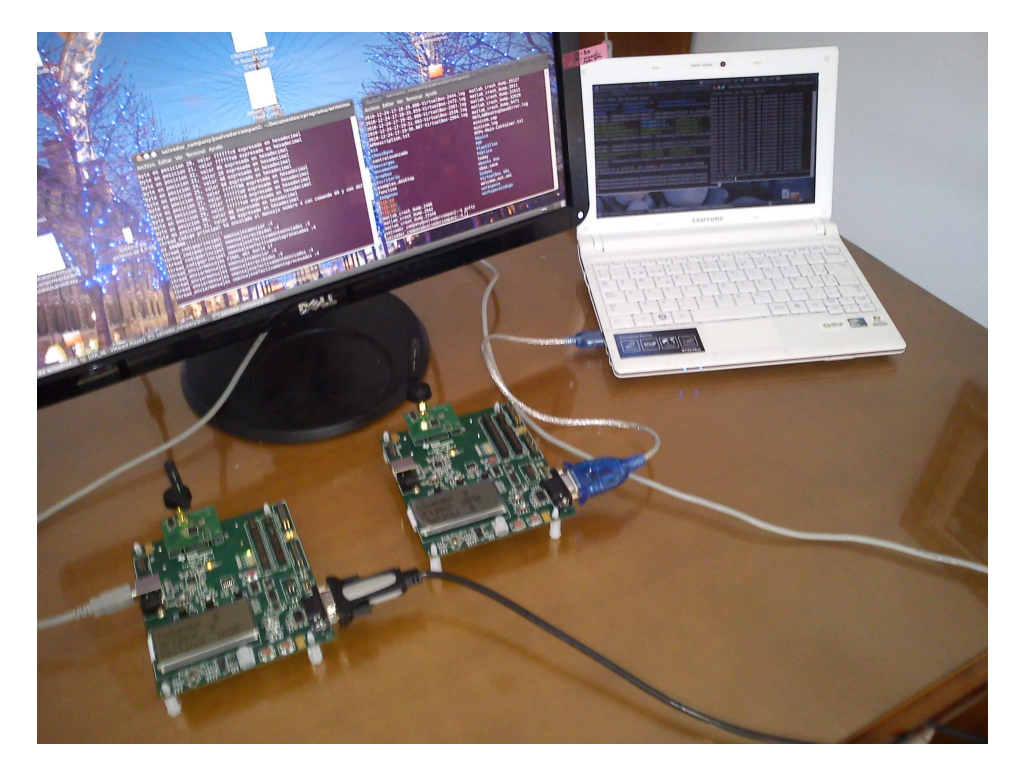

Figura 6.2: Montaje para la verificación del correcto funcionamiento del software tanto del CC2530 como del PC, tanto como coordinador/PC1 como end device/dispositivo remoto/PC2

Tras enviar desde el PC2 el mensaje de identificación con comando 0x0000, el PC1 respondía correctamente enviando los 6 mensajes de prueba al origen del mensaje de indentificación inicial, y esperando para cada mensaje enviado a la confirmación del dispositivo remoto.

### **Capítulo 7**

# **Aplicación al control de** *Robotino*

#### **7.1. Descripción de** *Robotino*

*Robotino* es un sistema móvil de aprendizaje e investigación en el campo de la mecatrónica desarrolado por *FESTO DIDACTIC*, Dekendorf, Alemania, en cooperación con la *Robotics Equipment Corporation* (REC), en Munich, Alemania. Este sistema se emplea en todo el mundo.

El chasis de *Robotino* es metálico y protegido contra colisiones por una banda de goma que a su vez dispone de un sensor. Las dimensiones del mismo son 370 mm de diámetro y 210 mm de altura, con un peso total de unos 11 kg. Con sus ruedas omnidirecionales, *Robotino* puede moverse hacia adelante, hacia atrás y también lateralmente. Tres motores industriales de corriente continua con encoders y piñones intercambiables permiten velocidades de hasta 10 km/h. El chasis contiene nueve sensores infrarrojos de distancia. También se pueden instalar sensores inductivos u ópticos reflectivos. Adicionalmente se puede instalar una webcam a color con compresión JPEG, cuyas imágenes pueden enviarse a un PC remoto via LAN inalámbrica para evaluación o simple visualización. La alimentación del sistema se consigue gracias a dos baterias de plomo-gel que permiten una operación autónoma de hasta dos horas.

*Robotino* dispone de una amplia gama de accesorios como sensores (opticos, inductivos, cámaras, giróscopos, medidores de distancia láser, . . . ) así como accesorios de manipulación (brazos articulados, elevadores,. . . ), etc. Además, existen interfaces que permiten integrar los dispositivos propios de los usuarios en el sistema *Robotino*.

La figura 7.1 muestra el aspecto básico del *Robotino*.

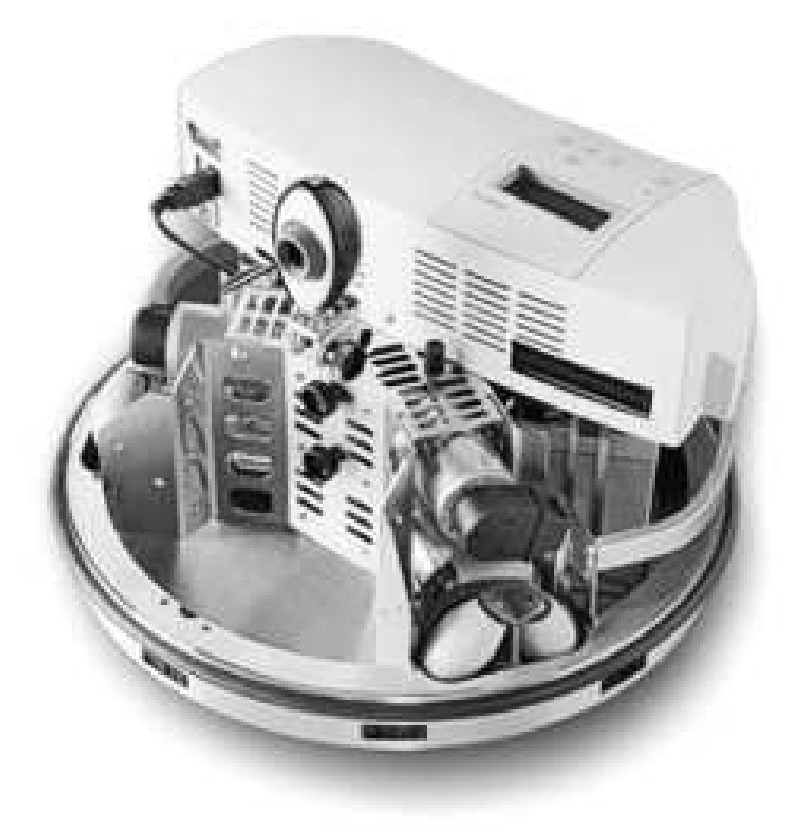

Figura 7.1: *Robotino*

En cuanto a su arquitectura, *Robotino* dispone de un PC empotrado con un procesador *AMD Geode* con un kernel de *real-time Linux*. El sistema operativo, programas y datos se almacenan en una tarjeta flash. El PC empotrado dispone de varias interfaces, como Ethernet, LAN inalámbrica, USB, RS232 y un puerto VGA.

El servidor de *Robotino*, una aplicación para *real-time Linux*, es la pieza clave del sistema. Controla los motores del *Robotino* y se puede comunicar con aplicaciones externas de tres formas diferentes:

- 1. Una librería de C++ para Linux con funcionas básicas se encuentra disponible para la programación del PC empotrado del *Robotino*.
- 2. Una interfaz TCP/IP para la comunicación con el PC externo vía LAN inalámbrica. De esta forma, el usuario tiene la opción de escribir aplicaciones en C++ para el control inalámbrico de *Robotino* empleando las funciones de la librería C++ de Windows
- 3. *Robotino View*, un entorno de programación gráfico que se comunica desde el PC de control con el *Robotino* a través de la LAN inalámbrica, sin necesidad de compilar o descargar código en el PC empotrado en el *Robotino*.

La activación de los tres motores se consigue gracias a un panel adicional con entradas y salidas analógicas y digitales que se conecta al PC empotrado y embarcado en el *Robotino* a través de una conexión serie. El panel de control dispone de los siguientes puertos para potenciales expansiones:

- Ocho entradas analógicas de 0-10 V.
- Ocho entradas/salidas digitales a 24 V.
- Dos relés para actuadores adicionales

En cuanto a la programación, *Robotino View* desarrollado por REC, soporta el desarrollo de secuencias de control basadas en el lenguaje estandarizado de bloques de acuerdo a la especificación IEC 61131. Los usuarios disponen de un módulo de navegación que incluye funciones para definir movimiento y caminos, así como librerías matemáticas y lógicas. Asimismo más librerías se pueden desarrollar programando en C++ o en Lua. Respecto a la comunicación de varios *Robotinos* entre sí y con controladores externos, existen bloques que permiten la comunicación vía TCP/IP y UDP. Además, existen numerosas APIs que permiten al usuario programar *Robotino* en diferentes lenguajes de alto nivel, como C++, .Net, JAVA, LabVIEW, Matlab y otros.

Para más detalles se puede consultar las referencias [25] y [26].

#### **7.2. Conexión física entre el** *SmartRF05EB* **y** *Robotino*

Tal y como se ha explicado en la sección 7.1, *Robotino* dispone de una conexión USB que puede ser empleada como conexión del cable USB/Serie que se ha empleado hasta ahora para la comunicación entre el conjunto *SmartRF05EB/CC2530* con cualquier dispositivo que tuviera un puerto USB y reconociera el mismo como USB/Serie. En particular, se ha empleado un PC con Linux con algún tipo de código para la lectura/escritura, tal y como se ha descrito en la sección 6.2. Para interactuar con el *Robotino* la configuración debe ser la siguiente:

- **PC de control:** será un PC con el código descrito en la sección 6.3.2, conectado vía cable USB/Serie a un *SmartRF05EB/CC2530* programado con el código descrito en la sección 6.2 compilado como **coordinador**.
- **Robotino:** el *Robotino* se conectará vía cable USB/Serie a un *SmartRF05EB/CC2530* programado con el código descrito en la sección 6.2 compilado como **end device**. El software implementado en el *Robotino* se ajustará al algoritmo *control* descrito en la sección 7.1.

### **7.3. Secuencia de operaciones**

Para la demostración final se ha enviado al *Robotino* la siguiente secuencia de operaciones $^1$ :

 ${}^{1}$ En resultado de la ejecución se puede ver en el video que se adjunta al presente documento

- **Traslación absoluta a 015000:00000:000000** : *Robotino* se encuentra en  $(x, y, z) = (0, 0, 0)$ en metros, y se envía a  $(x, y, z) = (1.5, 0, 0)$ , en metros, en un sistema de coordenadas absoluto.
- **Rotación relativa de 090000::::::::::::::** : *Robotino* gira 90<sup>°</sup> en sentido antihorario en la posición en la que se encuentra.
- **Traslación absoluta a 015000:001000:000000** : *Robotino* avanza desde la posición actual  $(1.5, 0, 0)$  a  $(x, y, z) = (1.5, 1.0, 0)$ . Puesto que el anterior paso lo ha orientado adecuadamente, simplemente ha de avanzar un metro.
- **Rotación relativa de 090000:::::::::::::::** : *Robotino* gira 90<sup>°</sup> en sentido antihorario en la posición en la que se encuentra. De esta forma ya acumula desde su posicion inicial una rotación absoluta de 180º.
- **Posicionamiento relativo al chasis de la pinza en 000200:000100:000000** : *Robotino* posiciona su pinza a 20 cm de su posición de referencia y 10 cm por encima de su plano de referencia.
- **Traslación absoluta a 000000:001000:000000** : finalmente *Robotino* avanza desde (1.5, 1.0, 0)  $a(x, y, z) = (0, 1.0, 0).$

La anterior secuencia simula una aproximación a un objeto, su captura mediante un brazo robótico embarcado y su entrega al final del recorrido. Estas órdenes se encuentran en el hilo **thread\_codigoprincipal** del fichero **funcioneswriteinserialhilos.c**.

#### **7.4. Resultado de la ejecución**

El resultado de la ejecución de la secuencia de órdenes descritas en la sección 7.3 se puede ver en el video adjunto. Aunque *Robotino* exhibe ciertas particularidades en cuanto al reconocimiento de puertos USB/Serie, la ejecución ha sido satisfactoria y ha permitido una demostración práctica de la utilidad de la implementación del módulo *ZigBee*, en este caso

## **Capítulo 8**

# **Implementación final propuesta**

#### **8.1. Justificación para una implementación definitiva distinta**

Tal y como se ha descrito en la sección 3.1, en el caso de integrar el CC2530 en una placa junto con un *SoC* de control no parece práctico la conexión de ambos vía RS232/USB, tal y como se ha procedido durante el desarrollo del puente *ZigBee*/UART. En cambio, se opta por una configuración similar a la mostrada en la figura 8.1, en la que la entrada/salida UART se consigue empleando los pines 16 y 17 para lectura/escritura, así como la conexión de los mismos al puerto serie del microcontrolador del sistema via conexión directa.

#### **8.2. Adaptación del hardware**

En las figuras 8.1 y 8.2 se puede ver el diseño esquemático propuesto para el *weelrobot* y basado en el propuesto por Texas Instruments que desarrolla el esquema del CC2530EM, que integra en una única placa el CC2530 y todos los componentes necesarios para que se puedan emplear las funciones de radiofrecuencia.

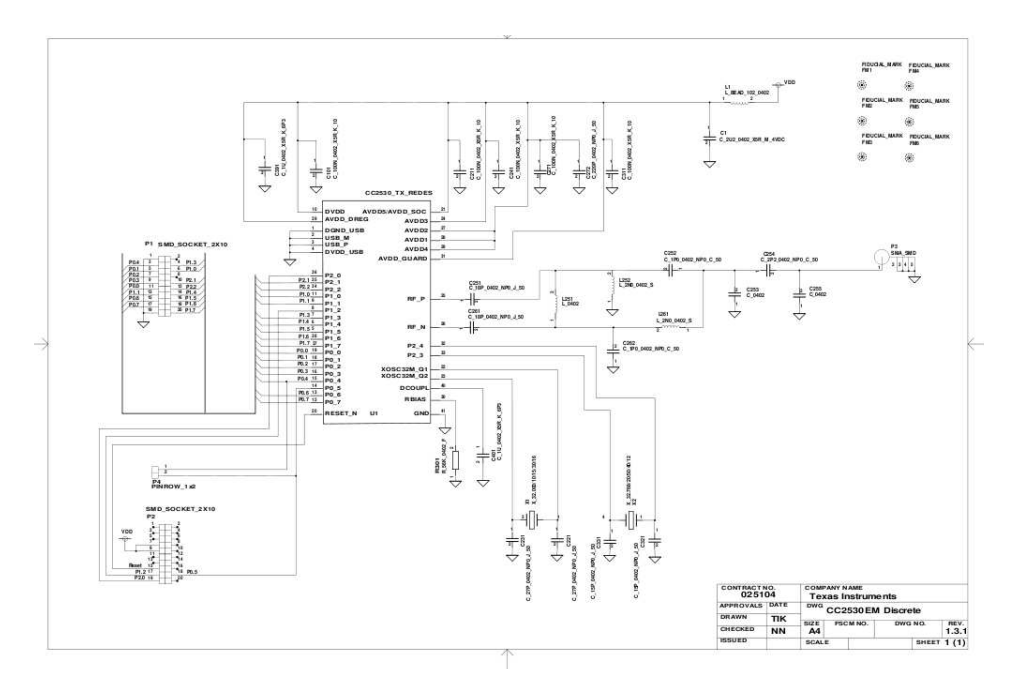

Figura 8.1: Implementación del CC2530 como CC2530EM propuesta por Texas Instruments

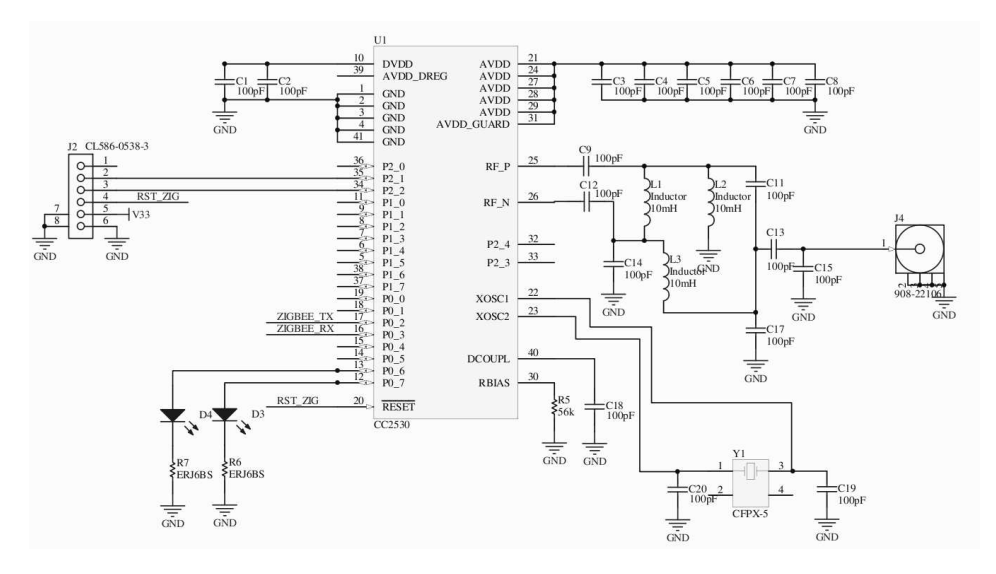

Figura 8.2: Implementación del CC2530 con un diseño similar al CC2530EM propuesto en el proyecto *weelrobot*

### **8.3. Adaptación del software**

Para adaptar el software simplemente se modifica en el fichero **hal\_board\_cfg.h** en la sección **Drivers**. Por ejemplo, si no se quiere que las funciones que hacen uso del LCD actúen porque en la configuración de hardware definitiva no hay un LCD conectado como en la placa SmartRF05EB, se cambia la linea

Listing 8.1: Código en hal board cfg.h con la pantalla LCD habilitada

1 /\* Set to TRUE enable LCD usage, FALSE disable it \*/ 2 #ifndef HAL\_LCD 3 #define HAL\_LCD TRUE 4 #endif

por

Listing 8.2: Código en hal\_board\_cfg.h con la pantalla LCD deshabilitada

```
1 /* Set to TRUE enable LCD usage, FALSE disable it */
2 #ifndef HAL_LCD
3 #define HAL LCD FALSE
4 #end i f
```
en realidad se deben deshabilitar la mayoría de los periféricos, pero manteniendo el UART

Listing 8.3: Código en hal\_board\_cfg.h que habilita el UART

1 #define HAL\_UART TRUE

## **Capítulo 9**

# **Pasos siguientes**

Tras el trabajo realizado, las lineas de mejora que se proponen son las siguientes:

- Diseño de una interfaz física estándar que permita la conexión a microcontroladores vía serie, sin necesidad de la placa SmartRF05EB.
- Diseño de una interfaz física estándar que permita la conexión a sistemas más complejos vía RS232 o RS323/USB, sin necesidad de la placa SmartRF05EB
- Implementación para el nodo **coordinador** del código en el *dongle* USB con el *SoC* CC2531 en lugar de con el CC2530.
- Definición de APIs de comandos más completas, una vez se haya completado la estandarización de todas las posibles órdenes.
- Mejora del código del puente *ZigBee*/UART para evitar la pérdida de paquetes.
- Implementación de rutinas inteligentes en el PC de control, posiblemente empleando el paradigma de máquina de estados.
- Gestión del control empleando herramientas más especializadas, como **JADE**.
- Implementación del CC2530 en proyectos del tipo *weelrobot*, de forma que se tengan dispositivos con comunicación *ZigBee* integrada en la misma placa.
- Verificación de la configuración USB/Serie en diferentes dispositivos, puesto que aún con dos dispositvos que implementen POSIX pueden requerir diferentes códigos de configuración, como se ha comprobado con el *Robotino*.
- Generalización del uso de la estructura de trama y de la tecnología *ZigBee* a todos los dispositivos y robots que requieran comunicación inalámbrica.

## **Capítulo 10**

# **Conclusiones**

- *ZigBee* es una excelente opción para la comunicación de robots y dispositivos móviles, que requieran un ancho de banda bajo y tengan importantes restricciones en cuanto a la energía que se puede dedicar a la comunicacion. *ZigBee* es adecuado en las comunicaciones de estado y de comandos.
- El dispositivo elegido, el *CC2530* permite, ya sea de forma individual montado en un empotrado siguiendo el diseño del *CC2530EM* o bien embarcado en la placa de desarrollo *SmartRF05EB* cumplir con las especificaciones de diseño coherentes con las características del protocolo *ZigBee*. Estas se pueden ver en su versión empotrada en el capítulo 8.
- La programación del *CC2530* se ha realizado en C bajo *IAR* y ha implicado la implementación de un puente *ZigBee*-UART bidireccional. De esta forma cuando un dispositivo envía vía UART una trama estandarizada, ésta contiene la información relativa al destino, el comando a ejecutar en destino y el formato de los datos. Al revés, cuando se recibe un mensaje *ZigBee* se desempaqueta la trama y se envía vía UART.
- Ha sido necesario diseñar una trama de 32 octetos que encapsula la información necesaria para su direccionamiento (dirección *ZigBee*, *end point* y *cluster*), en caso de que todos sean necesarios. También se han estandarizado los comandos. Es más fácil usar un estándar en comandos para una trama fija que trabajar por *clusters*, puesto que la programación vía *clusters* implica modificar la programación del *CC2530*, mientras que modificar el estándar de los comandos implica modificar el código en los PC y robots, normalmente más accesibles.
- En el lado del PC/Control se ha implementado en C una rutina de control que, basada en la librería de hilos de POSIX procesa mensajes entrantes y salientes, y permite generar adecuadamente una secuencia de órdenes y su envío cuya operativa más simple se indica en la sección 7.3. Las rutinas pueden ser más complejas, pero siempre dispondrán de, al menos tres hilos: uno para recepción, otro para envío y otro de toma de decisiones. La alternativa a la programación directa es emplear una herramienta tipo JADE, que exponga los servicios de una serie de robots o dispositivos a una rutina que procese las peticiones entrantes y mantenga un directorio de direcciones.
- El uso del *CC2530EM* se puede, gracias a la placa *SmartRF05EB* y a una conexión US-

B/Serie emplear como una alternativa de comunicación de, teóricamente<sup>1</sup>, fácil conexión. Sin embargo, la integración recomendada es la descrita en el cápitulo 8 donde se puede, en un mismo empotrado, implementar el microcontrolador de control y el sistema de comunicación inalámbrico de bajo consumo.

<sup>1</sup>Realmente, aún compartiendo POSIX, *Robotino* y un PC con GNU-LINUX/Ubuntu no se configuran exactamente igual

## **Apéndice A**

# **Software propuesto sobre CC2530 y SmartRF05**

Listing A.1: Código GenericApp.c

```
1 /∗ ∗∗∗∗∗∗∗∗∗∗∗∗∗∗∗∗∗∗∗∗∗∗∗∗∗∗∗∗∗∗∗∗∗∗∗∗∗∗∗∗∗∗∗∗∗∗∗∗∗∗∗∗∗∗∗∗∗∗∗∗∗∗∗∗∗∗∗∗
2 ∗ INCLUDES
3 ∗/
4 \#include <string .h> // SCA
5
6
7 \#include "OSAL.h"
8 #inc lude " AF . h "
9 #inc lude " ZDApp . h "
10 #inc lude " ZDObject . h "
11 #include "ZDProfile.h"
12
13 #inc lude " GenericApp . h "
14 #inc lude " DebugTrace . h "
15
16 # if ! defined ( WIN32 )
17 #include "OnBoard.h"
_{18} #endif
19
20 /∗ HAL ∗/
_{21} #include "hal lcd.h"
_{22} #include "hal<sup>l</sup>ed.h"
_{23} \#include "hal key.h"
_{24} #include "hal uart .h"
25
26 /∗ ∗∗∗∗∗∗∗∗∗∗∗∗∗∗∗∗∗∗∗∗∗∗∗∗∗∗∗∗∗∗∗∗∗∗∗∗∗∗∗∗∗∗∗∗∗∗∗∗∗∗∗∗∗∗∗∗∗∗∗∗∗∗∗∗∗∗∗∗
27 ∗ MACROS
28 ∗/
29
30 /∗ ∗∗∗∗∗∗∗∗∗∗∗∗∗∗∗∗∗∗∗∗∗∗∗∗∗∗∗∗∗∗∗∗∗∗∗∗∗∗∗∗∗∗∗∗∗∗∗∗∗∗∗∗∗∗∗∗∗∗∗∗∗∗∗∗∗∗∗∗
31 ∗ CONSTANTS
32 ∗/
33
34 /∗ ∗∗∗∗∗∗∗∗∗∗∗∗∗∗∗∗∗∗∗∗∗∗∗∗∗∗∗∗∗∗∗∗∗∗∗∗∗∗∗∗∗∗∗∗∗∗∗∗∗∗∗∗∗∗∗∗∗∗∗∗∗∗∗∗∗∗∗∗
35 ∗ FUNCTIONS
36 ∗/
37
```

```
38 void GenericApp MessageMSGCBSCA (void);
39 void rellenarmensajeAenviar (afIncomingMSGPacket t *pkt, uint 8 opcion);
40 void mostrarcomando (afIncomingMSGPacket t ∗inpkt);
41 void GenericApp_SendTheMessageNEW (void);
42
43 /∗ ∗∗∗∗∗∗∗∗∗∗∗∗∗∗∗∗∗∗∗∗∗∗∗∗∗∗∗∗∗∗∗∗∗∗∗∗∗∗∗∗∗∗∗∗∗∗∗∗∗∗∗∗∗∗∗∗∗∗∗∗∗∗∗∗∗∗∗∗
44 ∗ TYPEDEFS
45 ∗/
46
47 /∗ ∗∗∗∗∗∗∗∗∗∗∗∗∗∗∗∗∗∗∗∗∗∗∗∗∗∗∗∗∗∗∗∗∗∗∗∗∗∗∗∗∗∗∗∗∗∗∗∗∗∗∗∗∗∗∗∗∗∗∗∗∗∗∗∗∗∗∗∗
48 ∗ GLOBAL VARIABLES
49 ∗/
50
51 uint8 mensajeAenviar32bytes [LONGITUD_TRAMA];
52 uint8 mensajeArecibir32bytes [LONGITUD_TRAMA];
53
54 zAddrType_t dstAddr;
55
56 // T hi s l i s t s h o ul d be f i l l e d wi th A p p l i c a t i o n s p e c i f i c C l u st e r ID s .
57 const cId_t GenericApp_ClusterList [GENERICAPP_MAX_CLUSTERS] =
58 {
59 GENERICAPP CLUSTERID
60 } ;
61
62 const SimpleDescriptionFormat<sub>t</sub> GenericApp_SimpleDesc =
63 {
64 GENERICAPP_ENDPOINT, \frac{1}{4} int Endpoint;
65 GENERICAPP_PROFID , // uin t16 A p p P r of I d [ 2 ] ;
66 GENERICAPP_DEVICEID, \frac{1}{2} uint 16 App Device Id [2];
67 GENERICAPP DEVICE VERSION,
68 GENERICAPP_FLAGS, \frac{1}{2} int AppFlags:4;
69 GENERICAPP_MAX_CLUSTERS, \frac{1}{2} byte AppNumInClusters;
69 GENERICAPP_MAX_CLUSTERS, // byte AppNumInClusters;<br>
(cId_t *)GenericApp_ClusterList, // byte *pAppInClusterList;<br>
GENERICAPP MAX CLUSTERS, // byte AppNumInClusters;
71 GENERICAPP MAX CLUSTERS,
72 (cId_t *) GenericApp_ClusterList // byte *pAppInClusterList;
73 } ;
74
75 // This is the Endpoint/Interface description. It is defined here, but
76 // filled −in in GenericApp Init(). Another way to go would be to fill
77 // in the structure here and make it a "const" (in code space). The
78 // way it 's defined in this sample app it is define in RAM.
79 endPointDesc t GenericApp epDesc;
80
81 /∗ ∗∗∗∗∗∗∗∗∗∗∗∗∗∗∗∗∗∗∗∗∗∗∗∗∗∗∗∗∗∗∗∗∗∗∗∗∗∗∗∗∗∗∗∗∗∗∗∗∗∗∗∗∗∗∗∗∗∗∗∗∗∗∗∗∗∗∗∗
82 ∗ EXTERNAL VARIABLES
83 ∗/
84 \# \textbf{if} ! defined (SERIAL APP PORT )
85 #define SERIAL APP PORT 0
86 #end i f
87
\frac{88 \div \text{if}}{\text{if}} ! defined (SERIAL APP BAUD )
89 #define SERIAL APP BAUD HAL UART BR 9600
90 //#define SERIAL APP BAUD HAL UART BR 115200
91 #end i f
9293 // When the Rx buf space is less than this threshold, invoke the Rx callback.
94 # if ! defined ( SERIAL_APP_THRESH )
95 #define SERIAL APP THRESH 64
96 #end i f
```

```
97
98 #if ! defined ( SERIAL APP RX SZ )
99 #define SERIAL APP RX SZ 128
100 #endif
101
102 # if ! defined ( SERIAL_APP_TX_SZ )
103 #define SERIAL APP TX SZ 128
104 #endif
105
106 // Millisecs of idle time after a byte is received before invoking Rx callback.
107 #if ! defined ( SERIAL APP IDLE )
108 #define SERIAL_APP_IDLE 20
109 #endif
110
111 // Loopback Rx bytes to Tx for throughput testing.
112 # if ! defined ( SERIAL APP LOOPBACK )
113 #define SERIAL APP LOOPBACK FALSE
114 #endif
115
116 // This is the max byte count per OTA message.
117 \# \textbf{if} ! defined ( SERIAL APP TX MAX )
118 #define SERIAL_APP_TX_MAX 80
119 #endif
120
121 #define SERIAL_APP_RSP_CNT 4
122
123 /∗ ∗∗∗∗∗∗∗∗∗∗∗∗∗∗∗∗∗∗∗∗∗∗∗∗∗∗∗∗∗∗∗∗∗∗∗∗∗∗∗∗∗∗∗∗∗∗∗∗∗∗∗∗∗∗∗∗∗∗∗∗∗∗∗∗∗∗∗∗
124 ∗ EXTERNAL FUNCTIONS
125 ∗/
126
127 /∗ ∗∗∗∗∗∗∗∗∗∗∗∗∗∗∗∗∗∗∗∗∗∗∗∗∗∗∗∗∗∗∗∗∗∗∗∗∗∗∗∗∗∗∗∗∗∗∗∗∗∗∗∗∗∗∗∗∗∗∗∗∗∗∗∗∗∗∗∗
128 ∗ LOCAL VARIABLES
129 ∗/
130 byte GenericApp_TaskID; // Task ID for internal task/event processing
131 <i>// This variable will be received when
132 // GenericApp_Init () is called .
133 devStates t GenericApp NwkState;
134
135
136 byte GenericApp Trans ID; // This is the unique message ID (counter)
137
138 afAddrType t GenericApp DstAddr;
139
140 /∗ B − SERIAL COMMUNICATION ∗/
141 /* SCA not sure if we'll use this one */
142
143
144 uint 8 Serial App Task ID; // Task ID for internal task/event processing.
145 static uint8 SerialApp MsgID;
146
147 static afAddrType t SerialApp TxAddr;
148 static uint8 SerialApp TxSeq;
149 static uint8 SerialApp_TxBuf [SERIAL_APP_TX_MAX+1];
150 \text{ static} uint8 SerialApp TxLen = 0;
151
152 static afAddrType t SerialApp RxAddr;
153 static uint8 SerialApp RxSeq;
154 static uint8 SerialApp_RspBuf [SERIAL APP RSP CNT];
155 /∗ ∗∗∗∗∗∗∗∗∗∗∗∗∗∗∗∗∗∗∗∗∗∗∗∗∗∗∗∗∗∗∗∗∗∗∗∗∗∗∗∗∗∗∗∗∗∗∗∗∗∗∗∗∗∗∗∗∗∗∗∗∗∗∗∗∗∗∗∗
```

```
156 ∗ LOCAL FUNCTIONS
157 ∗/
158 void GenericApp ProcessZDOMsgs ( zdoIncomingMsg t *inMsg );
159 void GenericApp_HandleKeys (byte shift, byte keys);
160 void GenericApp_MessageMSGCB ( afIncomingMSGPacket_t *pckt);
161 void GenericApp_SendTheMessage (void);
162 void enviarmensajeUART (afIncomingMSGPacket t *MSGpkt);
163
164 /∗ B − SERIAL COMMUNICATION ∗/
165
166 static void SerialApp ProcessZDOMsgs ( zdoIncomingMsg t ∗inMsg );
167 static void SerialApp_HandleKeys ( uint8 shift, uint8 keys );
168 static void SerialApp_ProcessMSGCmd ( afIncomingMSGPacket_t *pkt);
169 static void SerialApp_Send (void);
170 static void SerialApp_Resp (void);
171 static void SerialApp_CallBack(uint8 port, uint8 event);
172
173 /∗ ∗∗∗∗∗∗∗∗∗∗∗∗∗∗∗∗∗∗∗∗∗∗∗∗∗∗∗∗∗∗∗∗∗∗∗∗∗∗∗∗∗∗∗∗∗∗∗∗∗∗∗∗∗∗∗∗∗∗∗∗∗∗∗∗∗∗∗∗
174 ∗ NETWORK LAYER CALLBACKS
175 ∗/
176
177 /∗ ∗∗∗∗∗∗∗∗∗∗∗∗∗∗∗∗∗∗∗∗∗∗∗∗∗∗∗∗∗∗∗∗∗∗∗∗∗∗∗∗∗∗∗∗∗∗∗∗∗∗∗∗∗∗∗∗∗∗∗∗∗∗∗∗∗∗∗∗
178 ∗ PUBLIC FUNCTIONS
179 ∗/
180
181 /∗ ∗∗∗∗∗∗∗∗∗∗∗∗∗∗∗∗∗∗∗∗∗∗∗∗∗∗∗∗∗∗∗∗∗∗∗∗∗∗∗∗∗∗∗∗∗∗∗∗∗∗∗∗∗∗∗∗∗∗∗∗∗∗∗∗∗∗∗∗
182 ∗ @fn G e n e ri c A p p _ I ni t
183 ∗
184 * @brief Initialization function for the Generic App Task.
185 * This is called during initialization and should contain
186 ∗ any application specific initialization (ie. hardware
187 ∗ initialization/setup, table initialization, power up
188 ∗ notificaiton ... ).
189 ∗
190 * @param task_id – the ID assigned by OSAL. This ID should be
191 	 * used to send messages and set timers.
192 ∗
193 ∗ @return none
194 ∗/
195 void GenericApp_Init ( byte task_id )
196 {
197 GenericApp TaskID = task id;
198 GenericApp_NwkState = DEV_INIT;
199 GenericApp Trans ID = 0;
200
201 // Device hardware initialization can be added here or in main () (Zmain.c).
202 // If the hardware is application specific – add it here.
203 // If the hardware is other parts of the device add it in main().
204
205 // GenericApp DstAddr.addrMode = (afAddrMode t) AddrNotPresent;
206 GenericApp_Ds tAddr . addrMode = ( afAddrMode_t ) Addr16Bi t ; // M o difi e d SCA
207 // GenericApp DstAddr.endPoint = 0;
208 GenericApp_DstAddr. endPoint = GENERICAPP_ENDPOINT;
209 // GenericApp DstAddr. addr. shortAddr = 0;
210 GenericApp_DstAddr. addr. shortAddr = 0x0000; \frac{210}{7} Modified SCA
211
212 // Fill out the endpoint description.
213 GenericApp epDesc . endPoint = GENERICAPP ENDPOINT ;
214 GenericApp epDesc . task id = &GenericApp Task ID;
```

```
215 GenericApp_epDesc.simpleDesc
216 = (SimpleDescriptionFormat_t *)&GenericApp_SimpleDesc;
217 GenericApp epDesc . latencyReq = noLatencyReqs;
218
219 // Register the endpoint description with the AF
220 af Register (&GenericApp_epDesc);
221
222 // Register for all key events – This app will handle all key events
223 RegisterForKeys (GenericApp TaskID );
224
225 // Update the display
226 # if defined (LCD_SUPPORTED)
227 HalLcdWriteString ( "GenericApp", HAL_LCD_LINE_1 );
228 #endif
229
230 ZDO RegisterForZDOMsg (GenericApp TaskID, End Device Bind rsp );
231 ZDO_RegisterForZDOMsg (GenericApp_TaskID, Match_Desc_rsp);
232
233 // added SCA
234 osal start timerEx (GenericApp TaskID,
<sup>235</sup> GENERICAPP_SEND_MSG_EVT ,
236 GENERICAPP_SEND_MSG_TIMEOUT ) ;
237
238 osal start timerEx ( GenericApp TaskID,
239 GENERICAPP_FINDDEVICES,
240 GENERICAPP_RETRYLINKING );
241
242
243 /∗ B − SERIAL APP PART ∗/
244
245 halUARTCfg_t uartConfig;
246
247 // SCA − maybe not needed
248 SerialApp TaskID = task id;
249 SerialApp_RxSeq = 0xC3;
250
251 // af Register ( (end Point Desc t *)& Serial App epDesc ); // Register the SECOND
       En d p oin t
<sup>252</sup> <sup>// as described</sup></sub></sup>
                                                        p r e v i o u s l y
253 // T hi s EP has TWO
                                                        c l u s t e r s
254
255 // SCA already registered
256 // RegisterForKeys (task id );
257
258 u artConfig . configured = TRUE; // 2x30 don 't care – see
       uart driver.
259 u art Config. baud Rate = SERIAL APP BAUD;
260 u art Config. flow Control = TRUE;
261 uartConfig.flowControlThreshold = SERIAL APP THRESH; // 2x30 don't care – see

262 u artConfig.rx.maxBufSize = SERIAL APP RX SZ; // 2x30 don 't care − see
       uart driver.
263 uartConfig.tx.maxBufSize = SERIAL APP TX SZ; // 2x30 don 't care − see
       uart driver.
264 u artConfig . idleTime out = SERIAL APP IDLE; // 2x30 don 't care – see
       u art driver.
```

```
265 u artConfig.intEnable = TRUE; // 2x30 don 't care – see
        uart driver.
266 uartConfig.callBackFunc = SerialApp CallBack;
267 HalUARTOpen (SERIAL_APP_PORT, &uartConfig);
268
269 SerialApp_TxLen = 0; \frac{1}{269} SerialApp_TxLen = 0;
270
271 /∗ ∗∗∗∗∗∗∗∗∗∗∗∗∗∗∗∗∗∗∗∗∗∗∗∗∗∗∗∗∗∗∗∗∗∗∗∗∗∗∗∗∗∗∗∗∗∗∗∗∗∗∗∗∗∗∗∗∗∗∗∗∗∗∗∗∗∗∗∗
272 ∗ @fn ZDP_EndDeviceBindReq
273 ∗
274 ∗ @brief This builds and sends a End Device Bind req message.
275 ∗ This function sends a unicast message.
276 ∗
277 * @param dstAddr – destination address
278 * @param LocalCoordinator – short address of local coordinator
279 * @param ep Intf – Endpoint/Interface of Simple Desc
280 ∗ @param P r o f i l e I D − P r o f i l e ID
281 ∗
282 * The Input cluster list is the opposite of what you would think.
283 * This is the output cluster list of this device
284 * @param MumInClusters – number of input clusters
285 ∗ @param I n C l u s t e r L i s t − i n p u t c l u s t e r ID l i s t
286 ∗
287 ∗ The Output cluster list is the opposite of what you would think.
288 * This is the input cluster list of this device
289 * @param MumOutClusters – number of output clusters
290 * @param OutClusterList – output cluster ID list
291 ∗
292 * @param Security Enable - Security Options
293 ∗
294 ∗ @return a f S t a t u s _ t
295 ∗/
296
297
298
299
300 }
301
302 /∗ ∗∗∗∗∗∗∗∗∗∗∗∗∗∗∗∗∗∗∗∗∗∗∗∗∗∗∗∗∗∗∗∗∗∗∗∗∗∗∗∗∗∗∗∗∗∗∗∗∗∗∗∗∗∗∗∗∗∗∗∗∗∗∗∗∗∗∗∗
303 * @fn GenericApp ProcessEvent
304 ∗
305 * @brief Generic Application Task event processor. This function
306 * is called to process all events for the task. Events
307 * include timers, messages and any other user defined events.
308 ∗
309 * @param task id - The OSAL assigned task ID.
310 * @param events – events to process. This is a bit map and can
311 <sup>∗</sup> contain more than one event.
312 ∗
313 ∗ @return none
314 ∗/
315 UINT16 GenericApp Process Event ( byte task id, UINT16 events )
316 {
317 af Incoming MSGP acket t * MSGpkt;
318 afDataConfirm t *afDataConfirm;
319
320 // Data Confirmation message fields
321 byte sentEP;
322 ZStatus t sentStatus;
```

```
323 byte sentTransID; // This should match the value sent
324 (void) task id; // Intentionally unreferenced parameter
325
326 if ( events & SYS_EVENT_MSG )
327 {
328 MSGpkt = (afIncomingMSGPacket_t *) os al_msg_receive (GenericApp_TaskID);
329 while (MSGpkt)
330 \{331 switch ( MSGpkt–>hdr. event )
332 {
333 case ZDO CB MSG:
334 GenericApp_ProcessZDOMsgs ( ( zdoIncomingMsg_t *) MSGpkt ) ;
335 break ;
336
337 case KEY CHANGE:
338 // GenericApp HandleKeys ( ( ( key Change t *)MSGpkt ) –> state, ( ( keyChange t
               ∗)MSGpkt )−>k e y s ) ;
339 // no se usan las teclas, que a dem s en produccinestar n
              d e s h a b i l i t a d a s
340 break ;
341
342 case AF_DATA_CONFIRM_CMD :
343 // This message is received as a confirmation of a data packet sent.
344 // The status is of ZStatus t type [defined in ZComDef.h]
345 // The message fields are defined in AF.h
346 afDataConfirm = (afDataConfirm_t *)MSGpkt;
347 sentEP = afDataConfirm ->endpoint;
348 sentStatus = afDataConfirm ->hdr. status;
349 sentTransID = afDataConfirm ->transID;
350 ( vo id ) sen tEP ;
351 (void) sent TransID;
352
353 // Action taken when confirmation is received.
354 if ( sentStatus != ZSuccess )
355 {
356 // The data wasn't delivered -- Do something
357 }
358 break ;
359
360 case AF INCOMING MSG CMD:
361
362
363 // GenericApp_MessageMSGCB ( MSGpkt ) ;
364 \# \textbf{if} HAL LCD == TRUE
365 mostrarcomando (MSGpkt) ;
366 #end i f
367
368 // r e l l e n a r m e n s a j e A e n vi a r (MSGpkt ,1 ) ; // No s e d e v u e l v e men saje
              OTA, al ser un
369 // mero p u e n t e s e d el e g a en
                                                     e l d i s p o s i t i v o
370 // c o n e c t a d o v a s e r i e l a
                                                    d e c i s i n de q u
371 <i>// hacer
372 enviarmensajeUART (MSGpkt); // envia mensaje por uart
373 break ;
374
375 case ZDO_STATE_CHANGE :
376 GenericApp_NwkState = ( d e v States t ) (MSGpkt–>hdr . status ) ;
```

```
377
378
379 // SCA modification
380
381 #if MENSAJE_PERIODICO == TRUE // definido en GenericApp.h
382 if (GenericApp_NwkState == DEV_END_DEVICE)
383 {
384 //SCA send every 5 sec ONLY if End Device
385 osal_start_timerEx (GenericApp_TaskID,
386 GENERICAPP_SEND_MSG_EVT ,
387 GENERICAPP SEND MSG_TIMEOUT ) ;
388 }
389 #endif
390 break ;
391
392 default:
393 break ;
394 }
395
396 // Release the memory
397 osal msg deallocate ( (uint8 ∗)MSGpkt );
398
399 // Nex t
400 MSGpkt = (afIncomingMSGPacket t *) osal msg receive ( GenericApp Task ID );
401 }
402
403 // return unprocessed events
404 return (events \sim SYS_EVENT_MSG);
405 }
406
407 // Send a message out – This event is generated by a timer
408 // (setup in GenericApp Init ()).
409 if ( events & GENERICAPP_SEND_MSG_EVT )
410 \int_{0}^{1}411
412 # i f d e f MENSAJE_PERIODICO == TRUE
413 GenericApp SendTheMessageNEW ();
414 #end i f
415
416 return (events \hat{C} GENERICAPP SEND MSG EVT);
417 }
418
419
420 if ( events & GENERICAPP FINDDEVICES )
421 \frac{1}{2}422
423 return (events \sim GENERICAPP FINDDEVICES );
424
425 }
426
427
428 // }
429
430 // Discard unknown events
431 return 0;
432 }
433
434 /∗ ∗∗∗∗∗∗∗∗∗∗∗∗∗∗∗∗∗∗∗∗∗∗∗∗∗∗∗∗∗∗∗∗∗∗∗∗∗∗∗∗∗∗∗∗∗∗∗∗∗∗∗∗∗∗∗∗∗∗∗∗∗∗∗∗∗∗∗∗
435 ∗ E v e n t G e n e r a ti o n F u n c ti o n s
```

```
436 ∗/
437
438 /∗ ∗∗∗∗∗∗∗∗∗∗∗∗∗∗∗∗∗∗∗∗∗∗∗∗∗∗∗∗∗∗∗∗∗∗∗∗∗∗∗∗∗∗∗∗∗∗∗∗∗∗∗∗∗∗∗∗∗∗∗∗∗∗∗∗∗∗∗∗
439 ∗ @fn Gene ri cA p p _P r o ce s sZDOM sg s ( )
440 ∗
441 ∗ @ b ri ef P r o c e s s r e s p o n s e m e s s ag e s
442 ∗
443 ∗ @param none
444 ∗
445 ∗ @return none
446 ∗/
447 vo id GenericApp_ProcessZDOMsgs ( zdoIncomingMsg_t ∗inMsg )
448 {
449 switch ( inMsg->clusterID )
450 {
451 case End Device Bind rsp:
452 if ( ZDO_ParseBindRsp( inMsg ) == ZSuccess )
453 {
454 // Li g h t LED
455 HalLedSet ( HAL_LED_4, HAL_LED_MODE_ON );
456 }
457 # if defined (BLINK_LEDS)
458 e l s e
459 {
460 // Flash LED to show failure
461 HalLedSet ( HAL_LED_4, HAL_LED_MODE_FLASH );
462 }
463 #end i f
464 break ;
465
466 case Match_Desc_rsp:
467 {
468 ZDO_ActiveEndpointRsp_t *pRsp = ZDO_ParseEPListRsp( inMsg);
\begin{array}{c|c}\n 469 & \text{if} & \text{pRsp}\n\end{array}470 {
\begin{array}{rcl} \left| \begin{array}{c} 471 \end{array} \right| & \quad \text{if} \quad (\text{pRsp} \rightarrow \text{status} == \text{ZSuccess} \text{ &Re } \text{pRsp} \rightarrow \text{cnt} \text{)} \end{array}472 {
473 GenericApp_DstAddr.addrMode = (afAddrMode_t)Addr16Bit;
474 GenericApp_DstAddr. addr. shortAddr = pRsp->nwkAddr;
475 // Take the first endpoint, Can be changed to search through endpoints
476 GenericApp DstAddr . endPoint = pRsp->epList [0];
477
478 // Li g h t LED
479 HalLedSet ( HAL LED 4, HAL LED MODE ON );
480 }
481 osal_mem_free (pRsp);
482 }
483 }
484 break ;
485 }
486 }
487
488 /∗ ∗∗∗∗∗∗∗∗∗∗∗∗∗∗∗∗∗∗∗∗∗∗∗∗∗∗∗∗∗∗∗∗∗∗∗∗∗∗∗∗∗∗∗∗∗∗∗∗∗∗∗∗∗∗∗∗∗∗∗∗∗∗∗∗∗∗∗∗
489 ∗ @fn G en e ri cA p p _H an dl eK ey s
490 ∗
491 * @brief Handles all key events for this device.
492 ∗
493 \times \textcircled{a} param shift – true if in shift/alt.
494 * @param keys – bit field for key events. Valid entries:
```
```
495 ∗ HAL_KEY_SW_4
496 ∗ HAL_KEY_SW_3
497 ∗ HAL_KEY_SW_2
498 ∗ HAL_KEY_SW_1
499 ∗
500 ∗ @return none
501 ∗/
502 void GenericApp HandleKeys (byte shift, byte keys )
503 {
504 // zA d d rTy p e _ t d s tA d d r ;
505
506 // Shift is used to make each button/switch dual purpose.
507 if ( shift )
508 {
509 i f ( keys & HAL_KEY_SW_1 )
510 {
511 HalLcdWriteString ( "GenericApp", HAL LCD LINE 1 );
512 }
513 i f ( keys & HAL_KEY_SW_2 )
514 {
515 }
516 i f ( keys & HAL_KEY_SW_3 )
517 {
518 }
519 i f ( keys & HAL_KEY_SW_4 )
520 {
521 }
522 i f ( keys & HAL_KEY_SW_6 )
523 {
524 HalLcdWriteString ( "BUTTON_2_UP", HAL_LCD_LINE_1 );
525 }
526
527
528
529 }
530 e l s e
531 {
532 i f ( keys & HAL_KEY_SW_1 )
533 {
534 HallcdWriteString ("KEY 1 UP", HAL LCD LINE 1);
535 // Since SW1 isn't used for anything else in this application...
536 # if defined (SWITCH1 BIND )
537 // we can use SW1 to simulate SW2 for devices that only have one switch,
538 keys = HAL_KEY_SW_2;
539 # elif defined (SWITCH1 MATCH )
540 // or use SW1 to simulate SW4 for devices that only have one switch
\begin{bmatrix} 541 \end{bmatrix} keys \begin{bmatrix} 541 \end{bmatrix} keys \begin{bmatrix} 541 \end{bmatrix}542 #end i f
543 }
544
545 if ( keys & HAL KEY SW 2 )
546 {
547 HalLcdWriteString ("Binding ...", HAL LCD LINE 1);
548 HalLedSet ( HAL LED 4, HAL LED MODE OFF );
549
550 // Initiate an End Device Bind Request for the mandatory endpoint
551 dstAddr. addrMode = Addr16Bit;
552 dstAddr.addr.shortAddr = 0x0000; // Coordinator
553 ZDP EndDeviceBindReq ( &dstAddr , NLME GetShortAddr ( ) ,
```

```
554 GenericApp_epDesc.endPoint,
555 GENERICAPP_PROFID,
556 GENERICAPP MAX CLUSTERS, (cId t ∗)
                                GenericApp_ClusterList,
557 GENERICAPP_MAX_CLUSTERS, (cId_t *)
                                GenericApp_ClusterList,
558 FALSE ) ;
559 }
560
561 i f ( keys & HAL_KEY_SW_3 )
562 {
563 }
564
565 i f ( keys & HAL_KEY_SW_4 )
566 {
567 HalLedSet ( HAL LED 4, HAL LED MODE OFF ) ;
568 // Initiate a Match Description Request (Service Discovery)
569 dstAddr. addrMode = AddrBroadcast;
570 dstAddr. addr. shortAddr = NWK BROADCAST SHORTADDR;
571 ZDP_MatchDescReq ( &ds tAddr , NWK_BROADCAST_SHORTADDR,
572 GENERICAPP PROFID,
573 GENERICAPP_MAX_CLUSTERS, ( c I d _ t *) G e n e ri cA p p _ C l u s t e r Li s t ,
574 GENERICAPP_MAX_CLUSTERS, (cId_t *) GenericApp_ClusterList,
575 FALSE );
576 }
577
578 if ( keys & HAL KEY SW 5 )
579 {
580 HalLcdWriteString ( "J PRESS DOWN", HAL LCD LINE 1 );
581 HalLedSet (HAL LED 1, HAL LED MODE ON );
582 }
583
584 i f ( keys & HAL_KEY_SW_6 )
585586 HalLcdWriteString ( "BUTTON_2_UP", HAL_LCD_LINE_1 );
587 HalLedSet ( HAL_LED_2, HAL_LED_MODE_ON );
588 }
589
590 }
591 }
592
593 /∗ ∗∗∗∗∗∗∗∗∗∗∗∗∗∗∗∗∗∗∗∗∗∗∗∗∗∗∗∗∗∗∗∗∗∗∗∗∗∗∗∗∗∗∗∗∗∗∗∗∗∗∗∗∗∗∗∗∗∗∗∗∗∗∗∗∗∗∗∗
594 ∗ LOCAL FUNCTIONS
595 ∗/
596
597 /∗ ∗∗∗∗∗∗∗∗∗∗∗∗∗∗∗∗∗∗∗∗∗∗∗∗∗∗∗∗∗∗∗∗∗∗∗∗∗∗∗∗∗∗∗∗∗∗∗∗∗∗∗∗∗∗∗∗∗∗∗∗∗∗∗∗∗∗∗∗
598 ∗ @fn GenericApp_MessageMSGCB
599 ∗
600 ∗ @ b ri ef Data me s sage p r o c e s s o r c a l l b a c k . T hi s f u n c t i o n p r o c e s s e s
601 ∗ any in c oming da ta − p r o b a bl y from o t h e r d e v i c e s . So , b a s e d
602 ∗ on c l u s t e r ID , p e rf o rm t h e i n t e n d e d a c t i o n .
603 ∗
604 ∗ @param none
605 ∗
606 ∗ @return none
607 ∗/
608 void GenericApp MessageMSGCB ( af Incoming MSGP acket t * pkt )
609 {
610 switch ( pkt->clusterId )
```

```
611 {
612 case GENERICAPP_CLUSTERID :
613 // " t h e " me s sage
614 # if defined (LCD SUPPORTED )
615 // H alL c dW ri t e S c r e e n ( ( ch a r ∗) pk t−>cmd . Data , " r c v d " ) ; //SCA ( li n e 1 , l i n e 2 )
616
617 /∗ ∗∗∗∗∗∗∗∗∗∗∗∗∗∗∗∗∗∗∗∗∗∗∗∗∗∗∗∗∗∗∗∗∗∗∗∗∗∗∗∗∗∗∗∗∗∗∗∗∗∗∗∗∗∗
618 ∗ @fn H al L c dW ri t e S t ri n g V al u e
619 ∗
620 * @brief Write a string followed by a value to the LCD
621 ∗
622 * @param title – Title that will be displayed before the value
623 ∗ v al u e − v al u e
624 ∗ f o rm a t − r e d i x
625 ∗ l i n e − l i n e number
626 ∗
627 ∗ @return None
628 ∗∗∗∗∗∗∗∗∗∗∗∗∗∗∗∗∗∗∗∗∗∗∗∗∗∗∗∗∗∗∗∗∗∗∗∗∗∗∗∗∗∗∗∗∗∗∗∗∗∗∗∗∗∗∗∗∗∗∗∗∗∗∗∗∗∗∗ ∗/
629 H al L c dW ri te S t ri n g ( ( char ∗) pkt−>cmd . Data , 1 ) ;
630 HalLcdWriteStringValue ("Origen: ", pkt->srcAddr.addr.shortAddr, 16, 2);
631
632 /* ONLY if this is the coordinator */
633 char the Message Data Response [] = "COORD_AWARE!";
634 if ( (GenericApp NwkState == DEV ZB COORD) )
635 {
636 GenericApp_Ds tAddr . addr . sho r tAdd r = pkt−>s rcAdd r . addr . sho r tAdd r ; //
                        SCA change the destination address
637 AF_DataRequest ( &GenericApp_DstAddr , &GenericApp_epDesc ,
638 GENERICAPP_CLUSTERID,
\begin{array}{c|c|c|c|c|c|c|c|c} \sin\left(\frac{1}{2} \ln \left(1 + \frac{1}{2} \ln \left(1 + \frac{1}{2} \ln \left(1 + \frac{1}{2} \ln \left(1 + \frac{1}{2} \ln \left(1 + \frac{1}{2} \ln \left(1 + \frac{1}{2} \ln \left(1 + \frac{1}{2} \ln \left(1 + \frac{1}{2} \ln \left(1 + \frac{1}{2} \ln \left(1 + \frac{1}{2} \ln \left(1 + \frac{1}{2} \ln \left(1 + \frac{1}{2} \ln \left(1 + \frac{1}{2} \ln \left640 ( by te ∗)&theMessageDataResponse ,
641 &GenericApp Trans ID,
642 AF_DISCV_ROUTE, AF_DEFAULT_RADIUS );
643
644
645 }
646
647 \#elif defined (WIN32)
648 WPRINTSTR( pkt−>cmd . Data ) ;
649 #end i f
650 break ;
651 }
652 }
653
654 /∗ ∗∗∗∗∗∗∗∗∗∗∗∗∗∗∗∗∗∗∗∗∗∗∗∗∗∗∗∗∗∗∗∗∗∗∗∗∗∗∗∗∗∗∗∗∗∗∗∗∗∗∗∗
655 ∗ @fn Gene ri cA p p _SendTheMe s sage
656 ∗
657 ∗ @ b ri ef Send " t h e " me s sage .
658 ∗
659 ∗ @param none
660 ∗
661 ∗ @return none
662 ∗/
663 void GenericApp SendTheMessage ( void )
664 {
665 char theMessageData [] = "ENDDEV HERE!";
666
667 /∗ ∗∗∗∗∗∗∗∗∗∗∗∗∗∗∗∗∗∗∗∗∗∗∗∗∗∗∗∗∗∗∗∗∗∗∗∗∗∗∗∗∗∗∗∗∗∗∗∗∗∗∗∗∗
668 ∗ @fn AF _Da taReque s t
```

```
669 ∗
670 ∗ @ b ri ef Common f u n c t i o n a l i t y f o r i n v o ki n g APSDE_DataReq ( ) f o r b o th
671 ∗ S en dMul ti and MSG−Send .
672 ∗
673 ∗ i n p u t p a r am e t e r s
674 ∗
675 * @param *dstAddr - Full ZB destination address: Nwk Addr + End Point.
676 * @param *srcEP – Origination (i.e. respond to or ack to) End Point Descr.
677 * @param cID – A valid cluster ID as specified by the Profile.
678 * @param len – Number of bytes of data pointed to by next param.
679 * @param *buf – A pointer to the data bytes to send.
680 * @param *transID − A pointer to a byte which can be modified and which will
<sup>681</sup> * be used as the transaction sequence number of the msg.
682 * @param options - Valid bit mask of Tx options.
683 * @param radius - Normally set to AF_DEFAULT_RADIUS.
684 ∗
685 ∗ o u t p u t p a r am e t e r s
686 ∗
687 * @param *transID – Incremented by one if the return value is success.
688 ∗
689 * @return af Status t – See previous definition of af Status ... types.
690 ∗/
691 if ( (GenericApp_NwkState == DEV_END_DEVICE) )
692 {
693 HalLcdWriteString ( "Mensaje Enviado", HAL_LCD_LINE_2 );
694 i f ( AF_DataRequest ( &GenericApp_DstAddr , &GenericApp_epDesc ,
695 GENERICAPP_CLUSTERID ,
696 (byte) osal_strlen (the MessageData ) + 1,
697 ( by te ∗)&theMessageData ,
698 &GenericApp Trans ID,
699 AF_DISCV_ROUTE, AF_DEFAULT_RADIUS ) == afStatus_SUCCESS )
700
701 // Successfully requested to be sent.
702 }
703 e l s e
704 {
705 // Error occurred in request to send.
706 }
707 }
708 }
709
710 /∗ ∗∗∗∗∗∗∗∗∗∗∗∗∗∗∗∗∗∗∗∗∗∗∗∗∗∗∗∗∗∗∗∗∗∗∗∗∗∗∗∗∗∗∗∗∗∗∗
711 ∗ @fn S e ri al A p p _ C all B a c k
712 ∗
713 \times @ brief Send data OTA.
714 ∗
715 ∗ @param p o r t − UART p o r t .
716 \times \text{Qparam} event – the UART port event flag.
717 ∗
718 ∗ @return none
719 ∗/
720 static void SerialApp CallBack (uint8 port, uint8 event)
721 {
722
723
724 (void) port;
725 /∗ ∗∗∗∗∗∗∗∗∗∗∗∗∗∗∗∗∗∗∗∗∗∗∗∗∗∗∗∗∗∗∗∗∗∗∗∗∗∗∗∗∗∗∗∗∗
726 ∗ @fn HalUARTRead
727 ∗
```

```
728 * @brief Read a buffer from the UART
729 ∗
730 * @param port – USART module designation
731 * buf − valid data buffer at least 'len' bytes in size
732 ∗ len – max length number of bytes to copy to 'buf'
733 ∗
734 * @return length of buffer that was read
735 ∗∗∗∗∗∗∗∗∗∗∗∗∗∗∗∗∗∗∗∗∗∗∗∗∗∗∗∗∗∗∗∗∗∗∗∗∗∗∗∗∗∗∗∗∗∗∗∗∗∗∗∗∗∗∗∗∗∗∗∗∗∗∗∗∗∗∗∗∗∗∗∗∗∗∗∗ ∗/
736 // uin t16 HalUARTRead ( ui n t 8 p o r t , ui n t 8 ∗ buf , uin t16 l e n )
737
738 // start writing only IF SerialApp TxLen = 0 and the incoming byte is 0
739
740
741 // S e ri alA p p _ TxL e n += HalUARTRead ( SERIAL_APP_PORT , S e rial A p p _ T x B uf +
          S e ri alA p p _TxL en , 1 ) ;
742 //HalUARTRead (SERIAL APP_PORT, SerialApp_TxBuf + SerialApp_TxLen, 1);
743 // S e ri alA p p _ TxL e n++;
744
745 HalUARTRead ( SERIAL APP_PORT , SerialApp_TxBuf , LONGITUD_TRAMA) ;
746 HalLedSet (HAL LED 4, HAL LED MODE TOGGLE); // Para v erificar que se ha
          r e c i b i d o un b y t e d e s d e e l
747 // equipo , en e s t e c a s o e l
                                                        o r den a d o r
748 // s i g n i f i c a que ya podemos e n vi a r
749 // i f ( ( S e ri alA p p _ TxL e n == (LONGITUD_TRAMA − 1) ) && ( S e ri al A p p _ T x B uf [0] == 0xFF )
         & (Serial App_TxbBuff[31] == ' \vee 0')750 if ((SerialApp_TxBuf[0] == 0xFF) && (SerialApp_TxBuf[31] == '\0'))
751 {
752 // fill in the right buffer
\sigma \sigma for (int i = 0; i < LONGITUD TRAMA; i++){ mensajeAenviar32bytes [i] =
                 SerialApp_TxBuf[i];}
754
755 // clean the buffer to prevent echoes
756
757 for (int i = 0; i < LONGITUD_TRAMA; i++){ SerialApp_TxBuf[i] = 0xAA ;}
758
759 // send the mensajeAenviar32bytes
760
761 GenericApp MessageMSGCBSCA();
762
763 // counter to zero
764
765 HalledSet (HAL LED 3, HAL LED MODE TOGGLE);
766 }
767
768
769
770
771 }
772
773
774
775 // Esta funci n no se usa en esta implementaci n
776 void rellenarmensajeAenviar (afIncomingMSGPacket t ∗ pkt, uint8 opcion)
777 {
778
779 /∗ t y p e d e f s t r u c t {
780
781 // 0 0xFF
```

```
782
                 origin node address
       // 1-2783
       uint8* originnode2bytes;
784
       1/3EP origin
785
       units* endpointorigin1byte;
786
       \frac{1}{4} 4-5 destination node address
787
       uint8* destinationnode2bytes;
788
789
       1/6EP destination
       uint8* endpointdestination1byte;
790
       117Destination cluster
791
792
       uint8* destinationcluster1byte;
       // 8-9 16-bit command793
       uint8* command2bytes;794
       // 10-31 21 bytes of data
795
       uint8* bytesofdata21;
796
797
     } framedata t; */
798
799
     switch (opcion)
800
801
     \left\{ \right.case 1:
802
803
                \sqrt{}inicio de la trama/frame
                mensajeAenviar32bytes[0] = 0xFF;80<sup>2</sup>mensajeAenviar32bytes[1] = (uint8)(NLME_GetShortAddr());
805
                                      \frac{1}{2}LSB
                mensajeAenviar32bytes[2] = (uint8)(NLME_GetShortAddr() \gg 8);806
                                    MSB
                                 \frac{1}{2}// Origin EP
807
                mensajeAenviar32bytes[3] = GENERICAPP ENDPOINT;
808
809
                // destination node address LSB
810
                mensajeAenviar32bytes[4] =(uint8) (pkt->srcAddr.addr.shortAddr);
811
                               // ESTO LA HACE BIEN
                // destination node address MSB
812
                mensajeAenviar32bytes[5] =(uint8) ((pk \rightarrow srcAddr.addr.showAddr) \rightarrow 8)813
                     ; // ESTO LO HACE BIEN
814
                // Destination EP
815
                mensajeAenviar32bytes[6] = GENERICAPP ENDPOINT;
816
817
                // Destination cluster (in this case I dont use clusters)
818
                mensajeAenviar32bytes[7] = 0;// not relevant in this application
819
820
                // if (GenericApp NwkState == DEV ZB COORD) )821
                //{ // command LSB
822// mensajeAenviar32bytes[8] = 0x51; // como prueba
823
                  // command MSB
824
                // mensajeAenviar32bytes [9] = 0x53; // como prueba
825
                \frac{1}{2}826
                     - }
                if ((GenericApp \text{ NwkState} == DEV \text{ END DEVICE} ))
827828
                \{829
                   mensajeAenviar32bytes[8] = (uint8) 0x7B;
830
                   mensajeAenviar32bytes[9] = (uint8) 0x7D;831
                \mathbf{r}832
                \frac{1}{4} data fields (10 - 31) not used now
833
834
            break:
835
```
836

```
837 case 2:
838
839 break ;
840
841 case 3 :
842
843 break ;
844
845 default:
846
847 break ;
848
849 }
850 GenericApp_MessageMSGCBSCA();
851
852 }
853
854
855 void GenericApp MessageMSGCBSCA (void)
856 {
857
858 /∗ ∗∗∗∗∗∗∗∗∗∗∗∗∗∗∗∗∗∗∗∗∗∗∗∗∗∗∗∗∗∗∗∗∗∗∗∗∗∗∗∗∗∗∗∗∗∗∗∗∗∗∗
859 * @fn HalLcdWriteStringValue
860 ∗
861 * @brief Write a string followed by a value to the LCD
862 ∗
863 ∗ @param t i t l e − T i t l e t h a t w i l l be d i s p l a y e d b e f o r e t h e v al u e
864 ∗ v al u e − v al u e
865 ∗ f o rm a t − r e d i x
866 ∗ l i n e − l i n e number
867 ∗
868 ∗ @return None
869 ∗∗∗∗∗∗∗∗∗∗∗∗∗∗∗∗∗∗∗∗∗∗∗∗∗∗∗∗∗∗∗∗∗∗∗∗∗∗∗∗∗∗∗∗∗∗∗∗∗∗∗∗∗∗∗∗∗∗∗ ∗/
870 // HalLcdWriteString((char *) pkt → 2cmd. Data, 1);
871 // HalLcdWriteStringValue ("Origen: ", pkt->srcAddr.addr.shortAddr, 16, 2);
872
873 /∗ ∗∗∗∗∗∗∗∗∗∗∗∗∗∗∗∗∗∗∗∗∗∗∗∗∗∗∗∗∗∗∗∗∗∗∗∗∗∗∗∗∗∗∗∗∗
874 * @fn AF_DataRequest
875 ∗
876 * @brief Common functionality for invoking APSDE DataReq () for both
877 ∗ S en dMul ti and MSG−Send .
878 ∗
879 * input parameters
880 ∗
881 * @param *dstAddr – Full ZB destination address: Nwk Addr + End Point.
882 * @param * srcEP − Origination (i.e. respond to or ack to) End Point Descr.
883 * @param cID – A valid cluster ID as specified by the Profile.
884 * @param len – Number of bytes of data pointed to by next param.
885 * @param *buf – A pointer to the data bytes to send.
886 * @param *transID − A pointer to a byte which can be modified and which will
887 * be used as the transaction sequence number of the msg.
888 * @param options - Valid bit mask of Tx options.
889 * @param radius - Normally set to AF DEFAULT RADIUS.
890 ∗
891 * output parameters
892 ∗
893 * @param *transID – Incremented by one if the return value is success.
894 ∗
895 * @return af Status t – See previous definition of af Status ... types.
```

```
896
    \ast/897
   /* typedef struct{
80880<sup>c</sup>0xFF// 0900
901
       1/1 - 2origin node address
902
       uint8* originnode2bytes;
903
       // 3
                  EP origin
904
       uint8* endpointorigin1byte;
905
90<sub>6</sub>// 4-5 destination node address
907
       uint8* destinationnode2bytes;
                 EP destination
908
       // 6uint8* endpointdestination1byte;
909
       117Destination cluster
910
       uint8* destinationcluster1byte:
911
       1/8 - 9 16-bit command
912
       uint8* command2bytes;913
       \frac{1}{10} 10-31 21 bytes of data
914
       uint8* bytesofdata21;
915
916
917
     \} framedata_t; */
918
919
         /* ONLY if this is the coordinator
920
                                                  */
         // char the Message Data Response [] = "COORD_AWARE!";
921
         \frac{1}{\sqrt{t}} ( (GenericApp_NwkState == DEV_ZB_COORD) )
922
         //923
                // GenericApp DstAddr. addr. shortAddr = pkt->srcAddr. addr. shortAddr;
924
                              // SCA change the destination address
925
                GenericApp DstAddr.addr.shortAddr = (uint16)(mensajeAenviar32bytes[4]926& 0x00ff | ((mensajeAenviar32bytes[5] << 8) & 0xff00 );
                                                                                           \frac{1}{2}ESTO TB LO HACE BIEN
                // A donde env a ...
927
                HalLcdWriteStringValue("Destino: ", GenericApp_DstAddr.addr.shortAddr
928(16,3); // ESTO TB LO HACE BIEN
                   adem s debe rellenar los campos de ORIGEN (direcci n de origen y
                \frac{1}{2}929
                     EP)
930
                mensajeAenviar32bytes[1] = (uint8)(NLME GetShortAddr());
931
                                      // LSB
                mensajeAenviar32bytes[2] = (uint8)(NLME GetShortAddr() \gg 8);932
                                    MSB
                // Origin EP
933
                mensajeAenviar32bytes[3] = GENERICAPP ENDPOINT;
934
                                                // EP935
936
                // Orden de envio ...
937
                AF DataRequest ( & GenericApp DstAddr, & GenericApp epDesc,
938
                            GENERICAPP CLUSTERID,
939
                            LONGITUD TRAMA,
940
                            (byte *)&mensajeAenviar32bytes,
941
                            &GenericApp TransID,
942
                            AF DISCV ROUTE, AF DEFAULT RADIUS );
943
944
               // limpiamos el buffer de envio para evitar ecos
945
946
```

```
for (int i = 0; i < LONGITUD TRAMA; i++){mensajeAenviar32bytes [i] = 0
947
                    xAA;948
         //949
950
   -1
951
952
953
   void mostrarcomando (afIncomingMSGPacket t *inpkt)
954
955
   \{956
957
       // uint8 message [32];
       // message = & (input > cmd). Data[4]);
958
959
       //uint16 lectura = (uint16) ((inpkt ->cmd. Data[4]) & 0x00ff) | (((inpkt ->cmd.
960
           Data[5]) \leq 8) \& 0xff00 ;
     if ( (GenericApp_NwkState == DEV_END_DEVICE) ){ HalLedSet (HAL_LED_2,
961
         HAL LED MODE TOGGLE); }
     else{HalLedSet (HAL LED 1, HAL LED MODE TOGGLE);}
962
963
964HalLcdWriteStringValue("Origen: ", (uint16)((inpkt->cmd.Data[4]) & 0x00ff) |
965
            (((input->cmd.Data[5]) << 8) &amp; 0xff00 ), 16,2);HalLcdWriteStringValue("Comando: ", (uint16)((inpkt->cmd.Data[8]) & 0x00ff) |
966
            (((input \rightarrow cmd) Data[9]) \iff 8) \& 0xff00), 16,1);967
968
       // HalLcdWriteStringValue("Length: ", (uint16)inpkt->cmd.DataLength, 10, 2);
969
                  // ESTE FUNCIONA BIEN
970
971
   - 1
972
973
   void GenericApp SendTheMessageNEW()
974
975
   \left\{ \right.976
         Inicio de la trama/frame
    \frac{1}{2}977
         Este mensaje es de identificaci n
    \frac{1}{2}978
                mensajeAenviar32bytes[0] = 0xFF;979
980
                mensajeAenviar32bytes[1] = (uint8)(NLME GetShortAddr());
981
                                          LSB
                                      \frac{1}{2}mensajeAenviar32bytes[2] = (uint8)(NLME_GetShortAddr() \gg 8);982
                                    MSB
                // Origin EP
983
                mensajeAenviar32bytes[3] = GENERICAPP ENDPOINT;
984
985
                // destination node address LSB
986
                mensajeAenviar32bytes[4] = (uint8) 0x00;\frac{1}{2}ENVIAR CADA 30
987
                    s a Coordinator
                    destination node address MSB
988
                \frac{1}{2}mensajeAenviar32bytes[5] = (uint8) 0x00;// ENVIAR CADA 30
989
                    s a Coordinator
990
                // Destination EP
991
                mensajeAenviar32bytes[6] = GENERICAPP ENDPOINT;
992
993
                // Destination cluster (in this case I dont use clusters)
994
                mensajeAenviar32bytes[7] = 0;// not relevant in this application
995
```

```
997
998 // command LSB
999 mens aje Aenviar 32by tes [8] = 0x00; // version definitiva
1000 // command MSB
1001 mensajeAenviar32bytes [9] = 0x00; // version definitiva
1002
1003
1004 // da ta f i e l d s (10 − 31)
1005 mensajeAenviar32bytes [10] = 'M'
1006 mensajeAenviar32bytes [11] = 'e'
1007 mensajeAenviar32bytes [12] = 'n';
1008 mensajeAenviar32bytes [13] = 's'1009 mensajeAenviar32bytes [14] = 'a';
1010 mensajeAenviar32bytes [15] = 'j';\begin{array}{c|c|c} \text{1011} & \text{1012} & \text{1013} \end{array}<br>1012 mensaieAenviar32bytes [17] = '':
\begin{array}{c|c} \hline 1012 & \text{mensajeAenviar} \end{array} =
1013 mensajeAenviar32bytes [18] = 'p';
\begin{array}{rcl} \text{1014} \end{array} mensajeAenviar32bytes [19] = 'e';
\begin{array}{rcl} \text{1015} \end{array} mensajeAenviar32bytes [20] = 'r';
1016 mensajeAenviar32bytes [21] = 'i';
\begin{array}{rcl} \text{1017} \end{array} mensajeAenviar32bytes [22] = 'o';
\begin{array}{rcl} \text{1018} \end{array} mensajeAenviar32bytes [23] = 'd';
\begin{array}{rcl} \text{1019} \end{array} mensajeAenviar32bytes [24] = 'i';
1020 mensajeAenviar32bytes [25] = 'c';\begin{array}{rcl} \text{1021} \end{array} mensajeAenviar32bytes [26] = 'o';
1022 mensajeAenviar32bytes [27] = '.'<br>
mensaieAenviar32bvtes [27] = '.'
\begin{array}{c|c} \text{1023} & \text{mensajeAenviar32bytes} \end{array} =
\begin{array}{c|c|c|c} \n & \text{mensajeAenviar32bytes} \n & \text{mensajeAenviar32bytes} \n\end{array}\begin{array}{rcl} \text{1025} \end{array} mensajeAenviar32bytes [30] = '.';
1026
1027
1028
\begin{array}{rcl} \text{1029} \end{array} mensajeAenviar32bytes [31] = '\0';
1030
1031 # if MENSAJE_PERIODICO == TRUE
1032 // Enviar solo si EndDevice
1033 if ( (GenericApp_NwkState == DEV_END_DEVICE) )
1034 \{1035 GenericApp MessageMSGCBSCA();
1036 // si se enva se reenva otravez, de esta forma
1037 // se tiene un mensaje que se enva desde este
                                  ENDDEVICE
1038 // (en el caso de que lo sea) al COORDINATOR
1039 1039 osal start timerEx ( GenericApp Task ID ,
1040 GENERICAPP SEND MSG_EVT,
1041 GENERICAPP_SEND_MSG_TIMEOUT ) ;
1042 }
1043
1044 #endif
1045
1046 }
1047
1048
1049
1050 void enviarmensajeUART (afIncomingMSGPacket t *pkt)
1051 {
\begin{bmatrix} 1052 \end{bmatrix} if (\text{pkt} ->cmd. DataLength == LONGITUD TRAMA)
1053 {
```
996

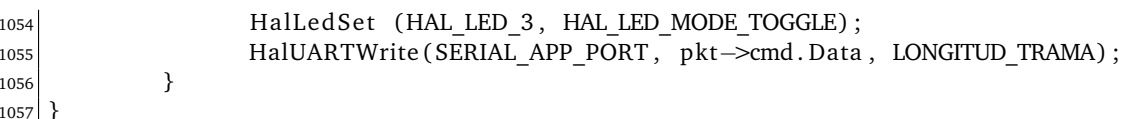

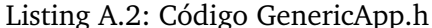

 $2$  #ifndef GENERICAPP H  $3$  #define GENERICAPP H  $s$  #ifdef cplusplus extern  $\overline{{}^nC}$ "  $6\overline{)}$  $\overline{7}$  $\overline{A}$ #endif  $\mathbf{a}$ q  $10$ \* INCLUDES  $11$  $*$  $12$ 13 #include "ZComDef.h"  $14$ 15 \* CONSTANTS 16  $17$  $*$ 18  $19$  // These constants are only for example and should be changed to the  $_{20}//$  device's needs  $_{21}$  #define GENERICAPP ENDPOINT 10 22  $_{23}$  #define GENERICAPP PROFID  $0x0F04$  $_{24}$  #define GENERICAPP DEVICEID 0x0001 25 #define GENERICAPP\_DEVICE VERSION  $\Omega$  $26$  #define GENERICAPP FLAGS  $\Omega$  $27$ 28 #define GENERICAPP MAX CLUSTERS  $\mathbf{1}$  $29$  #define GENERICAPP\_CLUSTERID  $\mathbf{1}$  $30$  $31$  // Send Message Timeout 32 #define GENERICAPP\_SEND\_MSG\_TIMEOUT // Every 30 seconds<br>// Every after 10 seconds 30000 33 #define GENERICAPP RETRYLINKING 10000 34 // Application Events (OSAL) - These are bit weighted definitions. 35 #define GENERICAPP SEND MSG EVT 0x0001 36 #define GENERICAPP FINDDEVICES // Every second 37 0x0004 38  $39$  /\* SCA para integrar UART \*/  $\Delta$ 0  $41$  //#define SERIALAPP MAX CLUSTERS  $\overline{2}$  $42$  #define SERIALAPP CLUSTERID1  $2$  //SCA used to be 1  $43$  #define SERIALAPP CLUSTERID2  $3$  //SCA used to be 2  $44$ 45 46 // SCA - changed because shared values with GENERICAPP SEND MSG VT  $47$  #define SERIALAPP SEND EVT 0x0002 48 #define SERIALAPP RESP EVT 0x0003  $49$  $50$  // SCA  $51$  #define LONGITUD TRAMA 32  $52$ 

```
FALSE // si FALSE no se envia mensaje periodico
53 #define MENSAJE PERIODICO
                            // si TRUE se env a mensaje periodico
54
5556
  * MACROS
57
  *58
59
60
  61
   * TYPEDEFS
62
   */63
   typedef struct{
64
65
     // 0OxFF66
67
     1/1 - 2origin node address
68
     uint8* originnode2bytes;
69
     1/3EP origin
70
     uint8* endpointorigin1byte;
711/4 - 5destination node address
72
73
     uint8* destinationnode2bytes;
\overline{74}1/6EP destination
75
     uint8* endpointdestination1byte;
     117Destination cluster
76
     uint8* destinationcluster1byte;
77
     // 8-9 16-bit command78
     uint8* command2bytes;
79
     // 10-31 21 bytes of data80
     uint8* bytesofdata21;
81
82
83
   } framedata_t;
84
85
86
   87
  * FUNCTIONS
88
89\ast/90
91
  * Task Initialization for the Generic Application
92
93
  *extern void GenericApp Init ( byte task id );
94
95
96
  * Task Event Processor for the Generic Application
97
98
  */extern UINT16 GenericApp ProcessEvent (byte task id, UINT16 events);
99100
  101
  102
103
  #ifdef __cplusplus
104
105
  - 1
106
  #endif
107
_{108} #endif /* GENERICAPP H */
```
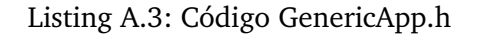

```
1
2 #inc lude " ZComDef . h "
_3 #include "hal drivers.h"
4 #include "OSAL.h"
5 #inc lude " OSAL_Tasks . h "
6
7 \# \textbf{if} defined (MT TASK)
|8| #include "MT. h"
9 #include "MT_TASK.h"
10 #endif
11
_{12} #include "nwk.h"
13 #include "APS.h"
14 #include "ZDApp.h"
15 #if defined ( ZIGBEE_FREQ_AGILITY ) || defined ( ZIGBEE_PANID_CONFLICT )
16 #include "ZDNwkMgr.h"
_{17} \#endif
_{18} #if defined ( ZIGBEE FRAGMENTATION )
_{19} #include "aps_frag.h"
20 #end i f
21
22 #include "GenericApp.h"
23
24 /∗ ∗∗∗∗∗∗∗∗∗∗∗∗∗∗∗∗∗∗∗∗∗∗∗∗∗∗∗∗∗∗∗∗∗∗∗∗∗∗∗∗∗∗∗∗∗∗∗∗∗∗∗∗∗∗∗∗∗∗∗∗∗∗∗∗∗∗∗∗
25 ∗ GLOBAL VARIABLES
26 ∗/
27
28
29
30
31 // The order in this table must be identical to the task initialization calls
      below in osalInitTask.
32 const pTaskEventHandlerFn tasksArr [] = \{33 macEventLoop,
34 nwk_event_loop ,
35 Hal_ProcessEvent
36 \# \textbf{if} defined (MT TASK )
37 MT ProcessEvent,
38 #endif
39 APS event loop,
40 # if defined (ZIGBEE FRAGMENTATION)
41 APSF ProcessEvent,
42 \#endif
43 ZDApp_event_loop,
44 #if defined (ZIGBEE FREQ AGILITY ) || defined (ZIGBEE PANID CONFLICT )
45 ZDNwkMgr_event_loop,
46 #end i f
47 GenericApp ProcessEvent
48 } ;
49
\frac{1}{50} const uint8 tasksCnt = sizeof( tasksArr ) / sizeof( tasksArr [0] );
51 uint16 *tasksEvents;
52
53 /∗ ∗∗∗∗∗∗∗∗∗∗∗∗∗∗∗∗∗∗∗∗∗∗∗∗∗∗∗∗∗∗∗∗∗∗∗∗∗∗∗∗∗∗∗∗∗∗∗∗∗∗∗∗∗∗∗∗∗∗∗∗∗∗∗∗∗∗∗∗
54 ∗ FUNCTIONS
55 ∗∗∗∗∗∗∗∗∗∗∗∗∗∗∗∗∗∗∗∗∗∗∗∗∗∗∗∗∗∗∗∗∗∗∗∗∗∗∗∗∗∗∗∗∗∗∗∗∗∗∗∗∗∗∗∗∗∗∗∗∗∗∗∗∗∗∗∗ ∗/
56
57 /∗ ∗∗∗∗∗∗∗∗∗∗∗∗∗∗∗∗∗∗∗∗∗∗∗∗∗∗∗∗∗∗∗∗∗∗∗∗∗∗∗∗∗∗∗∗∗∗∗∗∗∗∗∗∗∗∗∗∗∗∗∗∗∗∗∗∗∗∗∗
58 ∗ @fn o s a l I n i t T a s k s
```

```
@briefThis function invokes the initialization function for each task.
60
61
               void* @param
62
63
   * @return
              none
64
65
   *66
  void osalInitTasks (void)
67
  \{68
    uint8 taskID = 0;
69
    tasksEvents = (uint16 *) osal_mem_alloc( sizeof( uint16) * tasksCnt);
70
    osal_memset( tasksEvents, 0, (sizeof( uint16 ) * tasksCnt));
71
72
    macTaskInit(taskID++);
73
    nwk init(taskID++);
74
    Hal Init (taskID++);
75
  #if defined (MT TASK)
76
    MT TaskInit(taskID++);
\overline{7}#endif
78\,APS Init( taskID++ );
79
  #if defined ( ZIGBEE_FRAGMENTATION )
80
81
    APSF_Init( taskID++ );
82
  #endif
    ZDApp_Init(taskID++);
83
  #if defined ( ZIGBEE_FREQ_AGILITY ) || defined ( ZIGBEE_PANID_CONFLICT )
84
    ZDNwkMgr_Init(taskID++);
85
  #endif
86
    GenericApp_Init( taskID );
87
88
  - 1
```
#### Listing A.4: f8wconfig.cfg

```
/* Enable ZigBee-Pro */
\overline{2}-DZIGBEEPRO
3
  /* Set to 0 for no security, otherwise non-0 */\overline{5}-DSECURE=0
6
  -DZG SECURE DYNAMIC=0
\overline{7}/* Enable the Reflector */\overline{9}10-DREFLECTOR
11
12 \times Default channel is Channel 11 - 0x0B */
13// Channels are defined in the following:
                      : 868 MHz
14 //
              \Omega0<sub>x</sub>000000011 - 10 : 915 MHz
                                       0x000007FE
15 //
             11 - 26 : 2.4 GHz
                                       0x07FFF800
16 //
17 //
18 //-DMAX CHANNELS 868MHZ
                                  0x00000001
19 //-DMAX CHANNELS 915MHZ
                                  0x000007FE
20 //-DMAX CHANNELS 24GHZ
                                  0x07FFF800
_{21}//-DDEFAULT CHANLIST=0x04000000 // 26 - 0x1A
22 \frac{1}{10} //-DDEFAULT CHANLIST=0x02000000 // 25 - 0x19
23 \big\vert //-DDEFAULT_CHANLIST=0x01000000 // 24 - 0x18
24)//-DDEFAULT_CHANLIST=0x00800000 // 23 - 0x17
25 //-DDEFAULT CHANLIST=0x00400000 // 22 - 0x16
26 //-DDEFAULT CHANLIST=0x00200000 // 21 - 0x15
```

```
27 //−DDEFAULT_CHANLIST=0x00100000 // 20 − 0x14
28 //−DDEFAULT_CHANLIST=0x00080000 // 19 − 0x13
29 //−DDEFAULT_CHANLIST=0x00040000 // 18 − 0x12
30 //−DDEFAULT_CHANLIST=0x00020000 // 17 − 0x11
31 //−DDEFAULT_CHANLIST=0x00010000 // 16 − 0x10
32 //−DDEFAULT_CHANLIST=0x00008000 // 15 − 0x0F
33 //−DDEFAULT_CHANLIST=0x00004000 // 14 − 0x0E
34 //−DDEFAULT_CHANLIST=0x00002000 // 13 − 0x0D
35 //−DDEFAULT_CHANLIST=0x00001000 // 12 − 0x0C
36 −DDEFAULT_CHANLIST=0x00000800 // 11 − 0x0B
37
38 /∗ Define the default PAN ID.
39 ∗
40 ∗ Setting this to a value other than 0xFFFF causes
41 * ZDO_COORD to use this value as its PAN ID and
42 * Routers and end devices to join PAN with this ID
43 ∗/
44 /∗ SCA I have decided to use channel 11 / PANID x0110 for all devices */
45 //−DZDAPP_CONFIG_PAN_ID=0xFFFF
46 −DZDAPP_CONFIG_PAN_ID=0x0110
47
48 /∗ Minimum number of milliseconds to hold off the start of the device
49 * in the network and the minimum delay between joining cycles.
50 ∗/
51 -DNWK START DELAY=100
52
53 /* Mask for the random joining delay. This value is masked with
54 * the return from osal_rand() to get a random delay time for
55 * each joining cycle. This random value is added to NWK_START_DELAY.
56 ∗ For example , a v al u e of 0x007F w i l l be a j o i n i n g d el a y of 0 t o 127
57 ∗ m i l l i s e c o n d s .
58 ∗/
59 −DEXTENDED_JOINING_RANDOM_MASK=0x007F
60
61 /* Minimum number of milliseconds to delay between each beacon request
62 ∗ i n a j o i n i n g c y c l e .
63 ∗/
64 -DBEACON REQUEST DELAY=100
65
66 /* Mask for the random beacon request delay. This value is masked with the
67 ∗ return from osal rand () to get a random delay time for each joining cycle.
68 * This random value is added to DBEACON REQUEST DELAY. For example, a value
69 * of 0x00FF will be a beacon request delay of 0 to 255 milliseconds.
70 ∗/
71 -DBEACON REQ DELAY MASK=0x00FF
72
73 /∗ Jitter mask for the link status report timer. This value is masked with the
74 ∗ return from osal rand () to add a random delay to NIB . nwkLink Status Period.
75 * For example, a value of 0x007F allows a jitter between 0-127 milliseconds.
76 ∗/
77 -DLINK STATUS JITTER MASK=0x007F
78
79 /* in seconds; set to 0 to turn off route expiry */
80 −DROUTE_EXPIRY_TIME=30
81
82 /* This number is used by polled devices, since the spec'd formula
83 * doesn't work for sleeping end devices. For non−polled devices,
84 ∗ a formula is used. Value is in 2 milliseconds periods
85 ∗/
```

```
86 -DAPSC ACK WAIT DURATION POLLED=3000
87
88 /* Default indirect message holding timeout value:
89 ∗ 1−65535 (0 −> 65536) X CNT_RTG_TIMER X RTG_TIMER_INTERVAL
90 ∗/
91 -DNWK_INDIRECT_MSG_TIMEOUT=7
92
93 /* The number of simultaneous route discoveries in network */
94 -DMAX RREQ ENTRIES=8
95
96 /* The maximum number of retries allowed after a transmission failure */
97 -DAPSC_MAX_FRAME_RETRIES=3
98
99 /* Max number of times retry looking for the next hop address of a message */
100 -DNWK_MAX_DATA_RETRIES=2
101
102 /* Number of times retry to poll parent before indicating loss of synchronization
103 ∗ with parent. Note that larger value will cause longer delay for the child to
\begin{vmatrix} 104 \\ 104 \end{vmatrix} * rejoin the network.
105 ∗/
106 -DMAX_POLL_FAILURE_RETRIES=2
107
108 /* The number of items in the broadcast table */
109 –DMAX BCAST=9
110
111 /* The maximum number of groups in the groups table */
112 –DAPS MAX GROUPS=16
113
114 /* Number of entries in the regular routing table plus additional
115 * entries for route repair
116 ∗/
117 -DMAX RTG ENTRIES=40
118
119 /* Maximum number of entries in the Binding table. */
120 -DNWK_MAX_BINDING_ENTRIES=4
121
122 /∗ Maximum number of cluster IDs for each binding table entry.
123 * Note that any value other than the default value may cause a
124 * compilation warning but Device Binding will function correctly.
125 ∗/
126 -DMAX BINDING CLUSTER IDS=4
127
128 /* Default security key. */
129 -DDEFAULT KEY=" {0x01, 0x03, 0x05, 0x07, 0x09, 0x0B, 0x0D, 0x0F, 0x00, 0x02, 0x04,
       0x06, 0x08, 0x0A, 0x0C, 0x0D}"
130
131 /* Reset when ASSERT occurs, otherwise flash LEDs */
132 //−DASSERT_RESET
133
134 /* Set the MAC MAX Frame Size (802.15.4 default is 102) */
135 -DMAC_MAX_FRAME_SIZE=116
136
137 /* Minimum transmissions attempted for Channel Interference detection,
138 ∗ Frequency Agility can be disabled by setting this parameter to zero.
139 ∗/
140 -DZDNWKMGR_MIN_TRANSMISSIONS=20
141
142 /* Compiler keywords */
_{143} -DCONST="const code"
```

```
144 -DGENERIC= generic
145
146 /∗ ∗∗∗∗∗∗∗∗∗∗∗∗∗∗∗∗∗∗∗∗∗∗∗∗∗∗∗∗∗∗∗∗∗∗∗∗∗∗∗
147 * The following are for End Devices only
148 ∗∗∗∗∗∗∗∗∗∗∗∗∗∗∗∗∗∗∗∗∗∗∗∗∗∗∗∗∗∗∗∗∗∗∗∗∗∗ ∗/
149
150 -DRFD_RCVC_ALWAYS_ON=FALSE
151
152 /* The number of milliseconds to wait between data request polls to the
       c o o r di n a t o r . ∗/
153 -DPOLL RATE=1000
154
155 /* This is used after receiving a data indication to poll immediately
156 * for queued messages ... in milliseconds.
157 ∗/
158 -DQUEUED POLL RATE=100
159
160 /* This is used after receiving a data confirmation to poll immediately
161 * for response messages ... in milliseconds
162 ∗/
163 -DRESPONSE POLL RATE=100
164
165 /∗ This is used as an alternate response poll rate only for rejoin request.
166 ∗ This rate is determined by the response time of the parent that the device
167 | * is trying to join.
168 ∗/
169 −DREJOIN_POLL_RAT
```
## **Apéndice B**

# **Software de control propuesto para enviar y recibir mensajes y ejercer tareas de control**

### **B.1. Listados para el ejecutable** *escribiryenviarconhilos*

Listing B.1: Código escribiryenviarconhilos.c

```
1
2 // .h para la programacin con hilos,
3 // que incluye todas las referencias necesarias
4 #include "writeinserialhilos.h"
5
6
7
\verts | ⁄∗ this version uses libraries
9 ∗ c om pil a ti o n g c c −o e s c r i b i r y e n v i a r c o n h i l o s
10 ∗ escribiry enviarcon hilos.c funciones write inserial hilos.c
11 ∗ −l z i g b e e t i −p t h r e a d ∗/
12 ∗ . . . . . . . . . . . . . . . . . . . . . . . . . . . ∗ /
\begin{array}{c|c|c|c|c|c} \hline \end{array} + -lzigbee is because it uses the libzigbee.so.1.0
\begin{array}{c|c|c|c|c|c} \n & \ast \n\end{array} lib in / usr/lib \ast/
15
16
17 int main(int argc, char *argv[])
18 \mid \{19 /∗ Variables * /
|_{20} pthread t h1, h2, h3;
|_{21}| p thread attr t a1;
22
23 /∗ i n i c i a l i z a c i o n e s ∗/
_{24} pthread_attr_init(&a1);
25
26
27
|28| nm ensajes recibidos = 0;
_{29} nmensajes aenviar = 0;
|30| nmensaje se fectivamente enviados = 0;
31 nmensaje se fectivamente process ados = 0;
```
32  $/\ast$  $Ejecucion$ 33  $\ast/$ primero se introduce el dispositivo en el que enviar  $\frac{1}{2}$  $34$ 35 printf("Dispositivo a conectar , por ejemplo /dev/ttyUSB0):"); 36  $37$ scanf ("%", entrada\_dispositivo); 38 pthread\_create(&h1 , &a1 , thread\_recibemensajes , NULL ); 39 pthread\_create(&h2, &a1, thread\_codigoprincipal, NULL);<br>pthread\_create(&h3, &a1, thread\_enviamensajes, NULL);  $40$  $41$  $42$ esperamos que los hilos lleguen al final antes de acabar  $43$  $\prime\prime$ aunque en realidad hay dos que implican un bucle infinito  $\!/\!$  $\overline{44}$ 45 pthread\_join(h1, NULL);  $46$ pthread\_join(h2, NULL);  $47$ pthread\_join(h3, NULL);  $48$ 49 50 return 0;  $51$ }

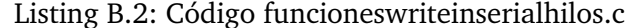

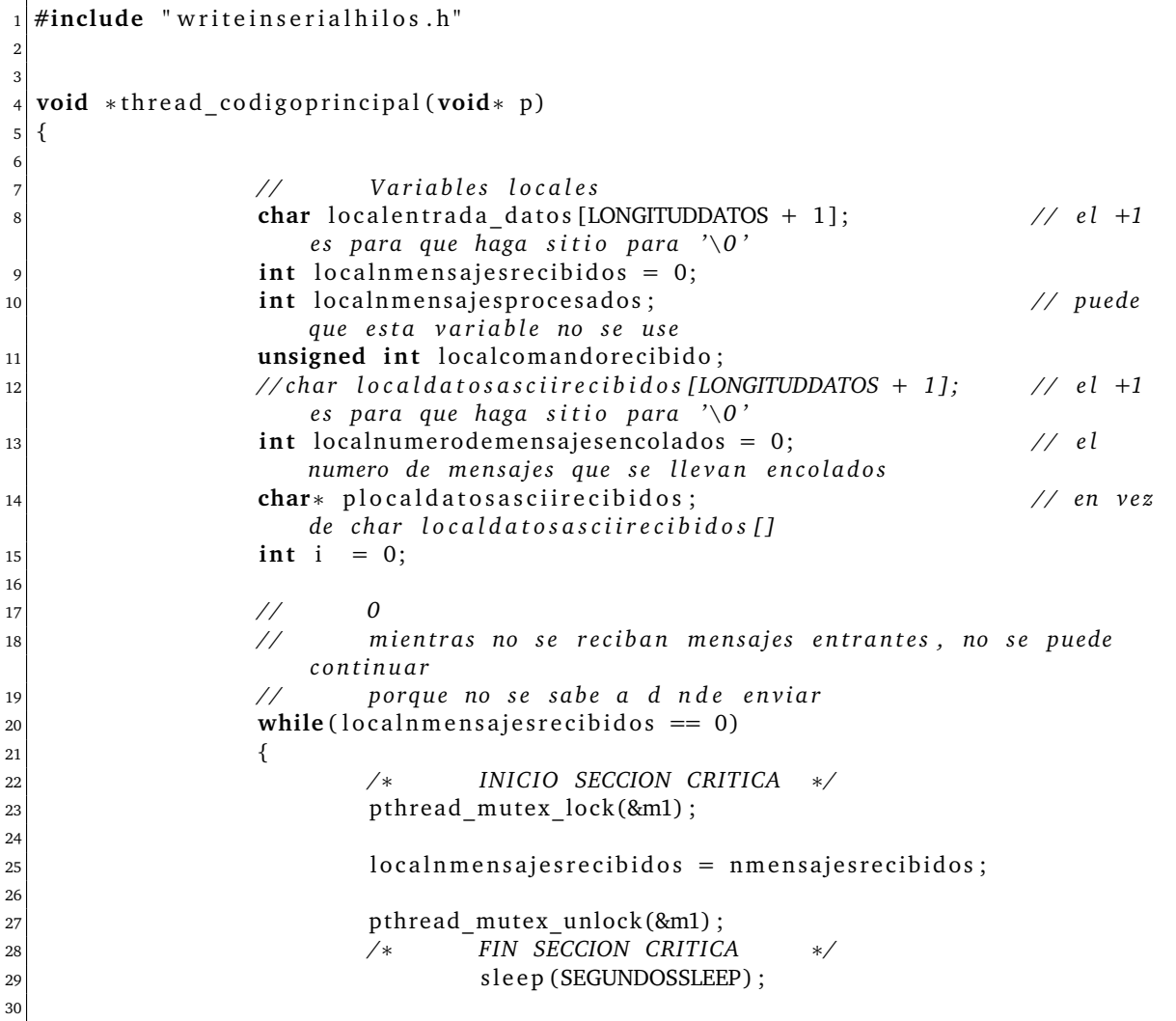

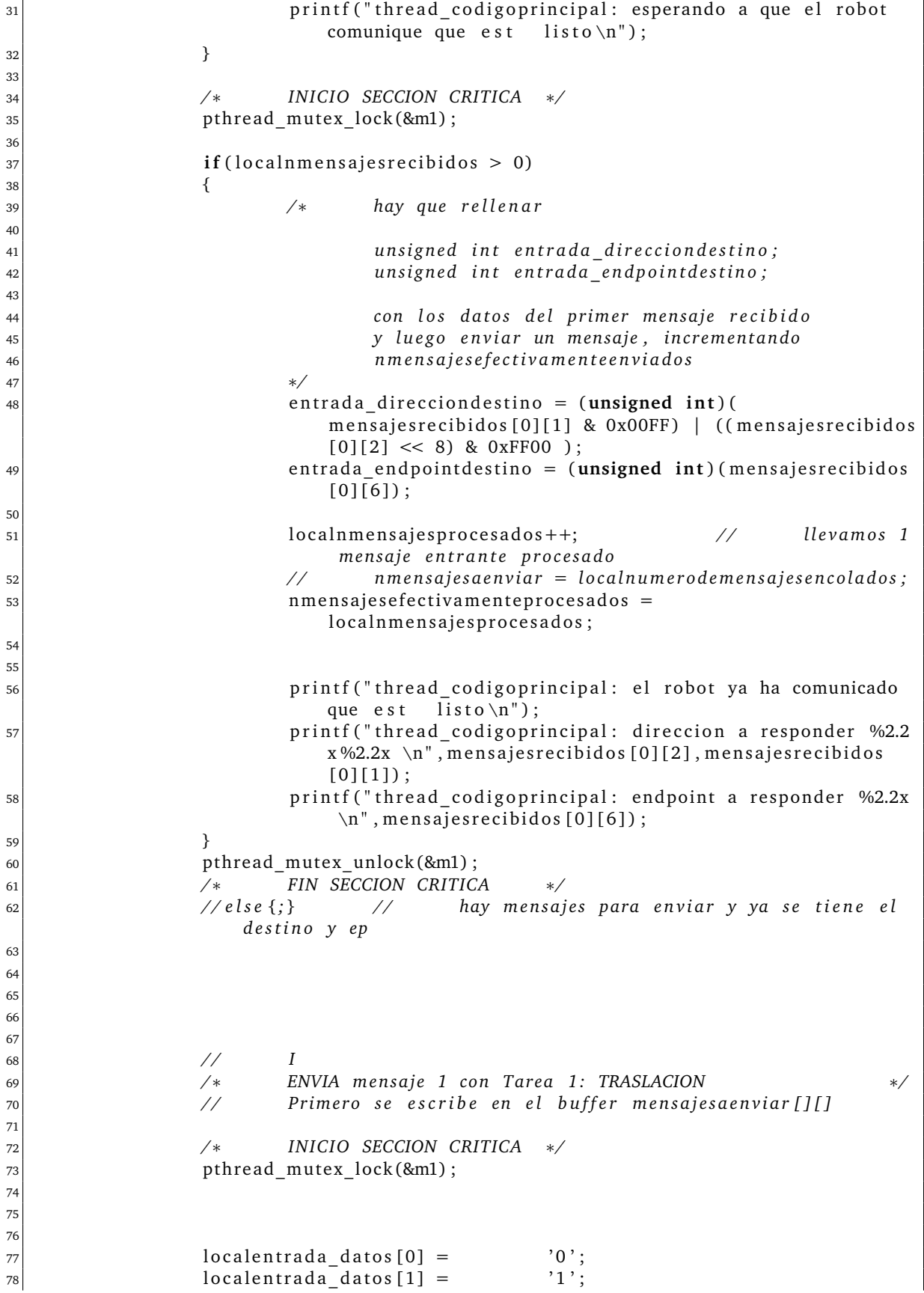

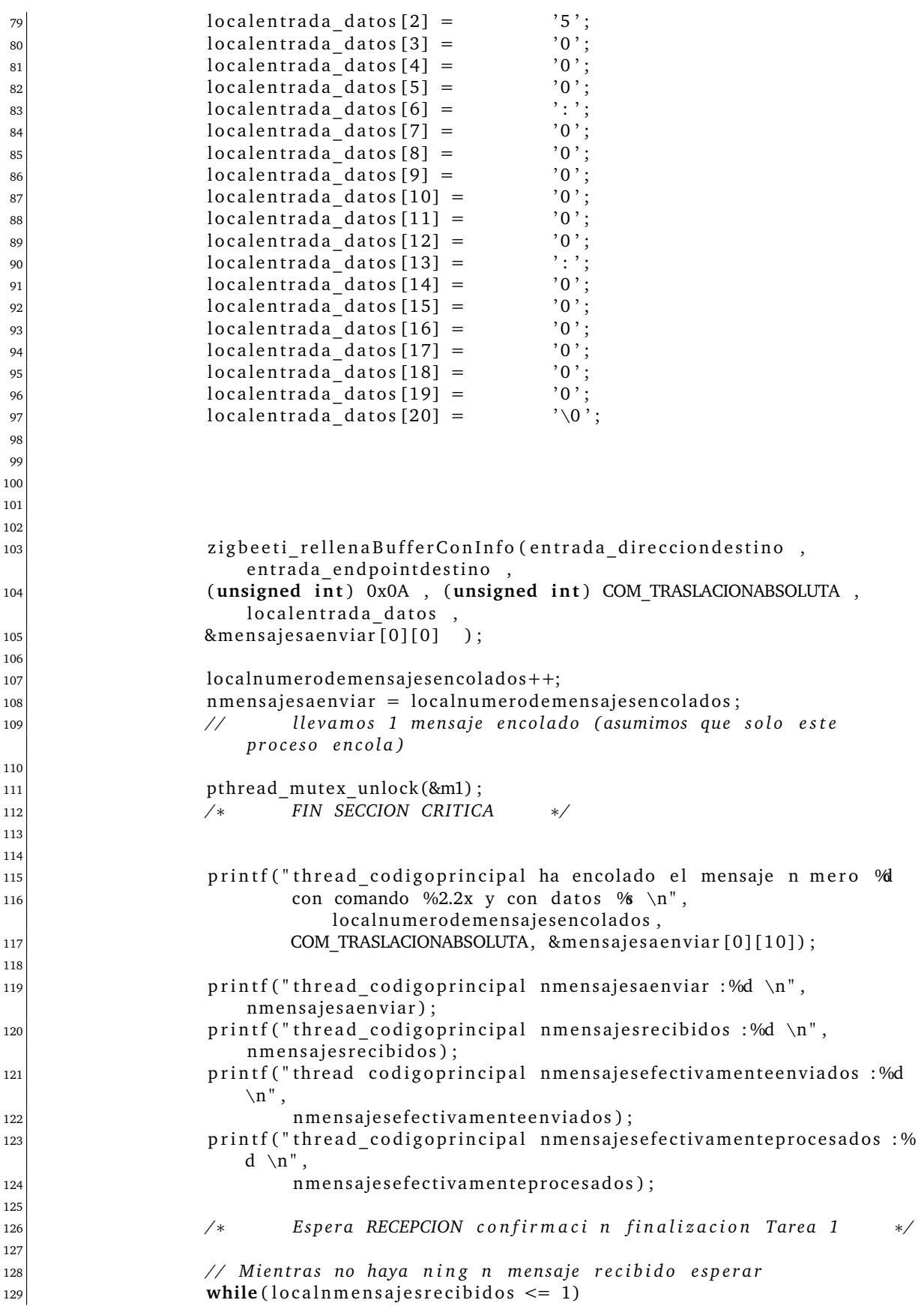

```
130 \{131 /∗ IN IC IO SECCION CRITICA ∗/
132 pthread mutex lock (&m1);
133
134 local nm ensajes recibidos = nm ensajes recibidos;
135
136 pthread mutex unlock (&m1) ;
137 /∗ FIN SECCION CRITICA ∗/
138 sleep (SEGUNDOSSLEEP);
\left| \begin{array}{ccc} 139 & & \end{array} \right|140
141 // Procesamos el mensaje
142
143 localnmensajes procesados + +;
144 // llevamos 2 mensajes entrantes procesados
145
146 /∗ IN IC IO SECCION CRITICA ∗/
147 pthread_mutex_lock (&m1);
148
<sup>149</sup> // Aqu habria que seguir una rutina para extraer los datos
                  d e l mensa
150 nmen s aje se fectivamente procesados = local nmensajes procesados;
151 local comandorecibido = (unsigned int) (mensajes recibidos [
                  localnmensajesprocesados -1][4] & 0x00FF)
152 | ( ( mensajes recibidos [ local nmensajes procesados −1][5] << 8) & 0
                  xFF00 ) ;
153
154 plocal datos as ciire cibidos = & mensajes recibidos [
                  localnmensajesprocesados -1][10];
155
156 // Procesar los datos (en esta rutina NO se procesan los
                  d a t o s ) −− podriamo s s a c a r l o s por p a n t all a , p e r o
157 // fuera de la seccincrica
158 // nmensajesefectivamenteprocesados + +;
159
160 pthread_mutex_unlock (&m1);
161 /∗ FIN SECCION CRITICA ∗/
162
163
164 // I I
\overline{165} ...
166 // I I I
167 \cdots168 // IV
\begin{array}{ccc} 169 & & \cdots \end{array}170 // V
\begin{array}{ccc} \hline \end{array} . . .
172 // V I
173
174 }
175
176
177 // FUNCION/ Thread
178 // esta funcin ir enviando los mensajes que el thread
179 // thread codigoprincipal coloca en el buffer de salida,
180 // a la direccion/EP/ cluster de origen del primer mensaje del
181 // buffer de mensajes de entrada
182
183 void *thread enviamensajes (void* p)
```

```
184
   \{int i;
185
             unsigned int direcciondestino;
186
             unsigned int endpointdestino;
187
             unsigned int clusterdestino;
188
             unsigned int comando;
189
             char cadenaasciidatos [LONGITUDDATOS + 1];
190
191
             char* puertoserie;
192
193
             while(1)194195
             \{196
                                Una vez ya se ha recibido un mensaje entrante el proceso
197
                      /*ya determina
                                la direcci n de la respuesta y la integra en el mensaje
198
                                     de respuesta.
                                A partir de este punto obtenemos los datos del buffer para
199
                                      en viarmensajes mientras nmensajesaenviar <
200
                                     nmensajesefectivamenteenviados
201
                                \prime\prime\mathcal{O}0xFF202
                                // 1-2origin node address
                                \frac{1}{2}\overline{3}203EP origin
                                \frac{1}{2}4 - 5destination node address
204EP destination
                                \frac{1}{2}6
205
                                uestination<br>
// 8-9 16-bit command<br>
// 10-30 21
                                \frac{1}{2}\overline{7}Destination cluster
206
207
                                    10-30 21 bytes of data ended in \sqrt{0} (en realidad 20)
208
                                1/31^{\prime}\backslash0 '
209
                       \ast/210
211
212
                                INICIO SECCION CRITICA */
213
                      /*
                      pthread_mutex_lock(&m1);
214
215
216217
218
                       if(nmensajesaenviar > nmensajesefectivamenteenviados)
219
220
                       \overline{\mathcal{L}}221printf ("thread enviarmensajes PRINCIPIO del bucle if \n");
222
223
                                          extraer los campos
                                /*
224\ast/225
226
                                direcciondestino =
227
                                          (unsigned int) (mensajesaenviar [
228
                                               nmensajesefectivamenteenviados][4] & 0x00FF) |
                                          ((mensajesaenviar [nmensajesefectivamenteenviados
229
                                              ][5] \le 8) & 0xFF00 );
230
                                endpointdestino =
231
                                          (unsigned int) (mensajesaenviar [
                                              nmensajesefectivamenteenviados ][6]);
                                clusterdestino =
232(unsigned int) (mensajesaenviar [
233
                                              nmensajesefectivamenteenviados [[7]);
                                comando =234
```
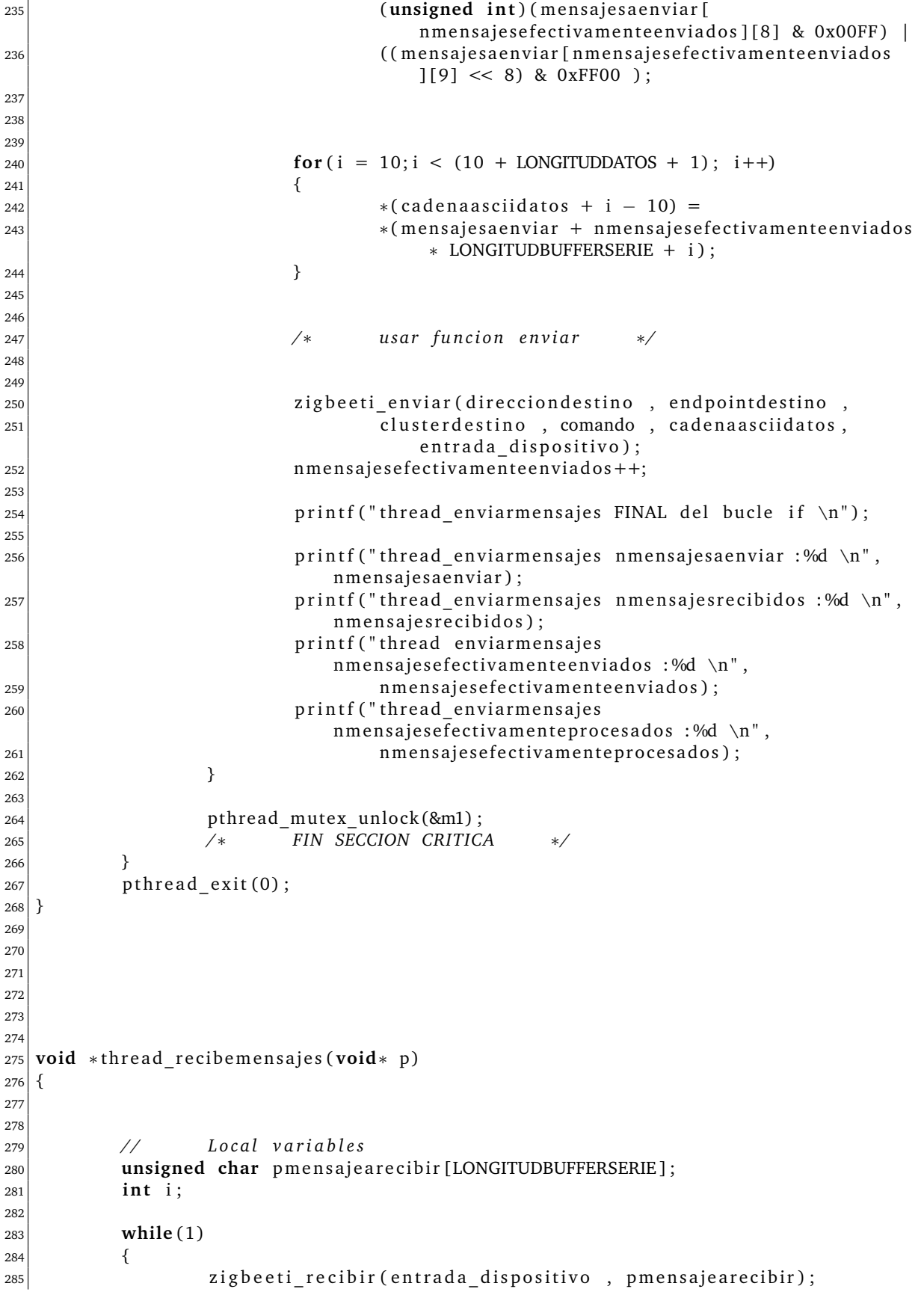

```
287
288 /∗ PR INC IP IO SECCION CRITICA PROTEGIDA POR MUTEX m1 ∗/
289 pthread_mutex_lock (&m1);
290
<sup>291</sup> // 1) Se escribe el mensaje en la variable y se incrementa el
                    c o n t a d o r
292
293 for (i = 0; i < LONGITUDBUFFERSERIE; i+1)
294 \left\{295 			 *(& mensajes recibidos [0] [0] + nmensajes recibidos *
                           LONGITUDBUFFERSERIE + i) =
296 *(& pm en sajeare cibir [0] + i );
297 }
298
299 nm ensajes recibid os + +;
300
301 pthread mutex unlock (&m1);
302 /∗ FIN SECCION CRITICA PROTEGIDA POR MUTEX m1 ∗/
303
304
305
306
307 // escribir lo que se ha recibido
308 f o r ( i =0; i < LONGITUDBUFFERSERIE ; i++)
309 \left\{\begin{aligned} \text{printf}(' \text{ %} 2.2 \text{x}", * (pmensajearecibir + i));
\begin{array}{c} \text{311} \\ \text{312} \end{array}\begin{array}{c} 312 \\ \text{print} \end{array} p r i n t f ("\n");
313
314 printf ("thread_recibemensajes nmensajesaenviar : %d \n",
                    nmensajes aenviar);
315 printf ("thread_recibemensajes nmensajesrecibidos : %d \n",
                    nm en sajes recibidos);
316 printf ("thread_recibemensajes nmensajesefectivamenteenviados : %d \
                    n " ,
317 mmensaje se fectivamente enviados :
318 printf ("thread recibemensajes nmensajesefectivamenteprocesados : %d
                     \setminusn",
319 mmensaje se fectivamente procesados);
320
321 }
322 pthread exit (0);
323
324 }
```
### Listing B.3: Código writeinserialhilos.c

```
1
 2 #ifndef WRITEINSERIALCONHILOS H
 3 #define WRITEINSERIALCONHILOS H
 4
 5 #ifdef cplusplus
 \overline{6} extern \overline{C} \overline{C} \overline{C}7 \neqendif
 8
 \overline{q}10^{-1}11
```
286

```
12 // header para libreria zigbeeti
_{13} #include "writeinserial.h"
14UNIX and Standard C includes
15 //
16 #include <stdio.h> /* Standard input/output definitions */
17 #include <string.h> /* String function definitions */
18 #include <unistd.h> /* UNIX standard function definitions */
19 \#include <fcntl.h> /* File control definitions */<br>20 \#include <errno.h> /* Error number definitions */
21 #include <termios.h> /* POSIX terminal control definitions */
_{22} #include <sys/syscall.h>
_{23} #include <sys/types.h>
24 #include <pthread.h>
                                      Para usar threads
                             /*\ast/25
                     d e f s26
  /****
                                                *** * * /|z| #define NUMEROMENSAJESBUFFERRECEPCION
                                                1000
28 #define NUMEROMENSAJESBUFFERENVIO
                                                1000
29 #define SEGUNDOSSLEEP
                                                \mathbf{1}30^{\circ}31 #define MAXIMONUMEROMENSAJESAENVIAR
                                                10000
32 #define MAXIMONUMEROMENSAJESARECIBIR
                                                10000
33
34
           COMANDOS (son unsigned int de 2 bytes, expresados en hexadecimal)
35 //
36
37 #define COM_PRESENCIAGENERICA
                                                         0x0000 // Se ha cambiado el
       c digo del CC2530
38 #define COM CONFIRMACIONRECEPCION
                                                         0x0001
39 #define COM CONFIRMACIONEJECUCIONCORRECTA
                                                         0x0002
  #define COM CONFIRMACIONEJECUCIONINCORRECTA
                                                         0x0003
40<sup>1</sup>41#define COM_TRASLACIONABSOLUTA
                                                         0x0004
_{42} #define COM TRASLACIONRELATIVA
                                                         0x000543 #define COM TRASLACIONROTACIONABSOLUTA
                                                         0x0006
44 #define COM TRASLACONROTACIONRELATIVA
                                                         0x000745 #define COM_ROTACIONABSOLUTA
                                                         0x000846 #define COM_ROTACIONRELATIVA
                                                         0x000947 #define COM POSICIONAMIENTOPINZA
                                                         0x000A48
49 #define DEV ORDENCOMPLETADA
                                                         0x000B50
5152
  /****
                     global variables
53
                                                *** * /
  \prime\primehilos
54
           las variables se definen en el main
55
  \frac{1}{2}mutex56
  \frac{1}{2}pthread mutex t m1:
57
58
  \frac{1}{2}pthread mutex t m2 = PTHREAD MUTEX INITIALIZER;
59
           LAS SIGUIENTES VARIABLES SIRVEN PARA LA COMUNICACION
60
  \frac{1}{2}ENTRE
61
  \frac{1}{2}buffers envio y recepcion
62
  \frac{1}{2}unsigned char mensajesrecibidos [NUMEROMENSAJESBUFFERRECEPCION] [LONGITUDBUFFERSERIE
63
       1:
64 unsigned char mensajesaenviar [NUMEROMENSAJESBUFFERENVIO] [LONGITUDBUFFERSERIE]:
65
           Para llevar la cuenta, porque C no tiene containers
66
  \frac{1}{2}|57| int nmensajes recibidos;
68 int nmensajesaenviar;
```

```
// Hay una diferencia entre los
69 int nmensajesefectivamenteenviados ;
      mensajes enviados y los que hay en el buffer a enviar
\infty int nmensajesefectivamenteprocesados; // Hay una diferencia entre los mensajes
      recibidos y los que el thread_codigoprincipal ha procesado
71
72
          Otras variables para comunicarse entre hilos
73
  \frac{1}{2}74
75
  char entrada dispositivo [MAXIMALINEA]; //
                                                     esperamos algo como "ttyUSB0"
  unsigned int entrada_direcciondestino;
                                                     // el dispositivo en espera
76
      recibir un mensaje peri dico del cual sacar
                                                         el origen, ep y lo pasar al
      hilo adecuado
  unsigned int entrada_endpointdestino; //
77
                                                     esperamos un byte
78
79
8081
82
         prototipos funciones hilos
  /****
                                            *** * * *83
  void *thread codigoprincipal(void* p);
84
  void *thread enviamensajes (void* p);
85
  void *thread_recibemensajes(void* p);
86
87
8889
90
91#ifdef __cplusplus
92
93
          \mathcal{E}#endif
94
95
96
  #endif // end WRITEINSERIALCONHILOS_H
97
```
#### $B.2.$ Listados para la librería zigbeeti

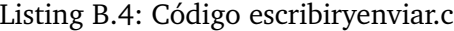

```
\frac{1}{2}Project specific includes
  #include "writeinserial.h"
\overline{2}\overline{3}UNIX and Standard C includes
  \frac{1}{2}\overline{4}s#include <stdio.h> /* Standard input/output definitions */
6 #include <string.h> /* String function definitions */
7 #include <unistd.h> /* UNIX standard function definitions */
s #include <fcntl.h> /* File control definitions */
\frac{1}{2} #include <errno.h> /* Error number definitions */
10 #include <termios.h> /* POSIX terminal control definitions */
11 \#include <sys/syscall.h>
_{12} #include <sys/types.h>
131415/*
           generate the dynamic libraries (so objects)
16
           gcc -Wall -fPIC -c functions write inserial, c escribirvenviar, c
17
```

```
gcc -shared -Wl, -soname, libzigbeeti.so.1 -o libzigbeeti.so.1.0
18\,functionswriteinserial.o escribiryenviar.o
19en el directorio donde se ponga, hay que crear DOS symbolic links
2021
           \ln -sf /path-to-library-directory/libzigbeeti.so.1.0 /path-to-link-
22
                directory / libzigbeeti. so\overline{23}\ln -sf /path-to-library-directory/libzigbeeti.so.1.0 /path-to-link-
                directory/libzigbeeti.so.1
24
25*26
27
28
           FUNCION
29
  \frac{1}{2}cada vez que se invoca devuelve UNA trama de LONGITUDBUFFERSERIE octetos
  \frac{1}{2}30que cada vez que para recibir constantemente hay que meter esta
           a s
31
  \frac{1}{2}funci n
           en alguna estructura iterativa
32\,\frac{1}{2}cadena del tipo /dev/ttyUSB0"
33 \mid //puertoserie
           pmensajearecibir
                                       puntero de tipo unsigned char* con
34\frac{1}{2}LONGITUDBUFFERSERIE bytes reservados
  \prime\primeen la llamada.
35
  void zigbeeti recibir (char* puertoserie, unsigned char* pmensajearecibir)
3637\{38
                     Variables locales
           \frac{1}{2}39
                             \overline{11}int fd:
                                       Port handler
40
           int nbytes;
                                       no bytes enviados
41\frac{1}{2}42se abre el puerto
43\frac{1}{2}fd = zigbeeti open port bloqueante (puertoserie);
44// POSIX
45read (fd, pmensajearecibir, 1);
46comprueba que el primer byte de la trama es OxFF
47
           \frac{1}{2}while (* pmensajearecibir != 0xFF) {read (fd, pmensajearecibir , 1);}
48
           nbytes = 1;
4950
           for(nbytes = 1; nbytes < LONGITUDBUFFERSERIE; nbytes++)51
52
           ₹
                     read(fd, pmensajearecibir + nbytes, 1);
                                                                            // POSIX
53
           \}54
55
  \mathcal{E}56
57
58
5960
61
           FUNCION
62
  \frac{1}{2}se usa para generar una trama de 32 octetos a enviar, suministrando la
63
  \frac{1}{2}siguiente informaci n
                                                          direcci n de destino que se
  \frac{1}{2}unsigned int direcciondestino
64
       convertir en 2 bytes
           unsigned int endpointdestino
                                                          endpoint (1 byte) de destino
  \frac{1}{2}65
           unsigned int clusterdestino
                                                          cluster de destino, en caso de
66
  \frac{1}{2}usarse(1 byte)unsigned int comando
                                                         comando (2 bytes)67 //
```
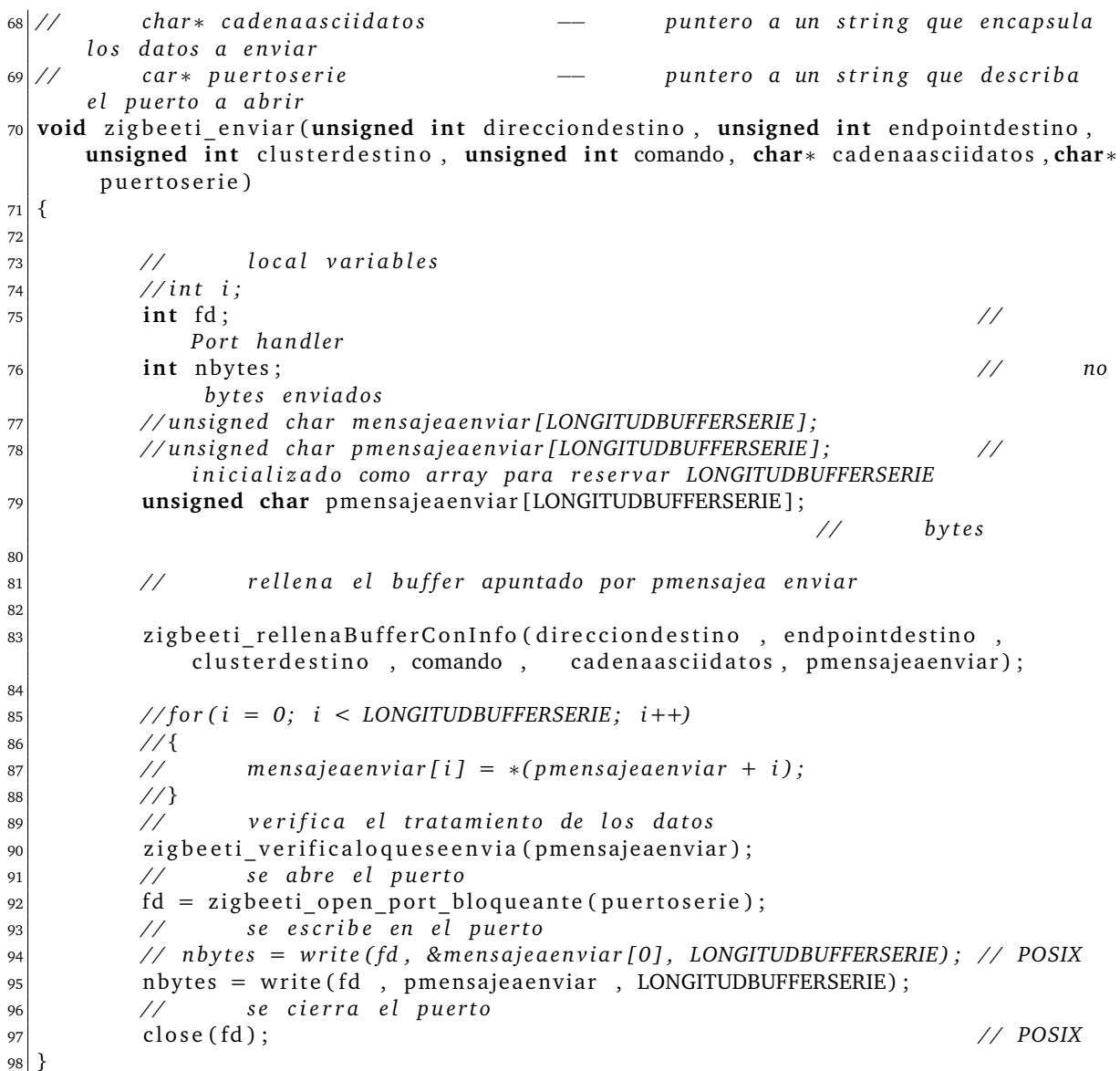

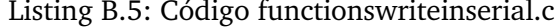

```
Project specific includes
    \frac{1}{2}\mathbf{1}2 #include "writeinserial.h"
 \overline{3}4 //
                   UNIX and Standard C includes
<sup>4</sup>//<br>
5<br>
\#include <stdio.h> /* Standard input/output definitions */<br>
\frac{1}{2}<br>
\#include <string.h> /* String function definitions */<br>
\frac{1}{2}<br>
\#include <unistd.h> /* UNIX standard function definitions *
_{11} #include <sys/syscall.h>
_{12} #include <sys/types.h>
13
141516 //
                   FUNCION
```

```
17 // opens the PUERTOSERIEOBJETIVO defined as a chain in writeinserial.html
18 // blocking function
19 int zigbeeti open port bloqueante (char<sup>*</sup> puertoserie)
20 \mid \{|_{21}| int fd;
22 struct termios options;
23
24
<sup>25</sup> // El puerto serie se especifica al arrancar el di logo
26 fd = open (puertoserie, O_RDWR);
27
28 if (fd == -1)
29 {
30 // Could not open the port
31 perior (" open_port: unable to open the port" );
32
33 }
34 e l s e
35 {
36 t c g e t a t t r (fd, &options);
37
38 cfsetispeed (& options, B9600);
39 cfsetospeed (& options, B9600);
40
41 options.c_cflag &= ~PARENB;
42 options.c_cflag &= ~CSTOPB;
43 options. c_cflag &= ~CSIZE;
44 options. c_cflag | = -CS8;
45
\vert 46 \vert options.c if lag \vert = (IXON | IXOFF | IXANY ) ;
47
\begin{array}{c|c}\n & \text{t} & \text{t} & \text{t} \\
\text{t} & \text{t} & \text{t} \\
\end{array}\begin{array}{c|c}\n\text{49} \\
\text{49}\n\end{array} t c f l u s h (fd, TCOFLUSH);
50
51 f c n t l (fd, F_SETFL, 0);
52
53 t c s e t a t t r (fd, TCSANOW, & options);
54
55 re turn ( fd ) ;
56 }
57 }
58 // Nota: la siguiente version se podria usar si el puerto
59 // se preconfigurara con una terminal, como putty
60 /∗
61 int zigbeeti open port bloqueante (char* puertoserie)
62 {
63 int fd;
64
65 // El p u e r t o s e r i e s e e s p e c i f i c a al a r r a n c a r e l d i l o g o
66 f d = open ( p u e r t o s e r i e , O_RDWR ) ; // POSIX
67
68 if (fd == -1)
69 {
70 // Could not open the port
\overline{p_1} perror ("open port: unable to open the port ");
72 }
73 e l s e { f c n t l ( fd , F_SETFL , 0) ; }
74
75 return (fd);
```

```
76}
77*78
           FUNCION
79
   \frac{1}{2}Rellena el buffer variable global a enviar serie CON LOS DATOS
80
   \frac{1}{2}SUMINISTRADOS
           pmensajeaenviar
                                      puntero unsigned char* con LONGITUDBUFFERSERIE
   \frac{1}{2}81
       bytes libres
   void zigbeeti rellenaBufferConInfo (unsigned int entrada direcciondestino,
82
       unsigned int entrada_endpointdestino, unsigned int entrada_clusterdestino, unsigned int entrada_comando, char* entrada_datos, unsigned char*
       pmensajeaenviar)
83
   \{8485
           \frac{1}{2}Local variable
86
            int i:
87
            char direcciondestino LSB;
88
89
            char direcciondestino MSB;
            char endpointdestino;
90
91
            char clusterdestino;
92
            char comando LSB;
93
            char comando MSB;
94
95
            direcciondestino_LSB = (char) (entrada_direcciondestino & 0x000000FF);
96
            direcciondestino_MSB = (char) ((entrada_direcciondestino >> 8) & 0
97
                x000000FF );
            endpointdestino = (char) (entrada endpointdestino & 0x000000FF);
98
            clusterdestino = (char) (entrada clusterdestino & 0x000000FF);
99
            comando_LSB = (char) ( entrada_comando & 0x000000FF);
100
            comando MSB = (char) ((entrada comando >> 8) & 0x000000FF);
101
102
103
104
            *pmensajeaenviar = (char) 0xFF;
                                                        // el primero SIEMPRE ES OxFF
105
            *(pmensajeaenviar + 1) = (char) 0x00; // dir. ORIGEN LSB - lo rellena el
106
                 SoC*(pmensajeaenviar + 2) = (char) 0x00; // dir. ORIGEN MSB - lo rellena el
107
                 SoC*(pmensajeaenviar + 3) = (char) 0x00; // EP. ORIGEN - lo rellena el SoC
108
            *(pmensajeaenviar + 4) = direcciondestino LSB; // dir. DESTINO LSB - SE
10<sub>5</sub>RELLENA AQU
            *(pmensajeaenviar + 5) = direcciondestino MSB; // dir. DESTINO MSB - SE
110
               RELLENA AQU
                                                                          // EP. DESTINO -
            *(pmensajeaenviar + 6) = endpointdestino;
111
                SE RELLENA AQU
            *(pmensajeaenviar + 7) = clusterdestino;
                                                                          // Cluster.
112
               DESTINO - no se usa
            *(pmensajeaenviar + 8) = (char) comando_LSB;
                                                               // Comando LSB
113
            *(pmensajeaenviar + 9) = (char) comando MSB;
                                                                 // Comando MSB
114
115
            for (i = 10; i < (10 + LONGITUDDATAOS + 1); i++)116
117
            ſ
                     *(pmensajeaenviar + i) = *(entrada datos + i - 10);
118
            \mathcal{E}119
120
            *(pmensajeaenviar + 31) = '\0;
121122
```

```
pmensajeaenviar es un puntero conocido, desde la funci n
123
             \frac{1}{2}invocante, por lo que no
                      es necesario devolver nada
             \frac{1}{2}124
125126
   - }
127
128
129
130
             FUNCION
   \frac{1}{2}131
   \!/\!Imprime los datos interpretados ANTES de abrir el puerto
132
   void zigbeeti verificaloqueseenvia (char* mensajeaenviar)
133
   \{13<sup>4</sup>int i;
             for (i = 0; i < LONGITUDBUFFERSERIE; i++)
135
136
             \{printf ("byte en posicion %2.2i, valor %2.2x expresado en
137
                           hexadecimal\ln", i ,*(mensajeaenviar + i));
             \}138
139
140
   J
```
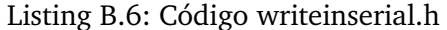

```
#ifndef WRITEINSERIAL H
\overline{1}#define WRITEINSERIAL H
\overline{a}3
            _cplusplus
  #ifdef
\overline{4}extern \overline{{}^nC}" {
\overline{5}#endif
\overline{6}ż
8
  /*Includes
\overline{9}*_{10} #include <sys/syscall.h>
_{11} #include <sys/types.h>
1213
            definitions14/*
                               \star15 #define PUERTOSERIEOBJETIVO
                                                           "/dev/ttyUSB0"
16 #define LONGITUDBUFFERSERIE
                                                           32
  #define MAXIMALINEA
                                                           100
17
  #define MAXIMALONGITUDDIRECCIONES
                                                           2
18
19
  #define MAXIMALONGITUDNOMBREPUERTOSERIE
                                                           5020
  #define LONGITUDDATOS
                                                           20\overline{21}22
            Global variables
                                        \ast/23
  \sqrt{2}2425prototipos funciones
                                        \ast/26
  int zigbeeti open port bloqueante (char* puertoserie);
2728void zigbeeti rellenaBufferConInfo (unsigned int entrada direcciondestino,
29
       unsigned int entrada_endpointdestino, unsigned int entrada_clusterdestino,
       unsigned int entrada comando, char* entrada datos, unsigned char*
       pmensajeaenviar);
30void zigbeeti_verificaloqueseenvia (char* mensajeaenviar);
31
3233
```

```
34 // FUNCION
35 // se usa para generar una trama de 32 octetos a enviar, suministrando la
     signiente informaci n
36 // unsigned int direcciondestino -- direcci n de destino que se
      converting en 2 bytes
37 // unsigned int endpointdestino -- endpoint (1 byte) de destino
38 // unsigned int clusterdestino −− cluster de destino, en caso de
     u s a r s e (1 b y t e )
39 // unsigned int comando −− comando (2 bytes)
40 // char* cadenaasciidatos - puntero a un string que encapsula
     los datos a enviar
41 // c a r ∗ p u e r t o s e r i e −− p u n t e r o a un s t r i n g que d e s c r i b a
     el puerto a abrir
42 void zigbeeti_enviar (unsigned int direcciondestino, unsigned int endpointdestino,
     unsigned int clusterdestino, unsigned int comando, char* cadenaasciidatos, char*
      puertoserie);
43
44
45 // FUNCION
46 // cada vez que se invoca devuelve UNA trama de LONGITUDBUFFERSERIE octetos
47 // as que cada vez que para recibir constantemente hay que meter esta
     f u n c i n
48 // en alguna estructura iterativa
49 // puertoserie cadena del tipo /dev/ttyUSB0"
50 // pmensajearecibir puntero de tipo unsigned char* con
     LONGITUDBUFFERSERIE b y t e s r e s e r v a d o s
51 // en la llamada.
52 void zigbeeti_recibir (char∗ puertoserie, unsigned char∗ pmensajearecibir);
53
54 /∗ Ty p e s ∗/
55
56
\begin{array}{cc} 57 \ \hline 58 \end{array} #ifdef \begin{array}{cc} -c plus plus
58 }
59 #end i f
60
61
62 \#endif // end WRITEINSERIAL_H
```
## **Bibliografía**

- [1] dsPIC30F programmer's reference manual. on-line pdf, 2003.
- [2] dsPIC30F Family Reference Manual. on-line pdf, 2005.
- [3] Z-stack OS Abstraction Laver API. on-line pdf, 2006.
- [4] 802.15.4 MAC Application Programming Interface. on-line pdf, 2009.
- [5] Application note: method for discovering network topology. on-line pdf, 2009.
- [6] CC253x System-on-chip solution for 2.4-GHz IEEE 802.15.4 and ZigBee Applications: User Guide. on-line pdf, 2009.
- [7] HAL drivers API. on-line pdf, 2009.
- [8] HAL porting guide. on-line pdf, 2009.
- [9] Z-stack compile options. on-line pdf, 2009.
- [10] IAR Embedded Workbench: IDE Project Management and building Guide. on-line pdf, 2010.
- [11] Microchip 16-Bit Language Tools libraries. on-line pdf, 2010.
- [12] SmartRF05 Evaluation Board User's guide. on-line pdf, 2010.
- [13] ERIKA Enterprise manual for the Microchip PIC24, dsPIC30 (R) DSC and dsPIC33 (R) DSC targets: the RTOS for PIC devices . on-line pdf, 2011.
- [14] Z-stack developer's guide. on-line pdf, 2011.
- [15] Peter Baer Galvin Greg Gagne Abraham Silberschatz. *Operating System Concepts*. John Wiley and Sons, Ltd, 2005.
- [16] Jan Axelson. *Serial Port Complete: COM ports, virtual COM ports and ports for embedded systems*. Lakeview Research LLC, 2007.
- [17] Michael Barr. *Programming Embedded systems in C and C++*. O'Reilly, 1999.
- [18] Giovanni Caire Dominic Greenwood Fabio Bellifemine. *Developing multi-agents with JADE*. John Wiley and Sons, Ltd, 2007.
- [19] Machtelt Garrels. *Introduction to Linux: a hands on guide*. GNU press, 2004.
- [20] Phillip A. Laplante. *Real time systems design and analysis*. IEEE Press Wiley Interscience, 2004.
- [21] Wolfrang Mauerer. *Professional Linux Kernel architecture*. Wiley Publishing, Inc, 2008.
- [22] Brian W. Kernighan Dennis M.Ritchie. *The C programming Language*. Prentice Hall, 1988.
- [23] Kay A. Robbins Steven Robbins. *Unix systems programming: communication, concurrency and threads*. Prentice Hall, 2003.
- [24] Richard M. Stallman and the GCC Developer Community. *Using the GNU Compiler Collection*. GNU press, 2010.
- [25] Dirk Pensky Ulrich Karras and Octavio Rojas. Mobile Robotics in Education and Research of Logistics.
- [26] R.C. Weber and M. Bellenberg. Robotino Manual, 2010.